Kõrgem Kunstikool Pallas Meediadisaini osakond

# **Kunstiõppe platvorm**

Lõputöö

Autor: Maria Kilk

Juhendajad: Liis Todesk

Kristi Laanemäe

Tartu

2023

# **SISUKORD**

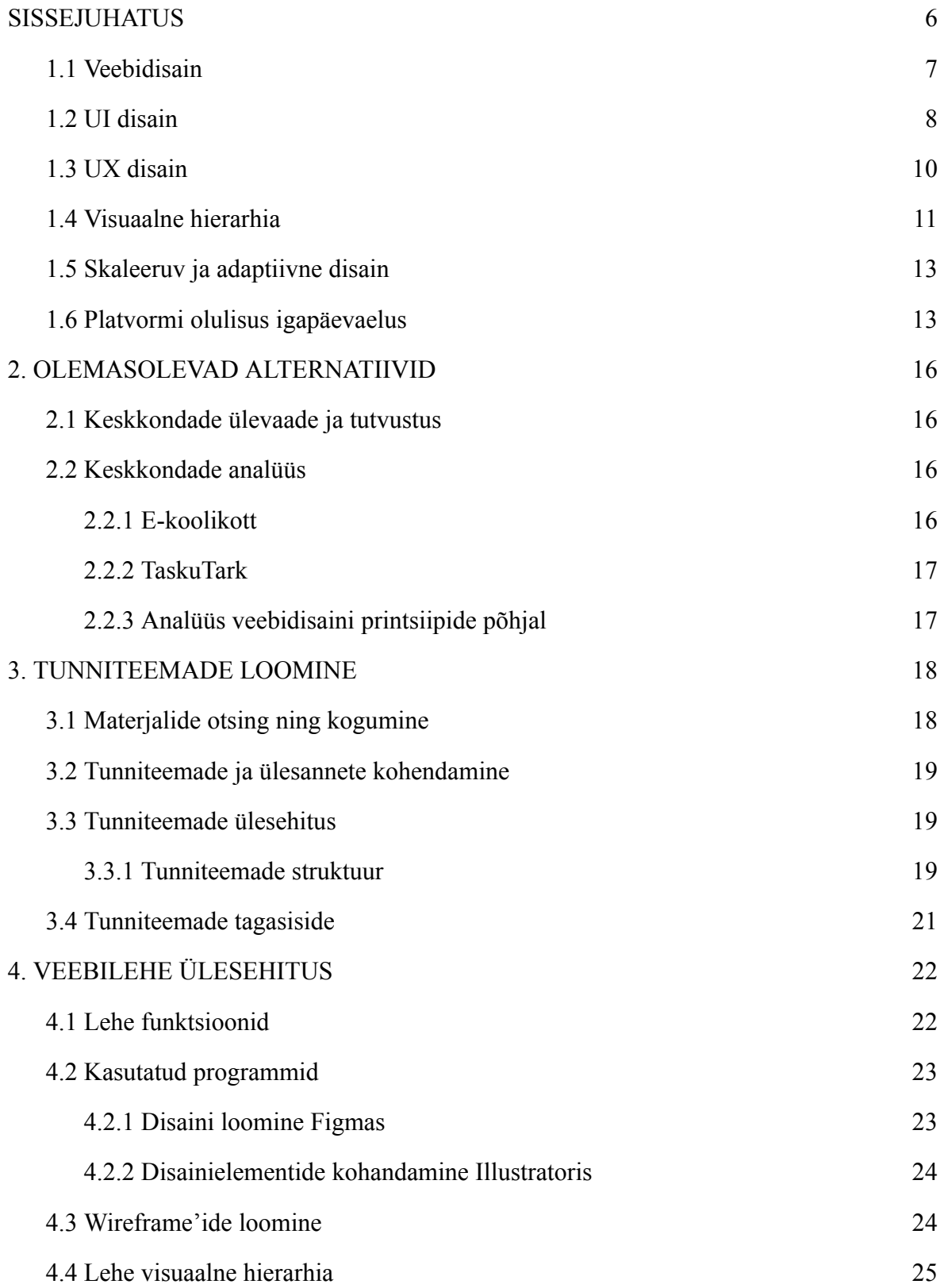

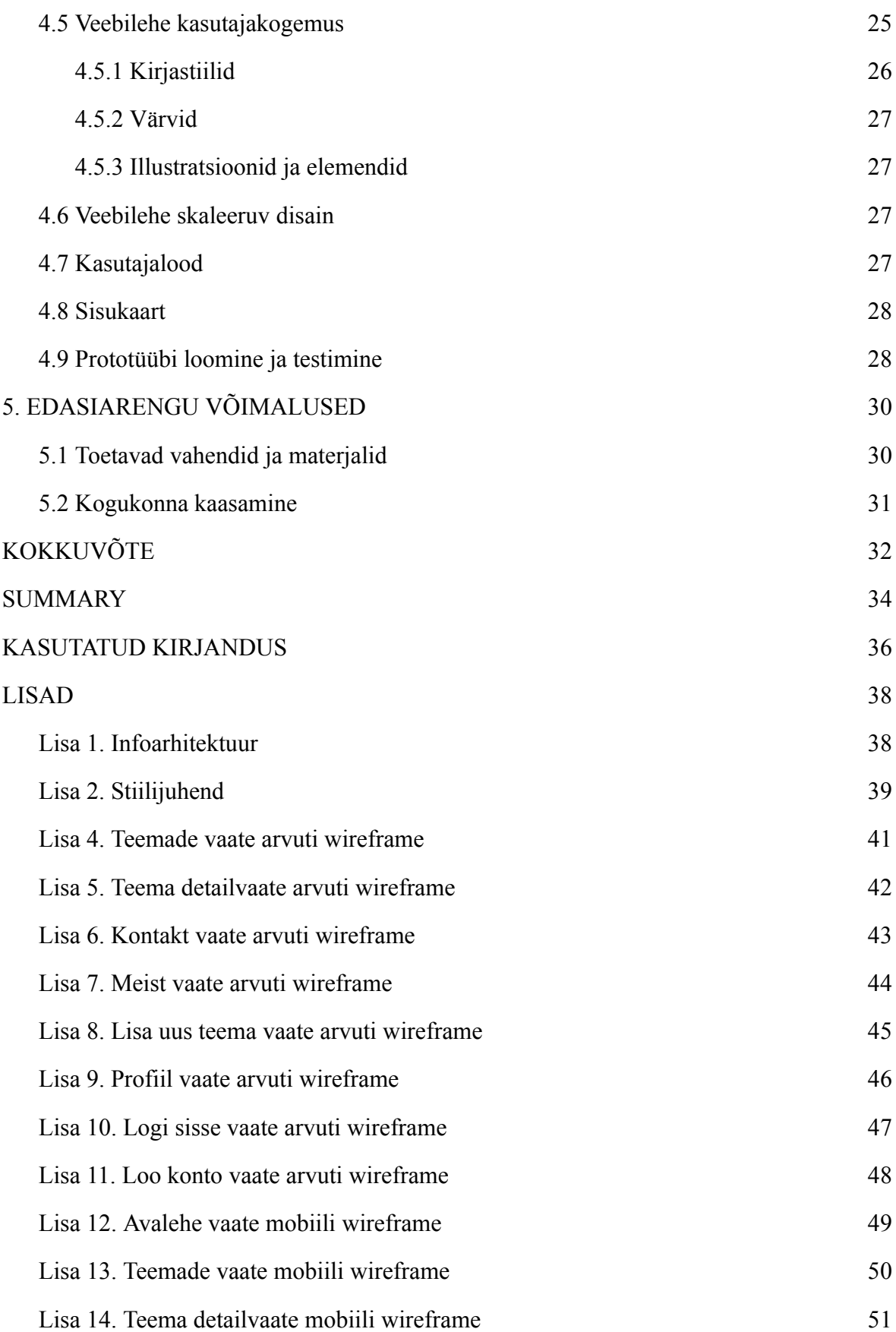

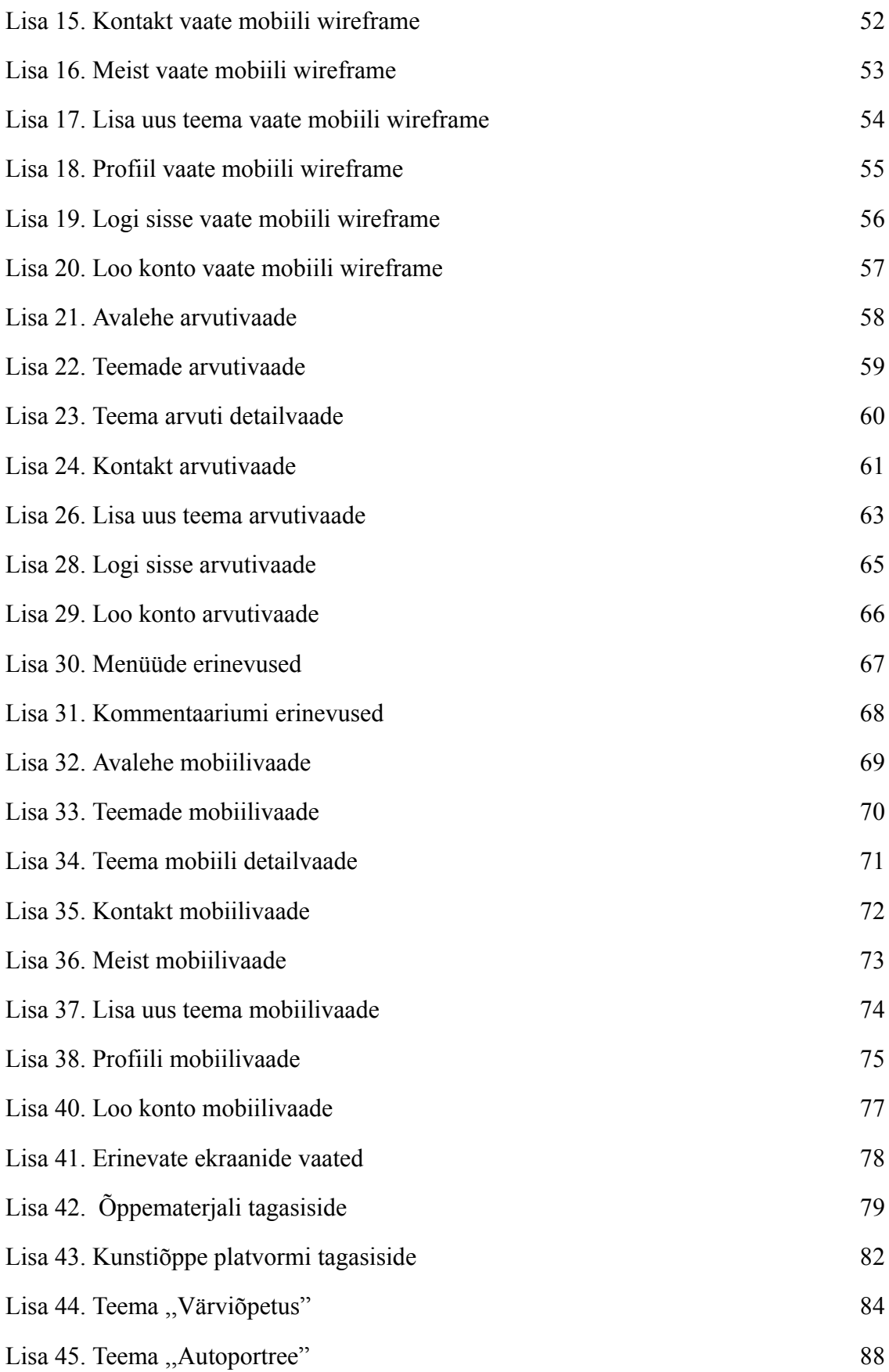

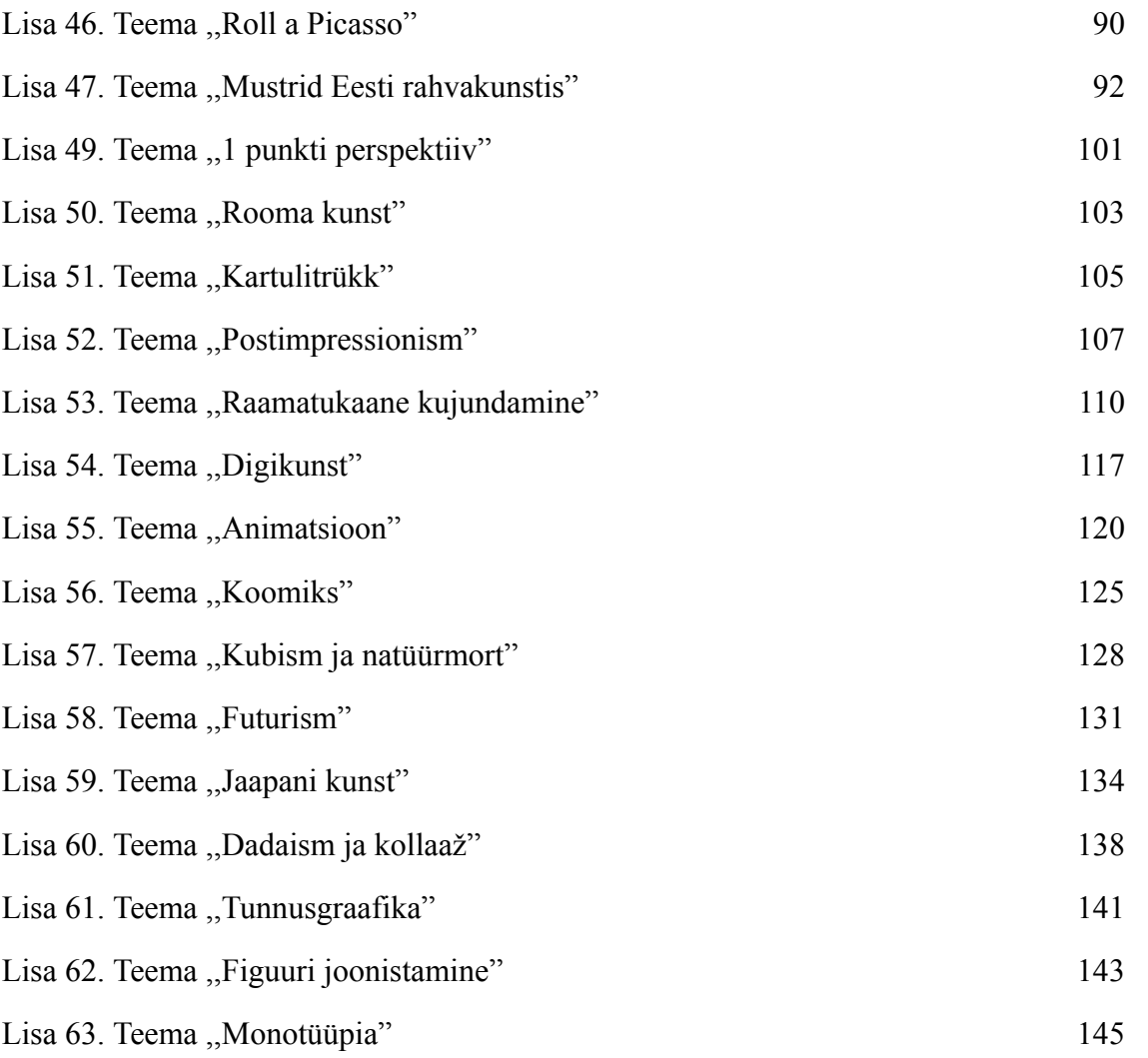

# <span id="page-5-0"></span>**SISSEJUHATUS**

Kunstiõpetus on oluline osa kooli õppekavast ning annab õpilastele võimaluse väljendada oma emotsioone kui ka fantaasiat. Samuti aitab kunst õpilastel realiseerida ning visualiseerida oma mõtteid ja visioone. Olulise tõuke annab kunst kriitilisele mõtlemisele ning probleemide lahendamisele, mis on olulisel kohal nii igapäevaselt kui ka kunsti vaatlemisel. Erinevate stiilide ja tehnikate tundmine avardab õpilase maailmavaadet ning täiendab kunsti mõistmist tervikuna. Lisaks annavad kunstis olulisel kohal olevad innovatsioon, koostöö ning suhtlusoskused õpilastele vajalikud vahendid, et tulevikus edukas olla.

Oma bakalaureusetööna disainisin kunstiõppe platvormi, mis on praegu eelkõige, minu enda isiklikus töövahendiks. Sellegipoolest võiks kunagi rahastuse leidmisel, mõelda töö avalikustamisele ning seeläbi pakuks platvorm tuge ja inspiratsiooni ka kõigile teistele kunstiõpetajatele. Lisaks veebilehele kujundusele koosneb töö ka 20-st kunstitunni ülesandest, mis on mõeldud 5. - 9. klassi õpilastel ning mille koostamisel on kasutatud erinevaid materjale ja allikaid. Materjalide veebipõhisus pakub paindlikku keskkonda nii õpilastele kui ka õpetajatele, andes võimaluse tunde läbi viia kõikjal. Samuti pakub veebileht võimaluse õpilastel teema sügavamalt läbi töötada ning läbida tund omas tempos. Lisaks tunni paindlikusele, annab leht kunstiõpetajatele võimaluse jagada oma tunni materjale ning ideid, ühendades neid teiste õpetajatega. See loob kogukonna, kus kunstiõpetajad saavad inspireerida teisi ning koguda ideid ja mõtteid ka oma tundide jaoks.

Töötades ise kunstiõpetajana tunnen, et selline platvorm on veebi- ja õppemaastikult puudu. Seega võtan selle töö käigus oma ülesandeks luua võimalikult visuaalselt atraktiivne ja mugav veebilehe disain, mis hõlbustaks õpilaste ja õpetajate elu. See projekt on loodud eesmärgiga arendada ideed magistrikraadiõppes edasi ning teha parandusi ja täiendusi vastavalt tagasisidele.

Töö käigus viisin läbi erinevaid küsitlusi õpilaste seas, kes hindasid veebilehe erinevaid aspekte. Nendeks olid platvormi disain, kasutajasõbralikkus ning õppematerjalide asjakohasus.

# **1. VEEBIPÕHINE DISAIN**

# <span id="page-6-0"></span>**1.1 Veebidisain**

Efektiivne veebileht peaks täitma oma funktsiooni, andes edasi otsitud infot, olles samaaegselt pilkupüüdev. Erinevad faktorid nagu järjepidevus disainis, värvid, tüpograafia, lihtsus ja funktsionaalsus aitavad kaasa heale veebilehe disainile. Veebilehte disainides on mitmeid faktoreid, mis mõjutavad seda, kuidas lehekülge nähakse ja sellest aru saadakse. Hästi disainitud leht aitab kaasa külastajas usalduse tekitamiseks ning ärgitab teda tegutsema. Hea veebileht peab olema hästi disainitud, lihtsasti kasutatavaks ja funktsioneerivaks ning selle loomiseks on võimalik lähtuda järgnevatest nõuannetest. (McConnell, 2021)

Lihtsasti arusaadav ning mõtestatud veebisait aitab kasutajal lehega paremini suhestuda. Veebilehe läbimõtlemisel saab luua saidi, mis vastab kasutajate ootustele ja vajadustele. Läbimõeldud veebileht aitab ka selle omanikul teha mõtestatud ning asjakohaseid otsuseid. (samas)

Olulisel kohal on ka lihtsus, mis kajastub erinevates aspektides. Näiteks on värviga võimalik anda edasi sõnumeid ning kutsuda esile emotsioone. Õige värvipaleti abil on võimalik mõjutada oma kliente ning muuta nende nägemust kogu brändist. Tuleks vältida värvide ülekasutamist ning leida häid värvikombinatsioone. Õigesti valitud värvid tõstavad kliendi aktiivsust brändi suhtes ning tõstab nende meeleolu. (samas)

Tüpograafia mängib veebilehel olulist rolli. Selle abil saab püüda külastaja tähelepanu ning see töötab brändi ideede edasikandjana. Ühel veebilehel võiks kasutada maksimaalselt kolme erinevat fonti. (samas)

Fotod on üks olulisemaid visuaalse suhtluse aspekte. Lisaks fotomaterjalidele kasutatakse visuaalse materjalina ka illustratsioone, videoid, infograafikat jne. Pildimaterjal peaks olema väljendusrikas ning andma edasi brändi sisu. Inimese visuaalse loomu tõttu loovad esmamulje just erinevad fotod ja elemendid. Seetõttu on oluline, et need oleksid kõrge kvaliteediga ning kajastaksid professionaalsust. (samas)

Navigeerimise tähtsus seisneb inimese veebilehel hoidmises ja tagasi juhatamises. Oluline on see, et külastaja leiaks veebilehelt otsitu kiiresti ja lihtsalt. Vastasel korral, info mitte leidmisel, suunduvad inimesed järgmisele lehele ning jätkavad otsinguid mujal. Navigeerimise mugavus ja lihtsus tagab rahulolevad külastajad. (samas)

Visuaalne hierarhia annab aimu elementide olulisusest nende paigutusega. Seda on võimalik teha suuruste, värvi, fotode, kontrasti, vaba pinna, tekstuuri ja stiiliga. Üks olulisemaid hierarhia ülesandeid on panna paika fookuspunkt, mis annab külastajatele aimu, kus asub kõige olulisem info. (samas)

Olulisel kohal on ka skaleeruv disain, mis tagab veebilehe mugava kasutamise erinevates seadmetes nagu mobiiltelefon, laua-, süle- ja tahvelarvuti. Kuna valdav osa inimesi kasutab lehtede külastamiseks oma telefoni, siis tuleks disaineril mõelda korralikult läbi ka kujundus väiksema suurustega ekraanidel ning kuidas näeb neid kasutaja. (Prabhu, 2020)

Kasutajaliides loob ühenduse, mille abil on külastajal võimalik süsteemi või lehega suhelda. Kui kasutajaliides on hea, siis soovivad kasutajad veeta lehel ka kauem aega. Seetõttu on väga oluline, et disainer oskaks luua visuaalselt hästi läbimõeldud disaini. (samas)

# <span id="page-7-0"></span>**1.2 UI disain**

Kasutajaliidese (ingl *User Interface* ehk UI) disainiga puutuvad inimesed kokku pidevalt, kasutades erinevaid digitaalseid tooted. Erinevad nupud, millele nad vajutavad ning info, mis neile edasi antakse värvide, teksti, piltide ja paigutusega, on kasutajaliides. Hästi läbimõeldud UI disain on märkamatu ning muudab kasutaja veebikogemuse paremaks. Sellegipoolest võib halvasti läbimõeldud disain ajada inimesi segadusse ning muuta nende jaoks kogemuse ebameeldivaks. ("4 Golden Rules of UI Design Every Designer Should Know", 2021)

Kasutajaliides on disaini protsess, mille käigus luuakse visuaalsed elemente, millega inimene kokku puutub, kasutades mingisugust digitaalset toodet või teenust. Suurel hulgal jagavad UI ja UX (ingl *User Experience*) disainerid samu eesmärke, milleks on pakkuda järjepidevaid, ligipääsetavaid ja funktsionaalseid digikogemusi, mis oleksid intuitiivsed ja kasutajasõbralikud ning näeksid head välja. Tihti jääb UI disaineri töö märkamatuks, kuid siiski sõltub sellest kliendi arusaam ja visioon brändist või tootest. ("4 Golden Rules of UI Design Every Designer Should Know", 2021)

Disaineri töö on valida ikoone ning paigutada neid selliselt, et need oleksid intuitiivsed ning kasutajale arusaadavad.UI disaineri töö alla kuulub ka lisaks ikoonidele ekraanide vaheline navigeerimine ning erinevate muude tegevuste kujundamine, mis võib tihti jääda märkamatuks. (samas)

Nagu juba eelnevalt mainitud veebidisaini peatükis, on hea veebilehe loomisel mitmeid juhiseid ja õpetusi, mida järgida, et saavutada hea tulemus. Nendeks märksõnadeks olid: lihtsasti kasutatavad ja mõtestatud leheküljed, läbimõeldud tüpograafia, õigesti valitud fotod, lihtne navigeerimine, visuaalne hierarhia ning skaleeruvus. Lisaks nendele on veel mitmeid soovitusi, mida võiks järgida. (samas)

Veebilehe muudab oluliselt paremaks järjepidevus, mis väljendub sarnase terminoloogia ja väljendite kasutamises kogu saidi vältel. Samuti peaksid järjepidevalt olema kasutatud värvid, paigutus, kirjastiilid jne. (samas)

Võimaluse korral võiksid erinevad tegevused olla ka tagasivõetavad. Sellega oleks võimalus vähendada inimeste pinget ning stressi, mida võivad tekitada erinevad digikeskkonnas tehtavad tegevused. Teades, et tegevusi ja tehtut saab tagasi võtta, julgevad inimesed avastada rohkem erinevaid võimalusi ning valikuid. Sellisel kujul võiksid olla muudetavad erinevad info sisestamised nagu profiili muutmine jne. (Shneiderman, i.k.)

Samuti peaks hästi läbimõeldud kasutajaliides arvestama erinevate puuetega. Näiteks inimestega kes ei näe hästi või on pimedad, kes ei kuule, kellel on kognitiivsed probleemid või liikumispuue. Nende faktoritega arvestades on võimalik luua UI disain, mis arvestab kõigi kasutajatega. (Material Design, i.k.)

Kuna UX ja UI disainerid teevad tihedalt koostööd, kiputakse neid kahte omavahel segamini ajama. Siiski tegelevad need erinevate disaini komponentidega. Kuigi nende vahel on sarnasusi, on need siiski märgatavalt erinevad, kuna üks keskendub rohkem visuaalsele poolele ning teine funktsionaalsusele. (Columbia Engineering, i.k.)

## <span id="page-9-0"></span>**1.3 UX disain**

Kasutajakogemus ehk UX (*User Experience*) viitab külastaja teekonnale kasutades toodet või teenust digitaalselt. UX disaini mõte on luua teenuseid või tooteid, mis pakuvad kasutajale tähendusrikkaid kogemusi. Kasutajakogemuse disain koosneb erinevates komponentidest nagu toote turundamine, kasutatavus, funktsionaalsus ja disain. (samas)

Kasutajakogemuse disainist võib mõelda kui terviklikust teekonnast, mida kasutaja mõnda lehte külastades läbib. Oluline on kuidas toodet või teenust kliendile tutvustatakse, kas reklaami, blogi või mingisuguse muu infovahendaja kaudu. Samuti on oluline, millise kogemuse saab kasutaja brändiga kokkupuutel ning kuidas ta end pärast kogetut tunneb. Need tähelepanekud on oluline osa UX disaineri igapäevatööst. (samas)

UX disaineri peamine ülesanne on tagada igale kliendile mugav ja positiivne kogemus kasutades mingisugust teenust või toodet. Olenemata sellest, kas disain lahendab mingisugust probleemi, pakub meelelahutust või aitab leida olulist infot, peaks kasutus jätma kliendile positiivse kogemuse. UX disaineri kohustuste hulka kuuluvad mitmed erinevad ülesanded nagu strateegia arendus, testimine, rakendamine ja toote kui ka disaini analüüs. (samas)

Sisustrateegia on oluline osa UX disaineri tööst ning sisaldab endas planeerimist, loomist ja sisu teostamist, mille osa on ka rakenduses olevad fotod, tekst ja igasugune multimeedia. Strateegia alla kuuluvad klientide analüüs, kaardistamine ning konkurentide analüüs. (samas)

Oluline osa kasutajakogemuse disainist on testimine ning prototüüpide loomine. Paljud disainid läbivad erinevaid samme ja protsesse enne, kui need on lõplikult valmis. UX disaini puhul testitakse nuppude ja tekstide asetust, kasutaja teekonda läbi erinevate vaadete (*user flow*) ja soovitud eesmärgini jõudmist. Samuti luuakse *wireframe* ehk lehe kondikavasid, mis aitavad planeerida elementide asetust ning disaini veebilehel. Lisaks tehakse disainidest prototüüpe, mis aitavad testida lehe funktsionaalsust. (samas)

UX disainerid teevad tavaliselt koostööd tiimiga, kellega koos luuakse erinevatele organisatsioonidele tooteid ja teenuseid. Oluline osa selle juures on planeerimine, strateegia arendamine, lahendus ja toodete analüüs. Kasutajakogemuse disainerid keskenduvad väga palju tuleviku projektide planeerimisele, olemasolevate disainide ja nende tootluse analüüsimisele. (samas)

Parimad UX disainerid toetuvad uurimustele, mis annavad neile ülevaate erinevatest probleemidest, mille lahendamiseks on vaja konkreetset disainilahendust. Selle jaoks on oluline läbi viia erinevaid küsimustikke, kaasata fookusgruppe, testida tooteid või kasutada teisi metoodikaid. Kõik oleneb sellest, mida klient oma uurimusega saavutada soovib. Näiteks võib küsimustiku kaudu saada teada, milline on klientide arvamus ettevõttest või selle tootest, kogudes tagasisidet toote parendamiseks. (samas)

# <span id="page-10-0"></span>**1.4 Visuaalne hierarhia**

Visuaalne hierarhia on järjekord ja viis, kuidas inimesed veebilehelt infot koguvad. See on süsteem, mille eesmärgiks on esile tuua olulisi elemente, et need oleksid lihtsamini arusaadavad. Ilma visuaalse hierarhia või disainistruktuurita oleks inimestel lehel keeruline

navigeerida ning infot vastu võtta. Seetõttu ongi oluline elemente lehel organiseerida sellisel viisil, et külastajal oleks infot lihtsam hoomata. (Canva, i.k.)

Heas disainis on kasutatud värvi või kontrasti ning erinevaid teksti suurusi ja paigutust, et luua lehel visuaalset hierarhiat. Värvi lisamine disainile võib tuua erinevaid elemente rohkem esile või neid viia tagaplaanile. Seega on selliselt võimalik kontrollida, mis köidab vaataja tähelepanu ning millised elemendid on olulisemad. Hierarhiat ei loo mitte värvid, vaid nende kontrast ning värviväärtus erinevates elementides ja kontekst, milles need kujutatud on. Tihti kasutatakse tüpograafias kontrasti, mille abil saab lihtsasti luua fookuspunkte ning esiletõsta tähtsamaid märksõnu. (Gaskin, 2022)

Disaineri üheks oluliseks tööriistaks hea disaini saavutamisel on Gestalti printsiibid, mis põhinevad laiemal inimese tajul. Need baseeruvad sellel, kuidas inimesed tunnevad ära mustreid ning lihtsustavad keerulisi objekte. Gestalti printsiipe rakendades, on võimalik luua lihtne ja arusaadav visuaalne kommunikatsioon. Nende abil on võimalik väga hõlpsalt oma publikuga ühenduda. (samas)

Skaleerimise printsiip on võtmeelement visuaalse hierarhia loomisel. Kuna suuremad elemendid tulevad disainis rohkem esile, siis äratavad need vaataja tähelepanu. Kasutada ei tohiks üle kolme suuruse, kuna vastasel korral muutub disain visuaalselt korrapäratuks. Samuti tuleks kõige olulisem element kujutada kõige suuremalt ning vastupidiselt vähem olulisemad väiksemalt. (Gordon, 2021)

Grupeerimine aitab disaineril näha disaini kondikava ning annab võimaluse juhtida tähelepanu lehekülje olulistele osadele. Ilma grupeeringuta oleks palju raskem aru saada, kus on lehe erinevad osad nagu otsing, sisu, reklaamid jne, seetõttu oleks palju raskem esile tuua olulisi kohti. Grupeeringu puhul on tähtis jätta elementide ümber nii-öelda hingamisruumi, mis muudab elemendi visuaalselt üheks grupiks ning annab sellele rohkem tähelepanu. Samuti aitavad hierarhia loomisele kaasa ka piirid ja taustad, mis grupeerivad erinevaid elemente. (samas)

Lehekülje hierarhiat saab testida ka silmi kissitades, mis hägustab vaataja ees olevat pilti ning annab ülevaate erinevatest gruppidest. Selle tehnika abil on võimalik vaatajal enda jaoks esile tuua olulised fookuspunktid ning näha, kas veebilehe hierarhia on paigas. (samas)

## <span id="page-12-0"></span>**1.5 Skaleeruv ja adaptiivne disain**

Skaleeruv disain (ingl *responsive design*) on oluline osa veebilehe loomisel, kuna selle abil on võimalik veebilehti mugavalt erinevatest seadmetest kasutada. Kujundus võib näida ühtemoodi arvutiekraanil, kuid teistes seadmetes nagu nutitelefonis või tahvelarvutis poleks sama lehe kasutamine pooltki nii mugav. Skaleeruva disaini mõte ongi pakkuda mugavat lehekasutust igast seadmest. (Duò, 2022)

Skaleeruva ja adaptiivse disaini (ingl *adaptive design*) vahe on selles, et skaleeruv disain kuvab üht ja sama lehe kujundust erinevates suurustes. Adaptiivne disain kuvab igas seadmes sellele mõeldud kujunduse. (samas)

Mõlemal on oluline roll veebidisainis ning need kontrollivad seda, kuidas külastajad lehte näevad ja tajuvad. Skaleeruval ja adaptiivsel disainil on maailmas oluline roll just seetõttu, et aastatega on juurde tulnud erinevaid seadmeid, millega veebisaite külastatakse. Üle poole veebikülastustest tehakse nutitelefoniga. Seega, kui üle poole külastajatest kasutavad mobiiltelefoni, et internetist surfata, ei saa jätta kujundusi ainult arvutipõhisele disainile. Sellisel kujul oleks lehti ebamugav kasutada ning see viiks omakorda halva kasutajakogemuseni. (samas)

## <span id="page-12-1"></span>**1.6 Platvormi olulisus igapäevaelus**

Tänu kiirele tehnoloogia arengule, on paljud õppijad kui ka õpetajad suundunud veebipõhisele õppemaastikule, mis pakub variatsiooni nii õppemetoodikate kui ka materjalide puhul. Veebipõhine õppeplatvorm pakub õpilasele individuaalset lähenemist ning võimaldab omistada teadmisi omas tempos, pakkudes samaaegselt tuge ka õpetajale. Kuna tehnoloogia abil õppimine on muutunud üha populaarsemaks, siis on läbi viidud erinevaid uuringuid, mis pööravad põhjalikumalt tähelepanu õpilaste arvamusele veebiõppest ning nende motivatsiooni ja õpiharjumuste kohta veebikeskkonnas (Avila et al., 2021; Shieh and Hsieh, 2021; National Library of Medicine, 2022). (National Library of Medicine, 2022)

Kunstiõppe platvormid pakuvad õpetajatele tunni läbiviimiseks uusi vaatenurki ja ülesandeid, muutes tunni huvitavamaks nii õpilaste kui ka pedagoogi jaoks. Veebipõhine õpe aitab nii õpetajatel kui ka õpilastel saavutada oma eesmärke, pakkudes ideaalset õpikeskkonda õpilastele ning tasakaalustatud töökeskkonda ja ülesandeid õpetajale. Järgides veebiõppe definitsiooni, on kokku pandud ka ülevaade erinevatest pedagoogilistest strateegiatest ning nende kasutamisest veebiõppes (Hartnett, 2016). Veebipõhises õppes edu saavutamiseks on oluline, et õpilasel oleksid olemas arvuti kasutamise oskused ning teadlikkus veebikeskkonnas navigeerimisel (Barclay et al., 2018). Praeguse seisuga on tehnoloogiaga seotud õppimise juures mitmeid kriitilisi väljakutseid, milleks on õppetegevuste loomine ning tehnoloogia juurutamine digitaalsetes õppemeetodites (Lin and Chen, 2017; Adipat, 2021). Kõrgkoolid kasutavad veebitunde, mille abil lihtsustatakse õppejõu kättesaadavus ning luuakse uusi õpetamise ja õppimise võimalusi. Uuringud keskenduvad digiõppimisele ja motivatsioonile kõrgema haridusega õpilaste seas, kasutades avatud õppeplatvormi. Selliste uuringute puhul keskendutakse õpitulemustele, mis on saavutatud kasutades õppeplatvorme nii õpilaste kui ka õpetajate puhul. (samas)

Veebipõhine kunstiõppe platvorm aitab lisaks õpilastele ka õpetajaid, kes saavad keskkonnast inspiratsiooni oma tundideks ning suurendavad potensiaalselt ka oma silmaringi. Just eelkõige seetõttu, et platvormi kasutaksid ka teised õpetajad, kes jagaksid oma kogemusi ja teadmisi, lisades erinevaid tunnimaterjale ning kommentaare. Just tänu viimasele, saaksid õpetajad jagada üksteisele kiidusõnu või õpetusi, et muuta õpilaste tunnid mitmekesisemaks ja huvitavamaks. Lisaks uutele ideedele ja vaatenurkadele, aitaks

platvorm õpetajatel tunnid kiiremini ning efektiivsemalt ette valmistada, pakkudes teemade käsitlustel põnevaid lahendusi. (samas)

# <span id="page-15-0"></span>**2. OLEMASOLEVAD ALTERNATIIVID**

### <span id="page-15-1"></span>**2.1 Keskkondade ülevaade ja tutvustus**

Keskkondi, kus saab õppida kunsti, on mitmeid. Need erinevad oma sisult, kujunduselt ning teemade või materjalide hulgalt. Samuti on neil ka erinevad funktsioonid ja võimalused.

Esimeseks selliseks keskkonnaks on E-koolikott, kus on tunni teemasid erinevate ainete kohta. Infot ning erinevaid teemasid on matemaatikast kuni kehalise kasvatuseni. Samuti on seal materjalid jaotatud vanuseastmestesse järgnevalt: alus-, põhi-, kesk-, kutseharidus ning mitteformaalne õpe. Iga jaotuse all on hulgi erinevaid teemasid ja materjale. Keskkonda kasutavad pigem õpetajad, kes koostavad materjale ning laevad neid keskkonda üles.

Samuti on digiõppekeskkonnana kasutusel ka platvorm TaskuTark, kus on samuti teemasid seinast seina. Teemad ja materjalid on mõeldud I - III astme põhikooli õpilastele ning gümnaasiumile. Lehel on leitavad mitmed raamatud ja õpikud, millest paljudele ligipääsemiseks tuleb tasuda teatud summa.

## <span id="page-15-2"></span>**2.2 Keskkondade analüüs**

Eeltoodud keskkondadel on mitmeid positiivseid kui ka negatiivseid külgi just kunstiõppe vaatenurgast, kuid ka tavaõppe seisukohast.

#### <span id="page-15-3"></span>2.2.1 E-koolikott

E-koolikoti positiivse küljena võib tuua üldise õppemetoodikate ja lähenemise mitmekesisuse. Lehel on võimalik kontrollida oma teadmisi, lahendada erinevaid mänge, vaadata videoid ja palju muud. See on erinevate õpilaste info omandamise seisukohast suurepärane ning pakub variatsiooni. Küll aga pole E-koolikotis üleliia materjale

kunstitundide ning erinevate ülesannete kohta. Samuti jääb mulje, et oma materjale saab üles laadida ükskõik kes, ilma et see oleks kuidagi reguleeritud. See võib aga omakorda tekitada olukorra, kus materjalid hakkavad korduma. Olulise elemendina on puudu ka tagasiside võimalus, mis tähendab seda, et puudub kommentaarium või otsene võimalus saata teema autorile otsest tagasisidet tema koostatud materjali kohta.

#### <span id="page-16-0"></span>2.2.2 TaskuTark

Ka TaskuTargal on mitmeid tugevaid ja nõrku külgi. Kuna teemasid ning materjale on palju, siis saab õpilane kindlasti lahenduse reaalaine valdkonna küsimustele või probleemidele. Siiski tundub taas, et kunstitunni teemasid pole justkui ollagi. Olemas on vaid õpikud ning puuduvad ülesanded ja visuaalne pool. Ka selles keskkonnas puudub kommentaarium, kus saaks tagasisidet anda erinevate testide või õpiampsude kohta.

#### <span id="page-16-1"></span>2.2.3 Analüüs veebidisaini printsiipide põhjal

Mõlemad keskkonnad on visuaalselt lahendatud küllaltki hästi ning jätavad usaldusväärse ja professionaalse mulje. Lehtedel olev info on arusaadav ning mõtestatud. Mõlemad saidi on kujunduse poolest lihtsad ning ei tekita navigeerimisel probleeme. Tüpograafia valik on sobilik, ning toetab akadeemilist lähenemist. Samuti annab mõlema veebilehe puhul professionaalsust juurde sinise värvi kasutamine.

# <span id="page-17-0"></span>**3. TUNNITEEMADE LOOMINE**

# <span id="page-17-1"></span>**3.1 Materjalide otsing ning kogumine**

Huvitavate ja kaasahaaravate tundide koostamine on õpilaste tähelepanu püüdmiseks ning motiveerimiseks oluline. Tähtis on kasutada erinevaid allikaid nagu raamatud ja tööraamatud, kust on võimalik leida inspiratsiooni ning ideid erinevateks tunni lahendusviisideks.

Minu põhiliseks inspiratsiooniallikaks olid erinevad raamatud ja tööraamatud. Neis oli palju informatiivset teksti ning ülesandeid, mis vastavad erinevate õpilaste vajadustele. Ülesandeid ja tekstilõike valisin vastavalt teemale ja tulemusele, mida soovin, et õpilased saavutaksid. Otsisin nii digitaalseid kui ka füüsilisi tunni lähenemisviise, et tekitada variatsiooni.

Lisaks ülesannetele, kogusin ka informatsiooni kunstiajaloo ning erinevate ajastute kohta. See on oluline, kuna annab õpilasele parema ülevaate teemast, mida ta uurib ning mõtestab õppetööd sügavamalt. Näiteks on oluline tuua välja fakte erinevate ajastute kunstnike kohta, kes nad olid, millised tehnikaid nad kasutasid ning millisel ajastul nad elasid. See annab õpilasele kunstivoolust kui tervikust parema ülevaate. Samuti aitab see õpilastel teostega sügavamalt samastuda ja neist paremini aru saada, muutes kunstitöid nende jaoks väärtuslikumaks.

Raamatute ja tööraamatute kasutamine võimaldas mul luua mitmekesiseid ning huvitavaid tunni ülesandeid, mis oleksid kaasahaaravad ja annaksid kunstile õpilaste silmis lisaväärtuse. Samuti on oluline, et õpilased teaksid kunstiajastute ning teoste konteksti, ajalugu ja ideid.

### <span id="page-18-0"></span>**3.2 Tunniteemade ja ülesannete kohendamine**

Selleks, et õpilased saavutaksid neile seatud eesmärgid ning saavutaksid oma potensiaali, tuleb arvestada erinevate vanusegruppide oskuste ja võimetega. Selleks, et seda saavutada, tuleb kohendada kõikide tundide teemasid nii, et need oleksid õpilastele jõukohased ning motiveerivad. Arvesse tuleb võtta ka riigi poolt seatud õpiväljundeid ning eesmärke, mis on määratud iga vanusegrupi kohta. (Riigi Teataja, 2023)

Tundi ette valmistades on esiteks oluline arvestada õpilase vanusega. Nooremad õpilased vajavad rohkem toetust, individuaalset lähenemist ning konkreetset struktuuri. Nendega on oluline keskenduda baasoskustele, mis toetaksid nende edasist õpiteekonda ning arendaks peenmotoorikat. Vanemate õpilastega saab katsetada keerulisemaid tehnikaid ja lähenemisviise, mille läbiviimiseks on vajalikud oskused juba varasemates klassides omandatud. Seega tuleb vastavalt vanusele mõelda läbi, milliseid ülesandeid suudavad ning saavad õpilased teha, nii et tund oleks motiveeriv ja arendav.

Järgmisena on tähtsal kohal õpilase oskused ja võimed, mida tuleb tundi koostades arvesse võtta. Mõne õpilase puhul tuleb arvestada nende teistsuguste vajadustega. Näiteks on mõnel õpiraskustega õpilasel vaja lisaselgitusi ning lihtsustatud õppematerjale, mis võimaldaks tal teemast aru saada.

Olulisel kohal on ka riigi poolt seatud õpiväljundid ja eesmärgid, mille peab iga õpilane teatud kooliastmes saavutama. Tuleb jälgida erinevatele vanustele mõeldud õppekavasid, juhendeid ning ka ohutusnõudeid. See tagab turvalise, motiveeriva ning võimetekohase õpikeskkonna.

### <span id="page-18-1"></span>**3.3 Tunniteemade ülesehitus**

#### <span id="page-18-2"></span>3.3.1 Tunniteemade struktuur

Iga tunni teema koosneb erinevatest kirjalikest kui ka visuaalsetest komponentidest, mis loovad teema õppimisest ühtse terviku. Tunniteemad on leitavad lisadest (vt Lisa 20 kuni Lisa 39). Struktureerimisel kasutasin järgnevaid punkte:

# **Õpieesmärgid**

- 1) Õpilane teab läbitud teema olulisemaid tunnuseid;
- 2) Teab vähemalt üht teemat esindavat kunstnikku;
- 3) Rakendab teema kohta õpitud teadmisi oma töös;
- 4) Põhjendab tehtud valikuid

#### **Ajalooline või seletav tekst**

Annab ülevaate käsitletavast teemast ning kirjeldab kunstiajastut ajaloolisest või seletavast perspektiivist. Selles osas on toodud välja ka fakte teemaga seotud kunstnike kohta.

#### **Kunstnike fotod**

Portree fotod kunstnikest, mis asuvad selgitava teksti kõrval ning sisaldavad endas kunstniku nime ning sünni- ja surmakuupäeva.

#### **Kunstnike teosed või teemat kirjeldavad fotod**

Pildikarusell ehk liikuvad pildid kunstnike ning vastava kunstivoolu teosest. Aitab luua tervikliku pildi kogu teemast ning mõista ajastu erisusi.

#### **Teemat selgitav video**

Teemat selgitav video annab ülevaate teemast visuaalselt, lisaks fotodele, ning selgitab täpsemalt lahti erinevaid teema komponente või detaile.

#### **Ülesande kirjeldus**

Ülesande kirjelduses on lahti seletatud, kuidas teema kohast ülesannet läbi viia ning milliseid vahendeid selleks vaja läheb. Seletab samm-sammu haaval ülesande protsessi.

#### **Näidisfoto ülesandest**

Foto annab ülevaate vaid ühest ülesande lahendusviisist, jättes õpilasele teostuse poole pealt vabad käed.

# <span id="page-20-0"></span>**3.4 Tunniteemade tagasiside**

Õpilaste käest tagasiside kogumine ja nende arvamuse küsimine on oluline osa õppetöö parandamisel ning aitab muuta materjale paremaks. Saades aru, kuidas õpilased infot koguvad ning kuidas nad seda tõlgendavad, on võimalik muuta oma õppemetoodikaid ning neile antavat infot efektiivsemaks ja põhjalikumaks.

Küsimustiku koostamiseks kasutasin Google Formsi, kus on võimalik luua vägagi häid ja mugavaid vorme ning küsitlusi. Oma küsitluses uurisin nende õppekogumuse, info talletamise ning sellest aru saamise kohta. Samuti proovisin hinnata, kas nende jaoks on ülesanded ja materjalid piisava raskusastmega. See on oluline õpilase õpimotivatsiooni säilitamiseks, kuna liiga rasked ülesanded võivad õpilastes tekitada stressi ning vähendada nende soovi õppida. Liiga lihtsa materjali korral ei pruugi jällegi õpilasel olla motivatsiooni ülesannet teha, kuna see tundub liiga kerge ning võib seetõttu näida mõtetuna.

Küsimustiku põhjal võib järeldada, et õpilased jäid üldiselt õppematerjalidega rahule. Õppematerjalid andsid neile uusi teadmisi ning õppematerjalid ja ülesannete juhendid olid selged, arusaadavad. Õppematerjalid olid nende jaoks lihtsasti omandatavad ja mitmekesised, pakkudes info talletamiseks erinevaid variante. Samuti seostusid nende arvates ülesanded hästi õppematerjalidega ning valdaval osal ülesande lahendamisega probleeme ei tekkinud. Küsimustiku küsimused ja tulemused on nähtavad lisades (vt. Lisa 41).

# <span id="page-21-0"></span>**4. VEEBILEHE ÜLESEHITUS**

# <span id="page-21-1"></span>**4.1 Lehe funktsioonid**

Kunstiõppe platvorm on mõeldud insipiratsiooniallikana ning tunni läbiviimiseks kõigile kunstiõpetajatele. Lehel on võimalus pääseda ligi video- ,foto- ja kirjalikule materjalile, mis muudab teemast arusaamise lihtsamaks.

Õpetaja vaatepunktist on veebilehe kujundus disainitud lähtuvalt erinevatest võimalustest, mida pakub õpetajana lehe külastamine. Näiteks on õpetajal võimalik sisse logida enda e-posti aadressiga, mis tagab lehe turvalisuse ning eemaldab igasuguse võimaluse luua libakontosid. See on oluline selle jaoks, et lehe kasutajad tunneksid kindlust ülesriputatud teemade ja materjalide suhtes, tagades professionaalsuse kogu platvormil nii õpetajate kui ka teiste kasutajate jaoks.

Lisaks turvalisele sisselogimisele, on igal õpetajal võimalik koostada ise tunnimaterjale ning neid üles laadida. Selle jaoks on olemas eraldi lehevaade, kus neil on võimalik lisada teema kirjeldus, erinevaid fotosid ning videoid. Teemade koostamisel vaadatakse need enne veebilehele postitamist läbi, et vältida plagiaati ning igasugu muid intellektuaalomandi kaitse probleeme. Lisa turvameede tagab materjalid, mis ei lähe vastuollu heade tavade ja kommetega.

Viimase lisafunktsioonina on võimalik kommenteerida ja anda tagasisidet teiste postitatud teemadele. See on oluline, kuna annab võimaluse teistele õpetajatele olemasolevat teemat täiendada või parandada. Kuna turvakontrollis vaadatakse üle vaid plagiaadiga seotud teemad, jäävad sisu ja teema mõte postitaja vastustuseks. Seega võib juhtuda, et teemas esineb pisivigu. Selle jaoks ongi teised õpetajad, kes saavad vead esile tuua ning muuta materjali paremaks. Kuid sellegipoolest pole kommentaarium ainultpuudujääkide esile toomiseks, vaid ka tunnustamiseks ja kiitmiseks. Kommenteerida on võimalik vaid sisse logides, et tagada adekvaatne ning sõbralik keskkond.

# <span id="page-22-0"></span>**4.2 Kasutatud programmid**

#### <span id="page-22-1"></span>4.2.1 Disaini loomine Figmas

Oma lehte disainides kasutasin veebipõhist programmi Figma, millega on võimalik luua reaalajas disainilahendusi ning mis võimaldab teha koostööd tiimidel ka distantsilt. Figmas on palju erinevad tööriistu ning vahendeid - alates joonistamise võimalusest kuni fototöötluseni.

Üks olulisemaid Figma positiivseid külgi, on võimalus töötada koos teistega. See tähendab seda, et ühte dokumenti või projekti saavad samaaegselt muuta mitu inimest, muutes disainerite töö mugavaks ning lihtsaks olenemata nende asukohast. Samuti võimaldab see teha muudatusi disaini dokumendis ja anda tagasisidet soovitud ajal.

Minu kogemuse põhjal oli Figmas veebilehe kujunduse loomine lihtne ning kasutajasõbralik protsess. Alustasin *wireframe*'i ehk kujunduspõhja loomisega, kasutades Figmas olevaid kujundite ning tekstitööriistu, mille abil oli mul võimalik luua lehe üldine ülesehitus ja struktuur. Kui põhi oli loodud, lisasin juurde menüü, päise ja jaluse.

Figma võtmeelement on võimalus luua disainikomponente. Komponendid lihtsustavad disaineri tööd, kuna neid on võimalik kasutada läbivalt ning korduvalt terve projekti vältel. Nii saab näiteks luua samasuguseid nuppe ja ikoone, mida saab kasutada veebilehe eri osades. Sel viisil on võimalik säästa aega ning hoida visuaalset ühtsust kogu disainis.

Figmas on võimalik luua ka prototüüpe ning kasutada erinevaid testimisvahendeid, mis võimaldavad luua interaktiivseid makette ja testida lehte erinevates seadetes ning ekraanisuurustes. See on oluline osa disainiprotsessist, kuna selle abil saavad disainerid tuvastada ning lahendada lehekülje kasutajate probleeme enne, kui veebileht muutub avalikuks.

Figma on võimas disainitööriist, mis pakub laias valikus funktsioone ja võimalusi veebilehtede ja äppide loomisel. Selle koostöövõimalused, kasutajasõbralikkus ning suur tööriistade valik muudavad selle disainerite jaoks oluliseks töövahendiks nii veebilehtede kui ka äppide loomisel.

#### <span id="page-23-0"></span>4.2.2 Disainielementide kohandamine Illustratoris

Adobe Illustrator on vektorgraafika redigeerija. Seda kasutavad graafilised disainerid, kunstnikud ja illustraatorid digitaalse kunsti loomiseks nii veebikeskkonda kui ka väljatrükkimiseks. Programmiga on võimalik luua erinevaid vektorgraafika elemente, mille suurust on võimalik muuta detaili kvaliteeti kaotamata. Võimalik on kasutada ka erinevaid kujundite loomise tööriistu, gradiente ja tüpograafiat, mis muudavad logode ja illustratsioonide loomise lihtsaks. Samuti on seda võimalik siduda teiste Adobe programmidega ning nende vahel kunstitöid liigutada ja täiendada.

Veebilehe kujunduselemendid, mis on leitavad päises ning taustas, on samuti vektorgraafika. Elemendid leidsin lehelt [Freepik.com,](https://www.freepik.com/) mis on vabavaraliste disainiressurss ning muutsin neid vastavalt oma visioonile ja kujundusele.

## <span id="page-23-1"></span>**4.3 Wireframe'ide loomine**

*Wireframe* ehk kondikava on kahedimensiooniline ülevaade veebilehest või äpist. See annab selge ülevaate lehe struktuurist ja elementide paigutusest. *Wireframe*'is ei kasutata värvi ega graafilisi elemente. Neid on võimalik luua käsitsi või digitaalselt olenevalt sellest, kui palju soovitakse lisada detaile. Kondikavasid loovad tavaliselt UX disainerid ning see annab ülevaate kõigile leheloomises osalejatele, kus midagi asub. (Jaye, 2023)

*Wireframe*'i loomine leiab tavaliselt aset toote või brändi uurimise faasis. Sel ajal testitakse toote eksponeerimise võimalusi ning pannakse paika ootused. *Wireframe* on veebilehe iteratsioon ning seda kasutatakse lehe lõpliku disaini loomiseks. Pärast info ja materjalide kogumist, loovad disainerid järgmisena detailsema disainikavandi, millest tuleb edasi arendades prototüüp või *mockup*. (Jaye, 2023)

Kondikava aitab paika panna veebilehe omadused ning neid on lihtne luua. *Wireframe* tagab selge suhtluse disaineri ja kliendi vahel ning seletab lehekülje lahti visuaalselt, ilma spetsiifilist terminoloogiat kasutamata. Samuti annab see ülevaate lehe mahust ja funktsionaalsusest. Sellisel kujul on hea visualiseerida, kuidas erinevad funktsioonid omavahel koos töötavad. Kuna *wireframe*'i luua on lihtne ning väga odav, siis on see oluline osa lehekülje struktureerimisel. Neid on võimalik luua füüsiliselt paberi peale kasutades kirjutusvahendit või digitaalselt, kiiresti ja efektiivselt. (Jaye, 2023)

Oma lehekülje *wireframe*'i lõin kasutades Figmat. Samas programmis disainisin ka lehekülje kujunduse. *Wireframe*'id on leitavad lisadest (vt Lisa 3 kuni Lisa 10).

### <span id="page-24-0"></span>**4.4 Lehe visuaalne hierarhia**

Lehekülje visuaalset hierarhiat luues võtsin aluseks eelnevalt mainitud võtteid ja nõuandeid. Näiteks rakendasin oma lehel värvikontrasti kasutades päises vastandvärve nagu sinine ja oranž. Need on pilkupüüdvad ning koondavad hästi vaataja tähelepanu. Samuti kasutasin kontrasti loomiseks ka suuremat fonti ning ning selle erinevaid vorme. Kolme sõnarea vahel päises muutsin keskmise teistsuguseks, et tuua teksti erinevaid osi rohkem esile.

Lisaks värvidele kasutasin ka skaleerimise printsiipi. Selle jaoks muutsin avalehel olevad klasse märgistavad numbrid eri suurusteks, et need oleksid huvitavamad ning eristuksid teineteisest. Samuti tekitasin neist eraldi grupeeringu lehel, et neid oleks lihtsam hoomata ning need oleksid ühest kohast kättesaadavad.

#### <span id="page-24-1"></span>**4.5 Veebilehe kasutajakogemus**

Võimalikult hea kasutajakogemuse loomiseks lähtusin erinevates punktidest, mille kasutamisel on võimalik luua positiivne veebikogemus. Esiteks jälgisin, et lehel kuvatav informatsioon oleks lihtsalt hoomatav ning lihtsasti leitav. Selle jaoks paigutasin menüü ning tekstid nende tavapärastesse asukohtadesse, millega on inimene teisi lehekülgi kasutades juba harjunud. Samuti edastasin infot sobivates kogustes ja struktureeritult, et kasutaja jaoks oleks info lihtsamini vastuvõetav.

Kasutajakogemuse edendamiseks lisasin ka erinevaid multimeediavahendeid ja materjale, mis annaksid võimaluse erinevat tüüpi õppijatele leida just enda jaoks sobiv õppemeetod. Sellisel kujul muutub lehekülje kasutamine mugavaks kõigi jaoks, olenemata nende õppimismeetoditest.

Samuti on olulise lisana juures ka kommentaarium, mis võimaldab anda teemade kohta tagasisidet. See tagab konstruktiivse tagasiside materjalide ning nende ülesehituse kohta ühelt õpetajalt teisele ja aitab luua kindla ning kontrollitud õpikeskkonna. Kommentaariumisse on võimalik jätta lihtsalt positiivset tagasisidet ning kiidusõnu.

### **4.6 Veebilehe kasutajaliides**

UI disaini puhul järgisin erinevaid põhimõtteid nagu järjepidevus, visuaalse hierarhia ning kontrasti loomist. Järgnevalt analüüsin oma disaini erinevaid komponente ning selgitan neid lahti.

#### <span id="page-25-0"></span>4.5.1 Kirjastiilid

Oma veebilehe disainis kasutasin kaht fonti, mis pärinesid Figmast. Valisin need just sealt, kuna tegelesin oma saidi disainimisega just seal keskkonnas. Samuti on neid kirjastiile võimalik kasutada tasuta.

Esimese fondina kasutasin oma töös kirjatüüpi Archivo. Selle fondi puhul kasutasin variante ExtraBold ja Black. Selle kirjatüübiga on kirjutatud päises olev tekst ning suuremad dekoratiivsed numbrid.

Teise fondina kasutasin oma töös kirjatüüpi Urbanist. Selle puhul kasutasin variante Bold, Medium ja Regular. Urbanist fondiga on kirjutatud kõik sisu tekstid ja väiksemad pealkirjad.

#### <span id="page-26-0"></span>4.5.2 Värvid

Põhivärvina kasutasin oma disainis sinist. Selle juurde valisin komplementeerivateks värvideks oranži ja punase. Need värvid tekitavad kontrasti ning toovad veebilehe päist rohkem esile. Sinist värvi on kasutatud ka pealkirjades ning tekstides, mida on soovitud esile tuua.

#### <span id="page-26-1"></span>4.5.3 Illustratsioonid ja elemendid

Päises olevad vektorelemendid on pärit [Freepik.com](https://www.freepik.com/) keskkonnast. Neid on vastavalt kujunduse autorile muudetud ja kohandatud, et need sobiksid kokku üldise kontseptsiooni ja ideega. Originaalsete elementide autor on [Freepik.com](https://www.freepik.com/) ise. Originaalne kujundus on leitav siit: <https://shorturl.at/dDRVW>.

## <span id="page-26-2"></span>**4.6 Veebilehe skaleeruv disain**

Kuna skaleeruval disainil on oluline roll veebidisainis, eriti tänapäeva maailmas, siis pidin ka mina oma töös sellega arvestama. Sellest järeldades lõin oma veebilehest vaated nii mobiiltelefoni kui ka veebilehe jaoks.

Minu projekti puhul on oluline mõelda, kes on selle peamised kasutajad ning milliseid vahendeid või seadmeid nad lehe külastamiseks kasutavad. Kuna põhiliseks sihtgrupiks on õpilased, kes enamasti kasutavad veebibrausereid külastades nutitelefone, siis pidin ma looma ka mobiilipõhise disaini.

## <span id="page-26-3"></span>**4.7 Kasutajalood**

Kasutajalugu (ingl *User Story*) on abivahend, mille abil on võimalik kirjeldada veebilehe funktsioone detailselt kasutaja vaatepunktist. See kirjeldab milline on kasutaja, mida nad tahavad saavutada ja miks. Selle eesmärgiks on kasutajale ja tema kogemusele väärtuse andmine. Kasutajaloo ülesehituse käigus luuakse erinevaid stsenaariume, millised on kasutaja võimalikud tegevused veebilehel. (Francino, 2020)

Järgnevalt olen ka ise märkinud ära oma veebilehe kasutajaloo:

- 1. Lehe külastaja saab ennast registreerida kasutajaks e-mailiga;
- 2. Registreeritud kasutajal on võimalik sisse logida;
- 3. Lehe külastaja saab vaadata erinevaid tunnimaterjale;
- 4. Lehe külastaja saab külastada lehte ka oma nutitelefonis;
- 5. Sisselogitud lehe külastaja saab jätta kommentaare enda ja teiste õppematerjalile;
- 6. Sisselogitud lehe külastaja saab luua ise õppematerjale ning neid eemaldada;
- 7. Sisselogitud lehe külastaja saab muuta oma profiilil olevaid andmeid;

#### <span id="page-27-0"></span>**4.8 Sisukaart**

Läbimõeldud sisukaart aitab kasutajal lehel mugavalt ja loogiliselt liikuda. Planeeritud infoarhitektuur väldib kasutajate segadusse sattumist ning aitab neil läbi viia soovitud tegevused võimalikult lühikese ajaga. See muudab lehtedevahelise navigeerimise lihtsaks ning ennetab frustratsiooni teket. Lehe infoarhitektuur aitab luua visuaalselt struktureeritud ettevõtte või teenuse mulje ning jätab sellest hea impressiooni. Sellisel juhul jääb kasutajale positiivne kogemus ning ta külastab lehekülge suure võimalusega uuesti. (Itmagination, i.k.)

Tugevat ning läbimõeldud sisukaarti on võimalik luua hoides nimetused ja erinevad sildid lihtsad ning võimalikult minimalistlikud. Samuti tuleks hoida sarnaseid mustreid ja olla infoarhitektuuri luues järjepidev. Oluline on olla ka piisavalt täpne ja detailne, et anda võimalikult täpne ja konkreetne ülevaade. (Itmagination, i.k.)

Lõin ka oma projekti raames infoarhitektuuri, mille disainimiseks kasutasin Figmat (vt Lisa  $1$ ).

# <span id="page-27-1"></span>**4.9 Prototüübi loomine ja testimine**

Figmas on võimalik luua oma prototüübist ühel lehel mitu voogu, mis annab ülevaate kujundatud disaini kasutaja teekonnast ja kogemusest. (Figma, i.k.)

Voog on kaadrite ja ühenduste võrgustik ühel lehel. Prototüübiga on võimalik kaardistada kasutaja kogu teekond rakenduses ja veebisaidil või keskenduda konkreetsele segmendile. Prototüübis on vood loodud konto loomiseks, esemete teemade lisamiseks ja profiili muutmiseks. (Figma, i.k.)

Prototüübi testimine sisaldab endas disaini loomist maketi või prototüübina ning selle põhjal oma kasutajatelt tagasiside kogumist. Testimise abil on võimalik leida üles projekti või disaini kitsaskohti ning neid parandada. Prototüübi testimine tuleb kasuks igas disaini faasis ning selle abil on võimalik elimineerida võimalikke vigu. (Webber, i.k.)

Prototüübi testimise tagasiside õpilaste poolt oli positiivne. Nende jaoks oli disain kasutajasõbralik ning lihtsasti navigeeritav. Samuti meeldis neile veebilehe visuaal.

Veebilehe visuaali tagasiside leiab lisade hulgast (vt. Lisa 49).

Prototüüpide link on leitav siit: <https://shorturl.at/bjmDM>.

# <span id="page-29-0"></span>**5. EDASIARENGU VÕIMALUSED**

# <span id="page-29-1"></span>**5.1 Toetavad vahendid ja materjalid**

Kuna praegune lahendus on ainult veebipõhine, siis võib mõelda tuleviku perspektiivis ka kombineeritud lahendustele. Näiteks töövihikud või erinevat tüüpi füüsilised õppematerjalid, mida saaks kombineerida platvormil oleva info ning ülesannetega. Antud lahendus oleks mugav ka neile õpetajatele või õpilastele, kes eelistavad kasutada füüsilisi materjale üle digitaalsete. Säärane ühendatud õppevorm, seoks traditsoonilised ning uuenduslikud õppimisvormid omavahel kokku ning pakuks tunni läbiviimiseks erinevaid võimalusi. Näiteks saaks õpetaja anda lugemisülesandeid tööraamatust, kuid videoid ning pildimaterjali uuritaks platvormilt. Nii saavad õpilased koos õpetajatega pilte ja videoid analüüsida ning osaleda kaasavas õppetöös, kus õpilased peavad teema üle arutlema ning kaasa mõtlema.

Füüsiliste materjalide, lisaks platvormi kasutamisele arendab loovust ning julgustab noori õppetöös otsima erinevaid lähenemisviise. Õpilased saavad väljendada oma ideid ning teha kunstilisi katsetusi, integreerides õppetööse füüsilisi vahendeid nagu tahvelarvuteid või visandamisplokke. Samuti annab see õpetajale võimaluse demonstreerida klassile, millised on erinevad ülesande lahendusvõimalused ning kuidas seda korrektselt sooritada.

Erinevate toetavate materjalide kasutamine annab teemadest parema ülevaate ning loob efektiivsema õpikeskkonna, mis pakub õpilasele personaalse lähenemise. Erinevad õppemeetodid ning mitmekesine õpikeskkond aitavad õpilasel teadmisi paremini omistada ning muudavad tunnid huvitavamaks.

# <span id="page-30-0"></span>**5.2 Kogukonna kaasamine**

Kunstiõppe platvorm pakuks põnevaid lahendusviise nii tava- kui ka kunstikoolidele. See annaks võimaluse koolidele teineteiselt õppida ning muuta kunstiõppe kvaliteet õpilaste jaoks paremaks ning mitmekesisemaks.

Sama platvormi kasutades, täiendaksid kasutajad erinevaid õppematerjale ning pakuksid välja erinevaid lahendusviise, mis annaks õpilastele ülevaate erinevatest kunstitehnikatest ja stiilidest. Õpilane saaks parema ülevaate kunstimaastikul toimuvast ning oskaks hinnata kaasaegset kunsti, mis teda ümbritseb. Platvorm laiendaks nii kunstiajaloolisi teadmisi kui ka arusaama tänapäevasest kunstist ja selle olemusest. Samuti pakuks see võimaluse õpilastele, kellel poleks muidu võimalik kunstikoolis osaleda, proovida platvormi kaudu erinevaid ülesandeid, et leida endale sobivaim stiil või tehnika.

Ühine platvorm annaks parema ülevaate, milliseid kunstitunni teemasid erinevates koolides käsitletakse. Just tänu sellele, et iga kool koostab tunde ning lisab keskkonda erinevaid materjale, oleks võimalik paika panna standard või näha taset, mille järgi kunsti õpetatakse. Samuti annaks see võimaluse õpetajatele saada tagasisidet teistelt kolleegidelt ning täiendada oma teema varamut või teadmisi. See oleks ka hea lahendus leida erinevate koolide õppemetoodikates ja süsteemides tugevusi või nõrkusi ning võimaluse neid adresseerida.

Sama keskkonna kasutamine pakub kunstikoolidele võimaluse õppida tavakoolidelt ja nende õpilastelt, kellel tihti pole erilist kunstilist tausta ning kes vajavad lisa toetust. Selle kaudu saab arendada erinevaid õppemetoodikaid ja viise, kuidas õpilastele erinevaid teemasid seletada või õpetada. Eriti oluline on see õpilaste puhul, kes ei tunne ennast kunstivaldkonnas mugavalt ning vajavad erinevaid lihtsustatud lähenemisviise või tugimaterjale. See tagaks personaalsema lähenemisviisi ning kindlustaks informatsiooni rohkemate õpilasteni jõudmise.

# <span id="page-31-0"></span>**KOKKUVÕTE**

Käesoleva bakalaureusetöö käigus valmis kunstiõppe platvormi disain ja prototüüp, mille lahenduses on lähtutud erinevatest veebilehe loomisega seotud tavadest ja soovitustest. Samuti valmis ka töö käigus 20 õppematerjali, mille koostamiseks on kasutatud erinevaid allikaid ja kogumikke. Töö eesmärk oli kokku viia veebidisain ja kunstiõpe, ning ühendada need ühtseks keskkonnaks, kus õpilastel oleks võimalik saada uusi teadmisi ning õpetajatel tuge. Kuna keskendusin eelkõige veebidisainile, siis oli materjalide koostamine justkui minu samm magistriõpingute ning ka järgmise lõputöö suunas.

Protsessi käigus õppisin palju uusi fakte ning sain teadmisi veebidisaini eri osade kohta. Kindlasti arendasin oma sõnavara ning sain praktilisi teadmisi, kuidas luua võimalikult efektiivset ning funktsioneerivat lehe disaini. Õppisin palju uusi asju Figmas ning kuidas seda paremini enda kasuks tööle panna ja seda oma disaini loomisel kasutada.

Sain rohkem teadmisi ka selle kohta, millised on erinevate disainerite rollid, kes osalevad veebilahenduste disainimises. See andis mulle arusaama sellest, millises suunas sooviksin ise disainerina liikuda.

Lisaks veebidisainile sain uusi kogemusi õppematerjali koostamise kohta, ning kuidas otsida infot võimalikult efektiivselt. Materjalide puhul oli oluline muuta edasiantav info võimalikult mugavaks ja arusaadavaks nii õpilaste kui ka õpetaja jaoks. Kindlasti oleks seda olnud võimalik lahendada veel paremini, kui mul oleks rohkem teadmisi ning ka kogemusi materjali koostamisest.

Tänu küsimustike vastustele, sain ma ülevaate sellest, millised on minu töö kitsaskohad ning milliste teemadega peaksin edaspidi rohkem tegelema, et neid paremaks muuta. Kindlasti oli kasulik saada tagasisidet õpilaste perspektiivist, kuna antud projekt on mõeldud nende jaoks. Sellest tulenevalt on nende arvamus kõige olulisem.

Üleüldiselt jäin ma oma tööga rahule ning tunnen end edaspidi veebilehti ja õppematerjale luues kindlamalt, kuna see projekt andis mulle vajalikke teadmisi ja õpetusi, mille abil suudaksin edasipidiseid projekte läbi viia kergema vaevaga.

# <span id="page-33-0"></span>**SUMMARY**

During this project, the design and prototype of an art education platform were created based on various practices and recommendations related to website creation. Additionally, 20 teaching materials were developed using various sources and collections. The aim of the project was to bring together web design and art education and combine them into a unified environment where students could gain new knowledge and teachers could find support. Since the focus was primarily on web design, creating these materials was like taking a step towards my master's studies and my next thesis.

During the process, I learned many new facts and gained knowledge about different aspects of web design. I definitely developed my vocabulary and gained practical knowledge on how to create the most effective and functional page design. I learned many new things about Figma and how to better use it to my advantage in design creation.

I also gained more knowledge about the different roles of designers, who are involved in designing web solutions. It gave me an understanding of which direction I would like to move towards as a designer myself.

In addition to web design, I gained new experiences in teaching material creation and how to search for information effectively. When creating the materials, it was important to make them as convenient and understandable as possible for both students and teachers. I'm sure this could have been done even better, if I had more knowledge and experience in creating materials.

Thanks to the questionnaire responses, I gained an overview of the shortcomings of my work and the topics I should focus on in the future to improve them. It was certainly useful to receive feedback from students perspectives, as this project is intended for them. Therefore, their opinion is the most important.

Overall, I was satisfied with my work and feel more confident in creating websites and teaching materials in the future, as this project provided me with the necessary knowledge and guidance to carry out future projects with less difficulty.

# <span id="page-35-0"></span>**KASUTATUD KIRJANDUS**

McConnell, M. (2021). 9 principles of good web design [WWW] <https://www.feelingpeaky.com/9-principles-of-good-web-design/> (02.05.2023)

Prabhu, T. N. (2020). 9 General Principles for Good Website Design [WWW] <https://uxplanet.org/9-general-principles-for-good-website-design-d9853548f454> (04.05.2023)

Springboard (2021). 4 Golden Rules of UI Design Every Designer Should Know[WWW] <https://www.springboard.com/blog/design/golden-rules-of-ui-design/#h0> (02.05.2023)

Shneiderman, B. The Eight Golden Rules of Interface Design [WWW] <https://www.cs.umd.edu/users/ben/goldenrules.html> (05.05.2023)

Material design. Usability [WWW] <https://m1.material.io/usability/accessibility.html> (02.05.2023)

Columbia Engineering. What is UX Design? Differences Between UX and UI Design [WWW]

<https://bootcamp.cvn.columbia.edu/blog/what-is-ux-design/> (06.05.2023)

Canva. The ultimate guide to visual hierarchy [WWW] <https://www.canva.com/learn/visual-hierarchy/> (03.05.2023)

Gaskin, J. (2022). What Are Gestalt Design Principles? A Complete Breakdown [WWW] <https://venngage.com/blog/gestalt-principles/> (08.05.2023)

Gordon, Kelley. (2021). Visual Hierarchy in UX: Definition [WWW] <https://www.nngroup.com/articles/visual-hierarchy-ux-definition/> (02.05.2023)
[Duò,](https://kinsta.com/blog/author/matteoduo/) M. (2022). The Beginner's Guide to Responsive Web Design [WWW] <https://kinsta.com/blog/responsive-web-design/> (07.05.2023)

National Library of Medicine. (2022). Learning behavior, digital platforms for learning and its impact on university student's motivations and knowledge development [WWW] <https://www.ncbi.nlm.nih.gov/pmc/articles/PMC9726725/> (05.05.2023)

Jaye, H. (2023). What Exactly Is Wireframing? A Comprehensive Guide [WWW] <https://careerfoundry.com/en/blog/ux-design/what-is-a-wireframe-guide/> (02.05.2023)

Francino, Y. (2020) User Story [WWW] <https://www.techtarget.com/searchsoftwarequality/definition/user-story> (06.05.2023)

Itmagination. The importance of information architecture (IA) in UX and UI Design [WWW] [https://www.itmagination.com/blog/the-importance-of-information-architecture-ia-in-ux-an](https://www.itmagination.com/blog/the-importance-of-information-architecture-ia-in-ux-and-ui-design) [d-ui-design](https://www.itmagination.com/blog/the-importance-of-information-architecture-ia-in-ux-and-ui-design) (05.05.2023)

Webber, E. Prototype Testing: 6 Steps to Successfully Design, Test, and Implement Your Ideas [WWW]

<https://www.chameleon.io/blog/prototype-testing> (07.05.2023)

Figma. Guide to prototyping in Figma [WWW] <https://help.figma.com/hc/en-us/articles/360040314193-Guide-to-prototyping-in-Figma> (05.05.2023)

Riigi Teataja. (2023). Põhikooli riiklik õppekava [WWW] <https://www.riigiteataja.ee/akt/129082014020>

# **LISAD**

### **Lisa 1. Infoarhitektuur**

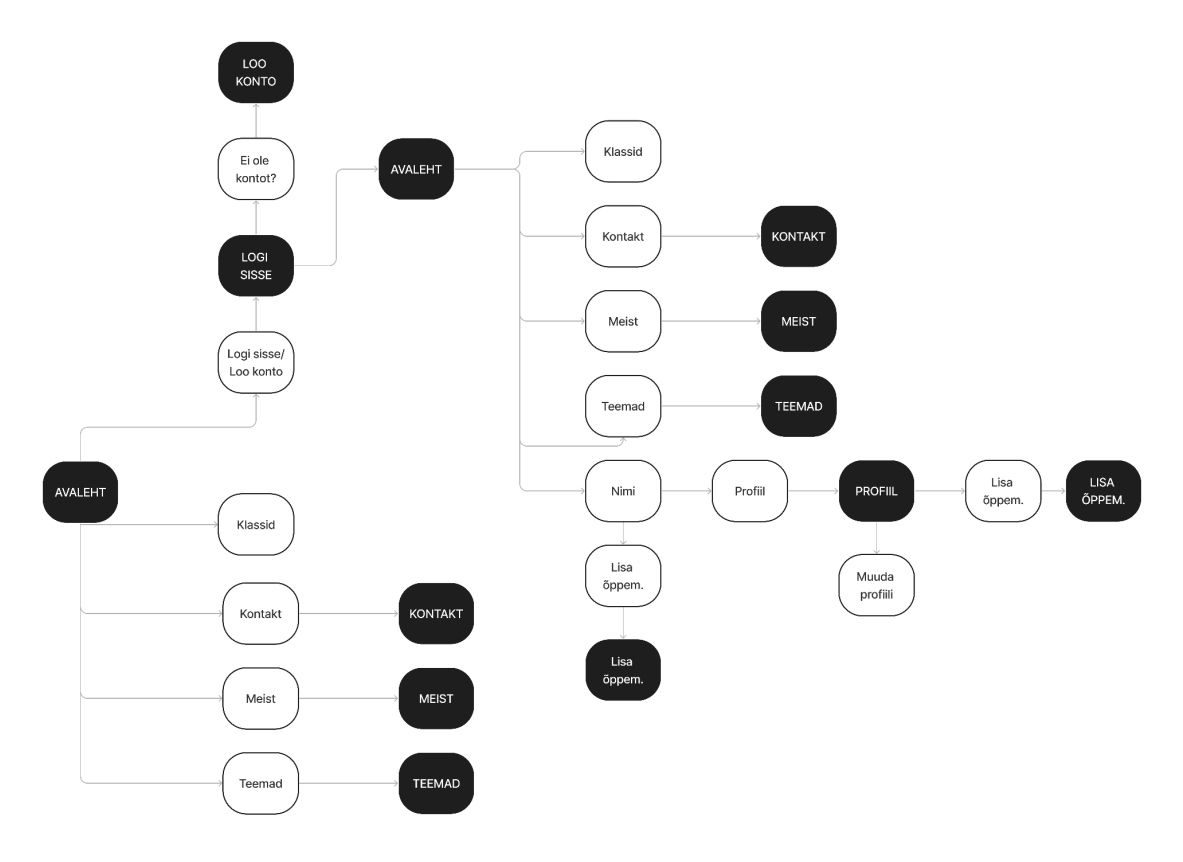

Pilt 1. Infoarhitektuur (autori pilt)

## **Lisa 2. Stiilijuhend**

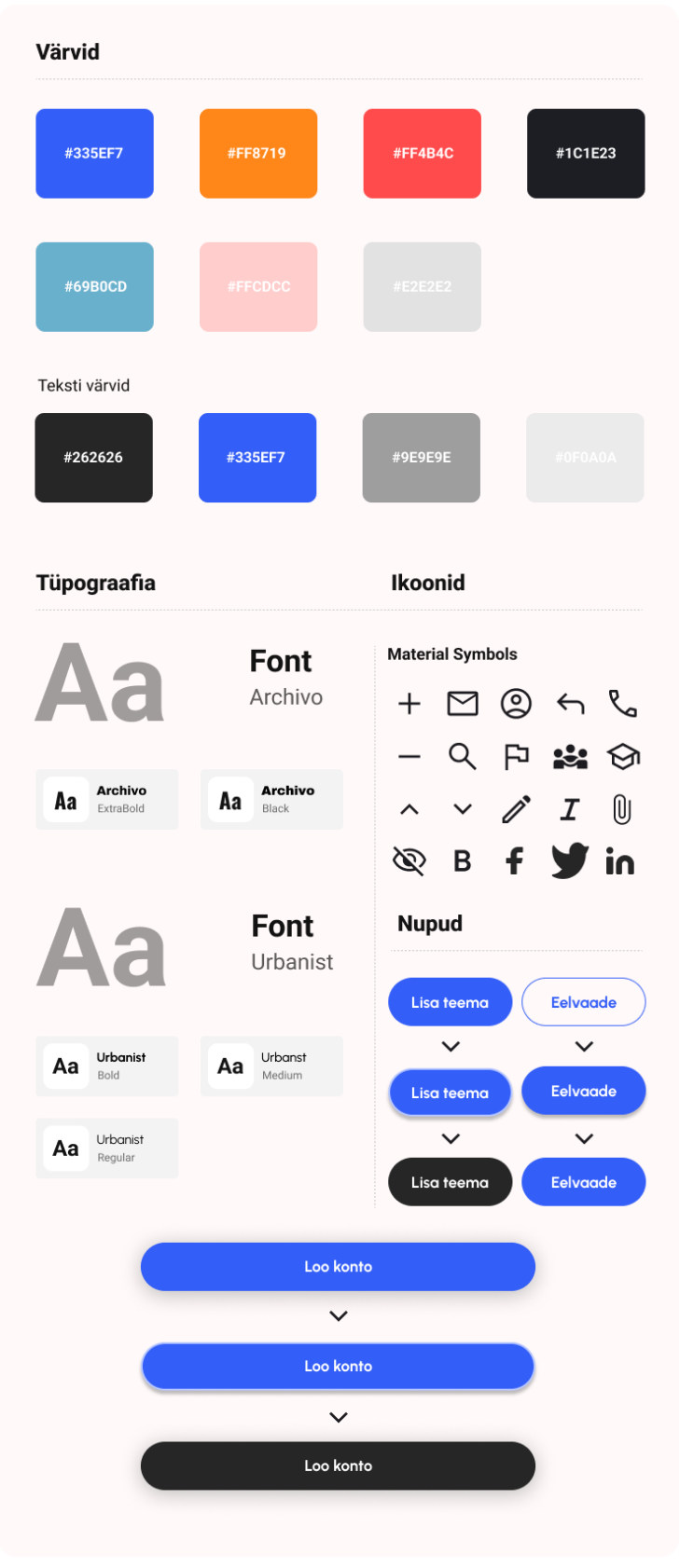

Pilt 2. Stiilijuhend (autori pilt)

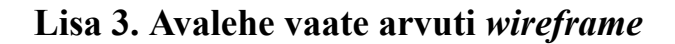

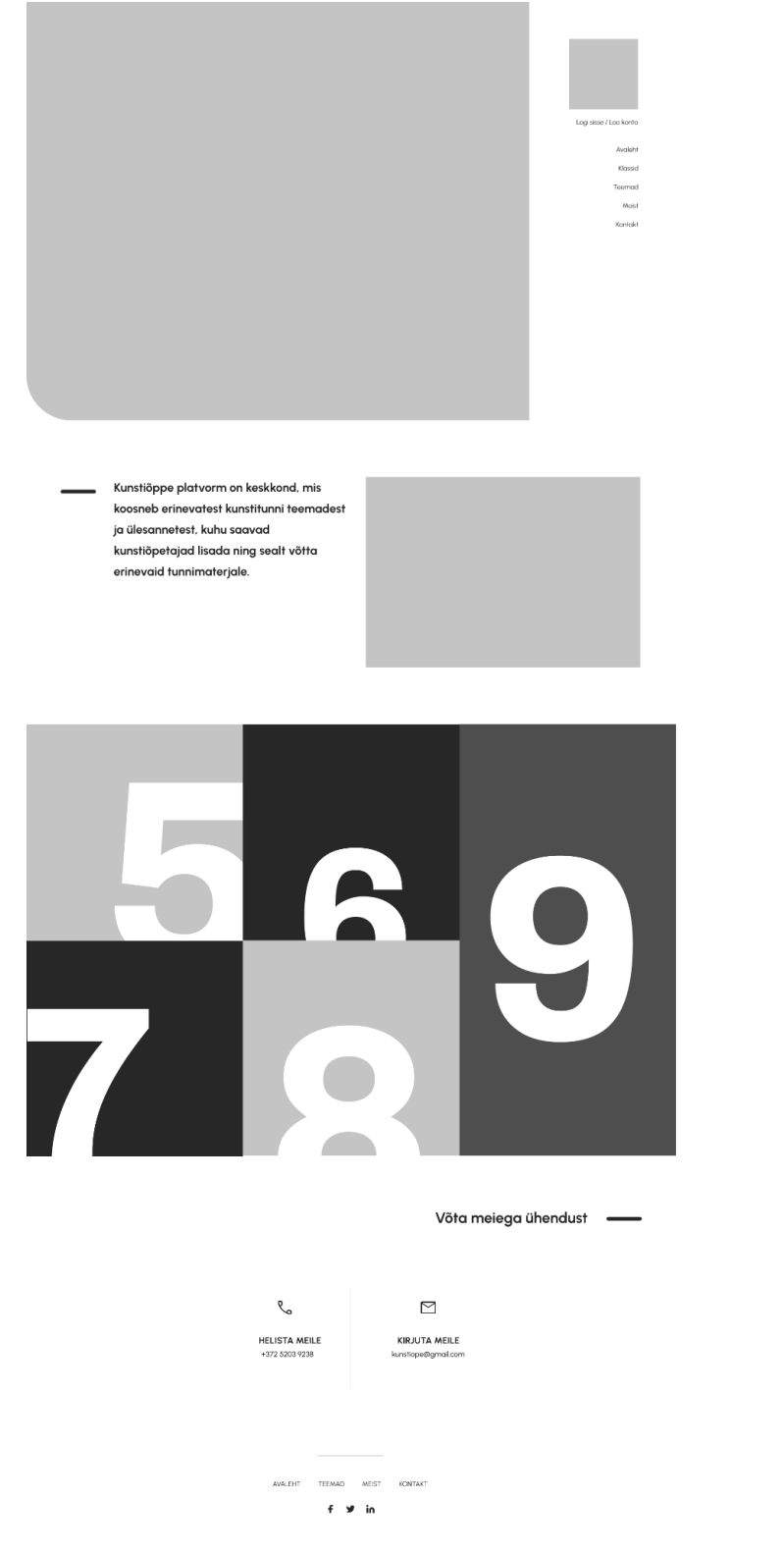

Pilt 3. Avalehe vaate arvuti *wireframe* (autori pilt)

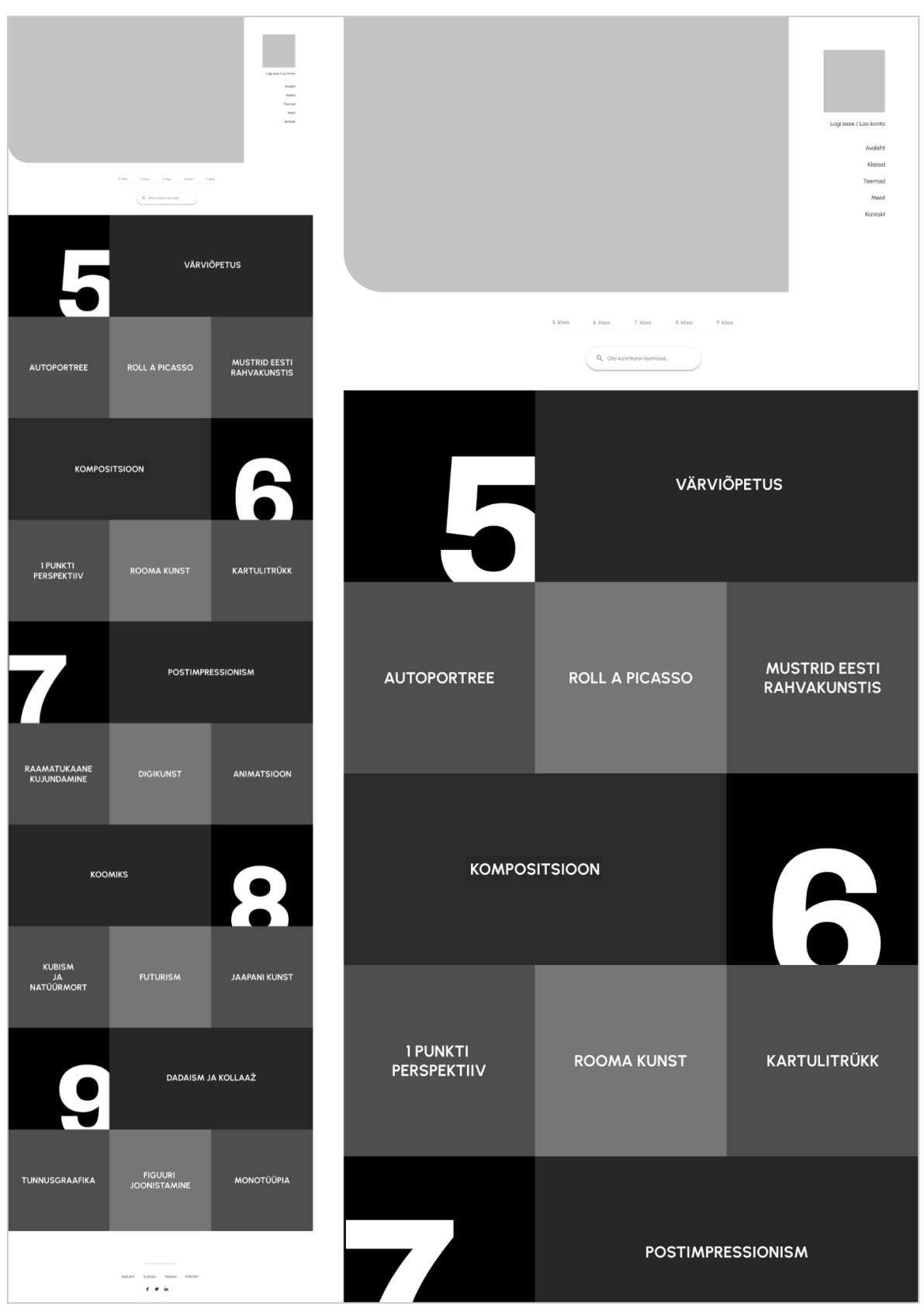

**Lisa 4. Teemade vaate arvuti** *wireframe*

Pilt 4. Teemade vaate arvuti *wireframe* (autori pilt)

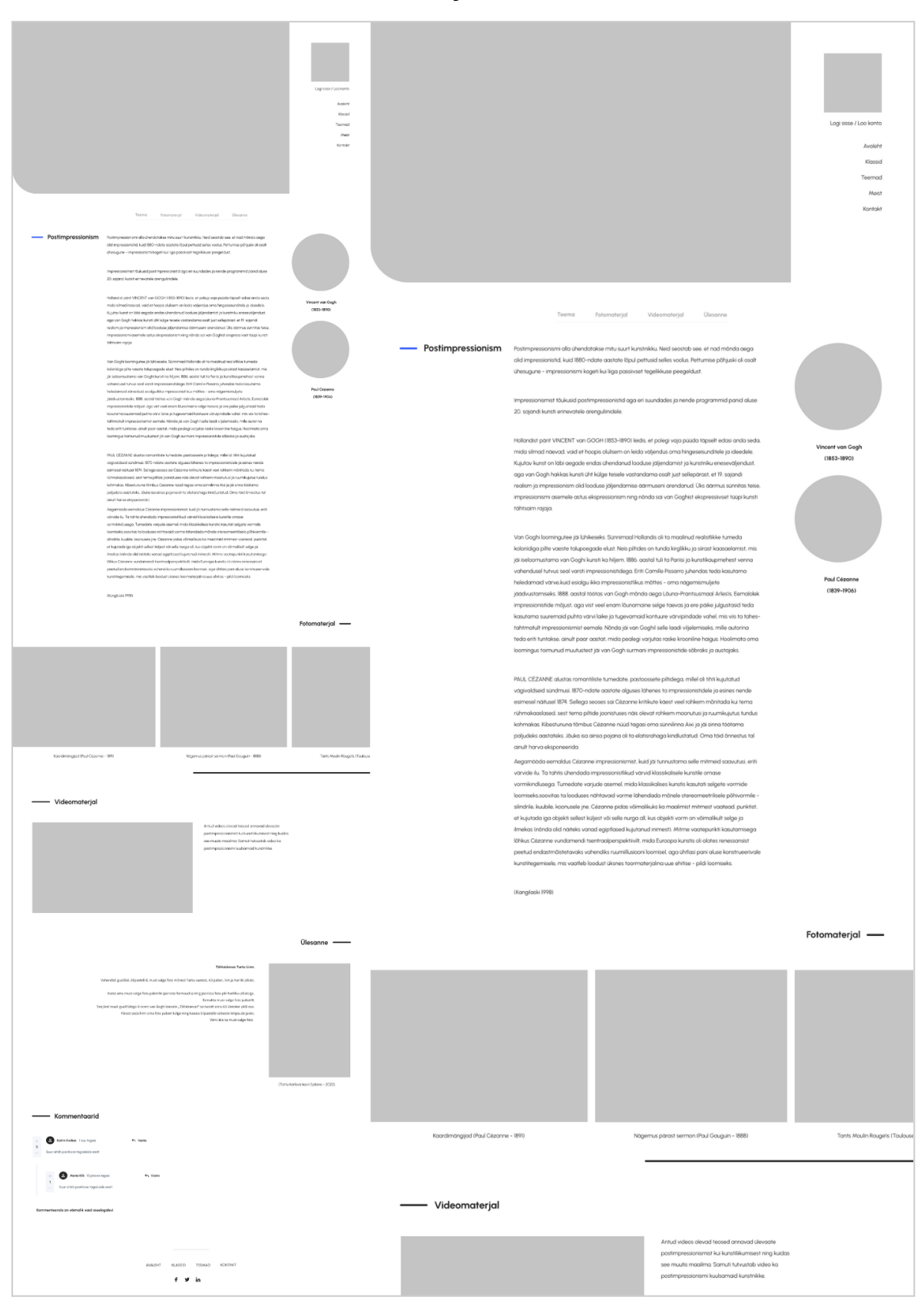

## **Lisa 5. Teema detailvaate arvuti** *wireframe*

Pilt 5. Teemade detailvaate arvuti *wireframe* (autori pilt)

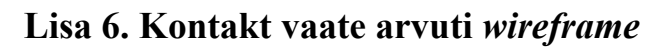

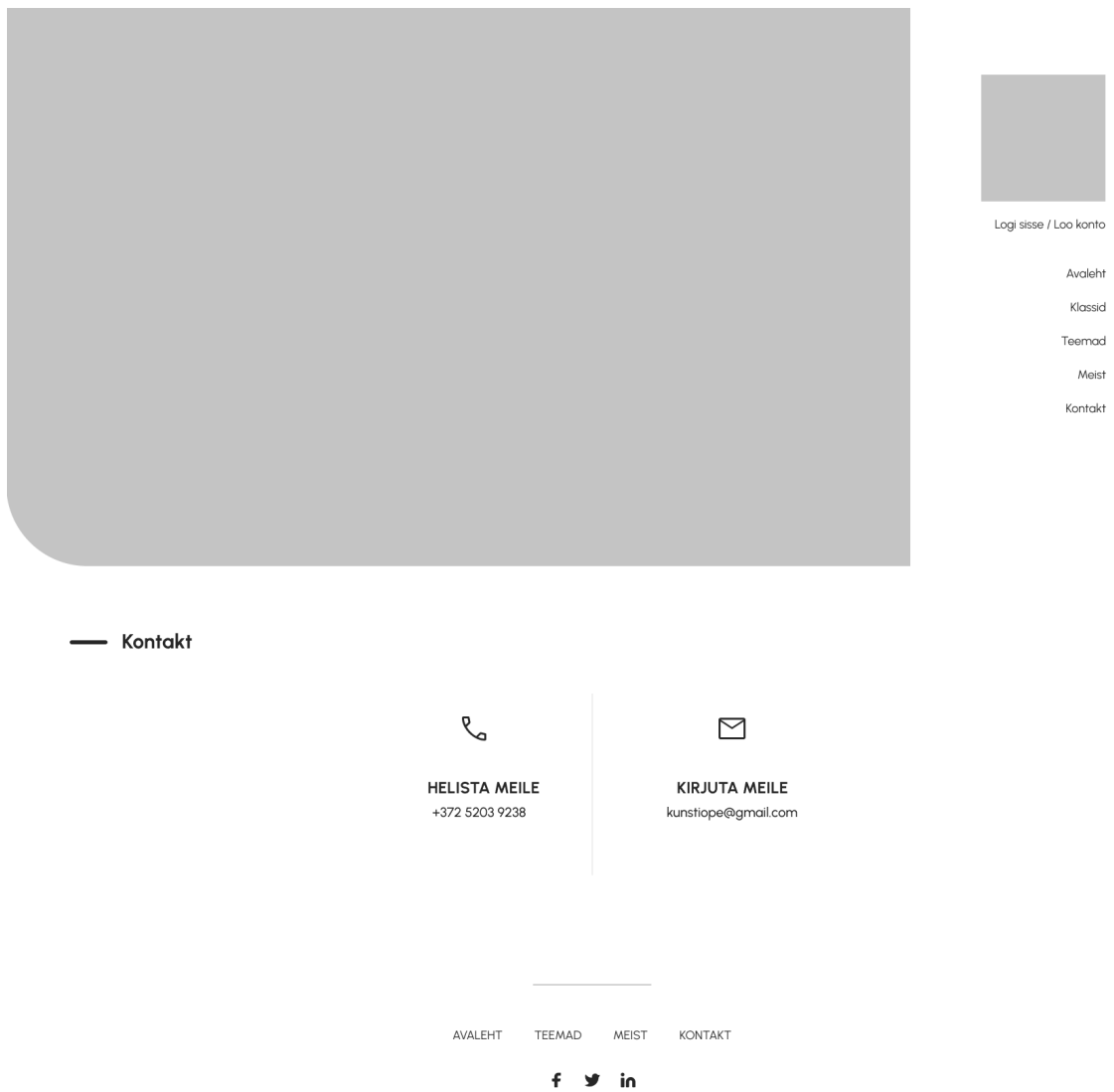

Pilt 6. Kontakt vaate arvuti *wireframe* (autori pilt)

### **Lisa 7. Meist vaate arvuti** *wireframe*

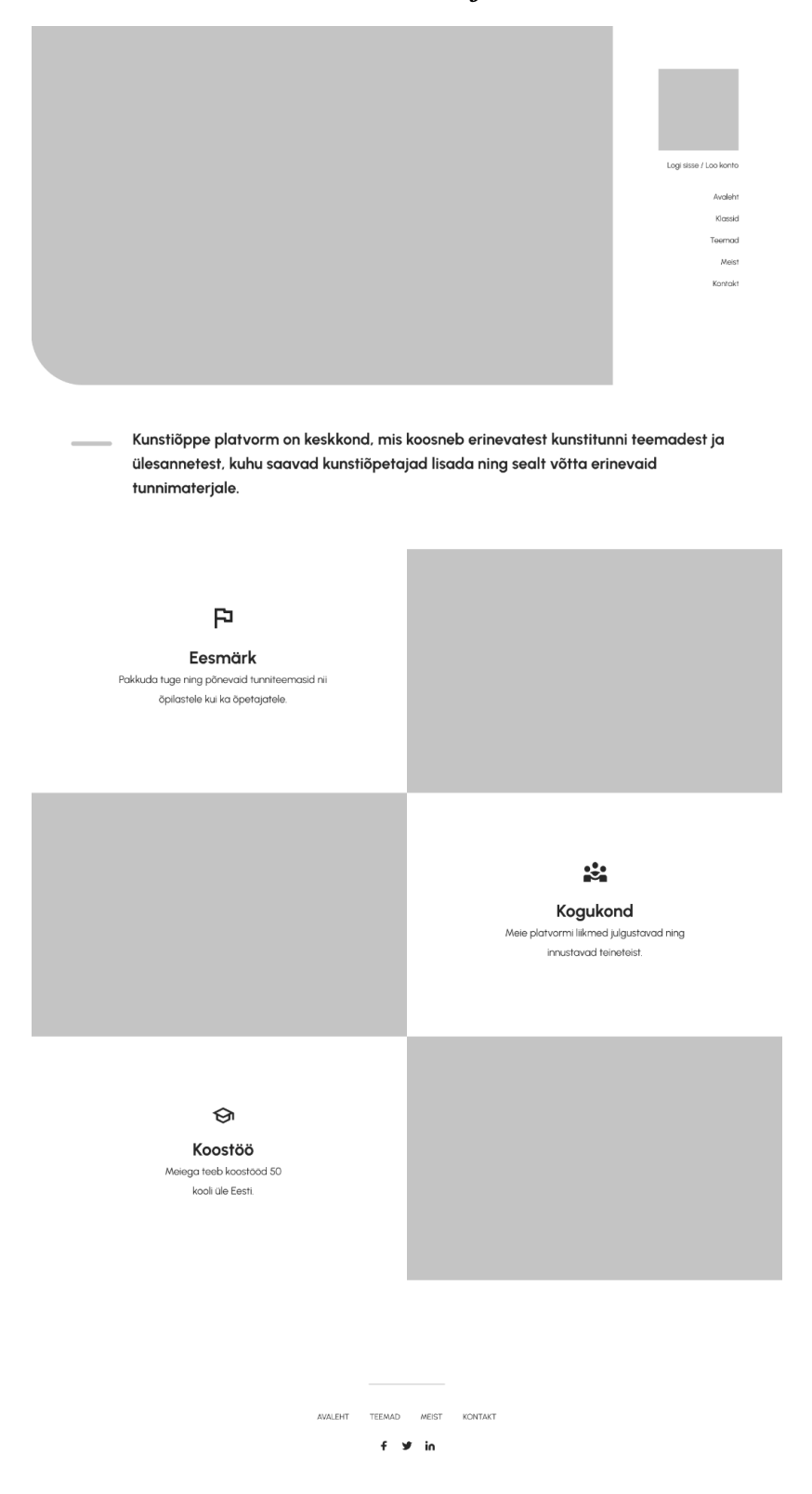

Pilt 7. Meist vaate arvuti *wireframe* (autori pilt)

# **Lisa 8. Lisa uus teema vaate arvuti** *wireframe*

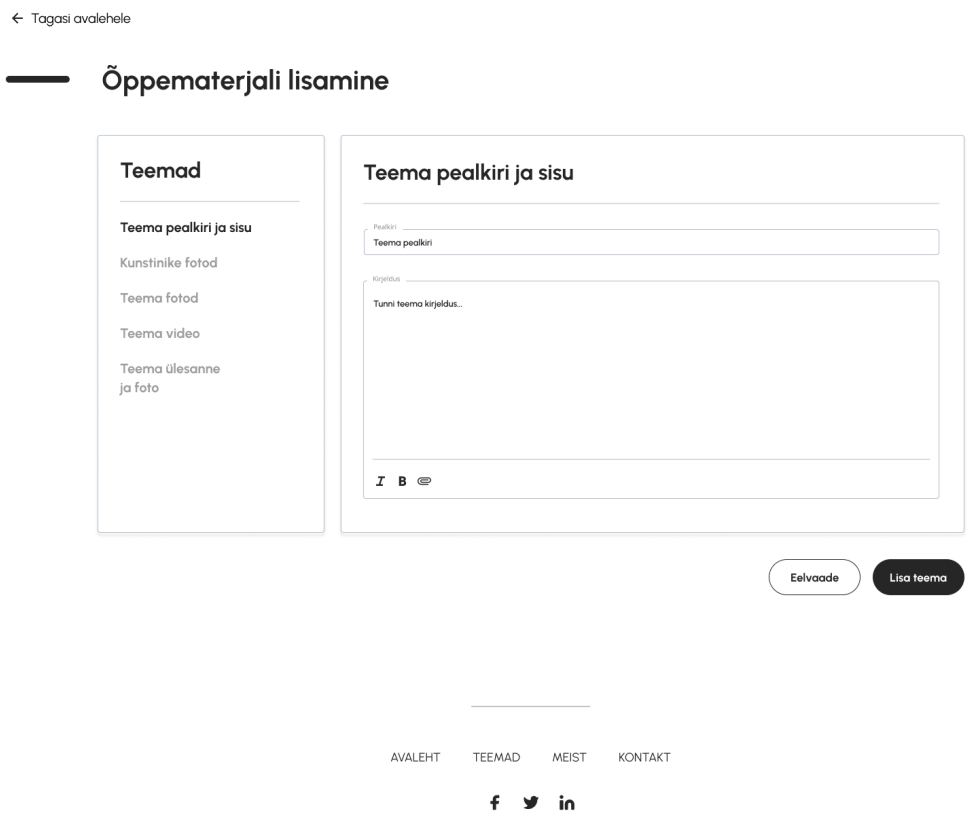

Pilt 8. Lisa uus teema vaate arvuti *wireframe* (autori pilt)

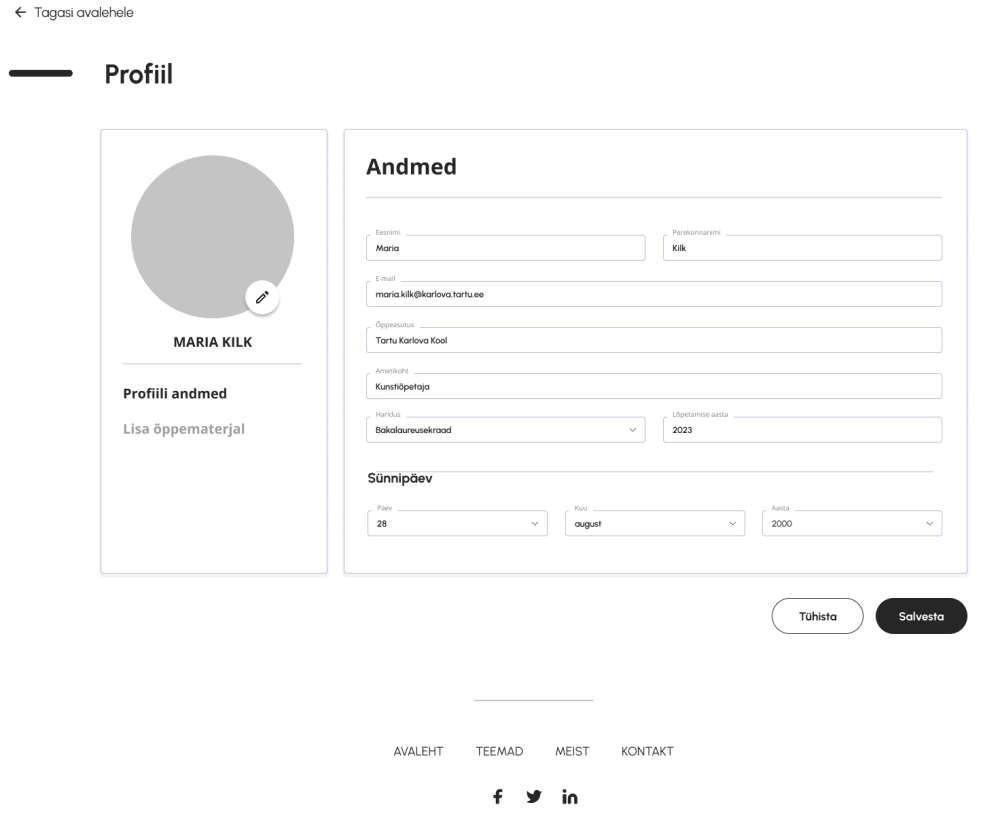

# **Lisa 9. Profiil vaate arvuti** *wireframe*

Pilt 9. Profiili vaate arvuti *wireframe* (autori pilt)

# **Lisa 10. Logi sisse vaate arvuti** *wireframe*

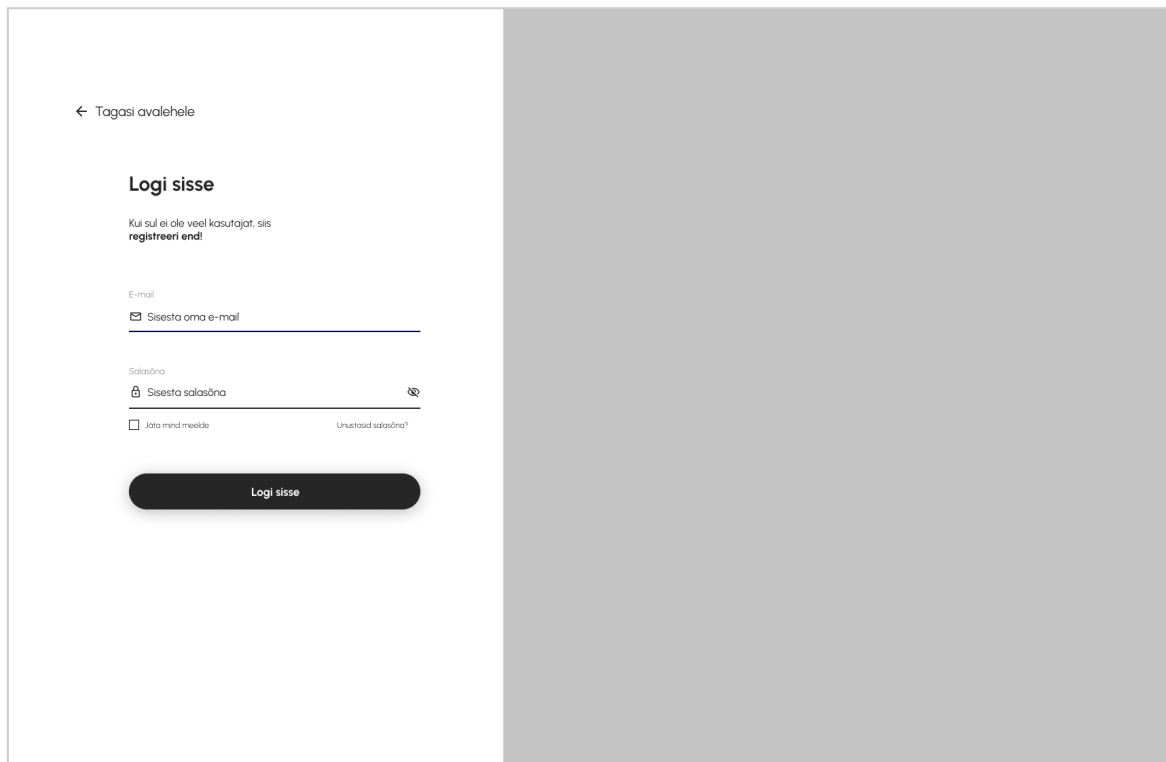

Pilt 10. Logi sisse vaate arvuti *wireframe* (autori pilt)

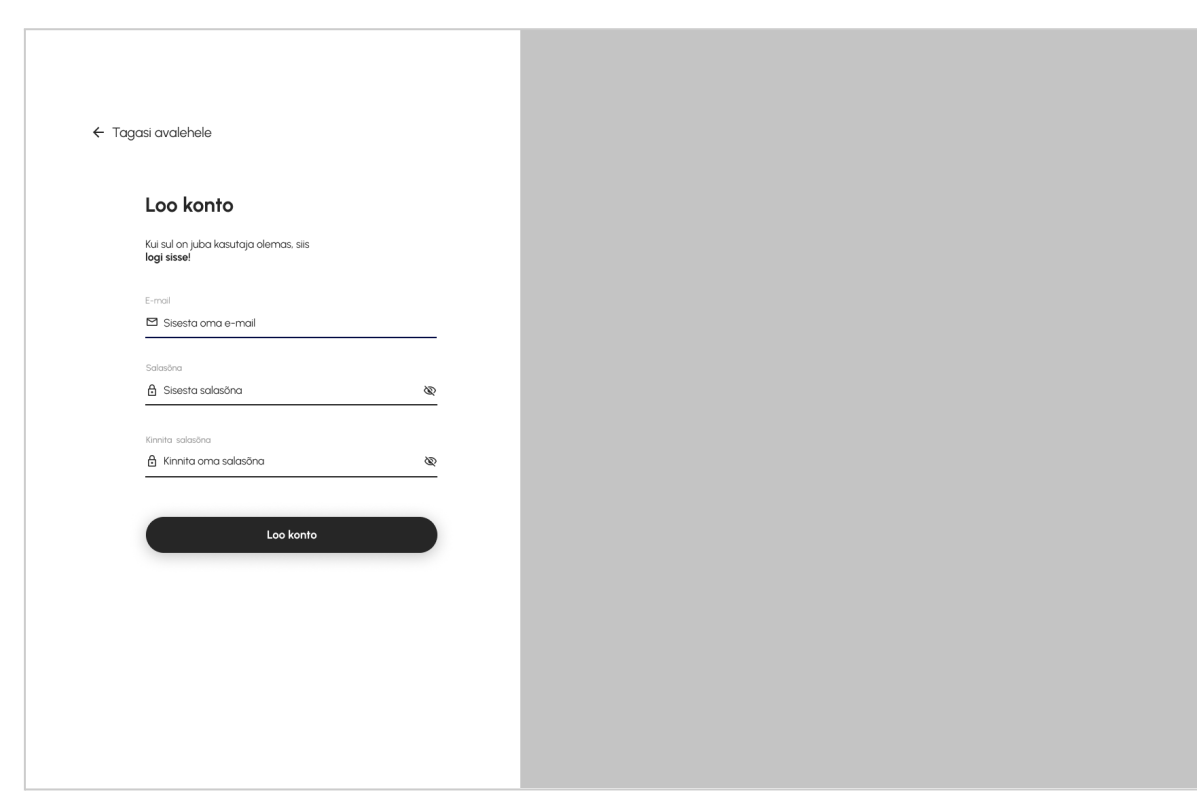

**Lisa 11. Loo konto vaate arvuti wireframe**

Pilt 11. Loo konto vaate arvuti *wireframe* (autori pilt)

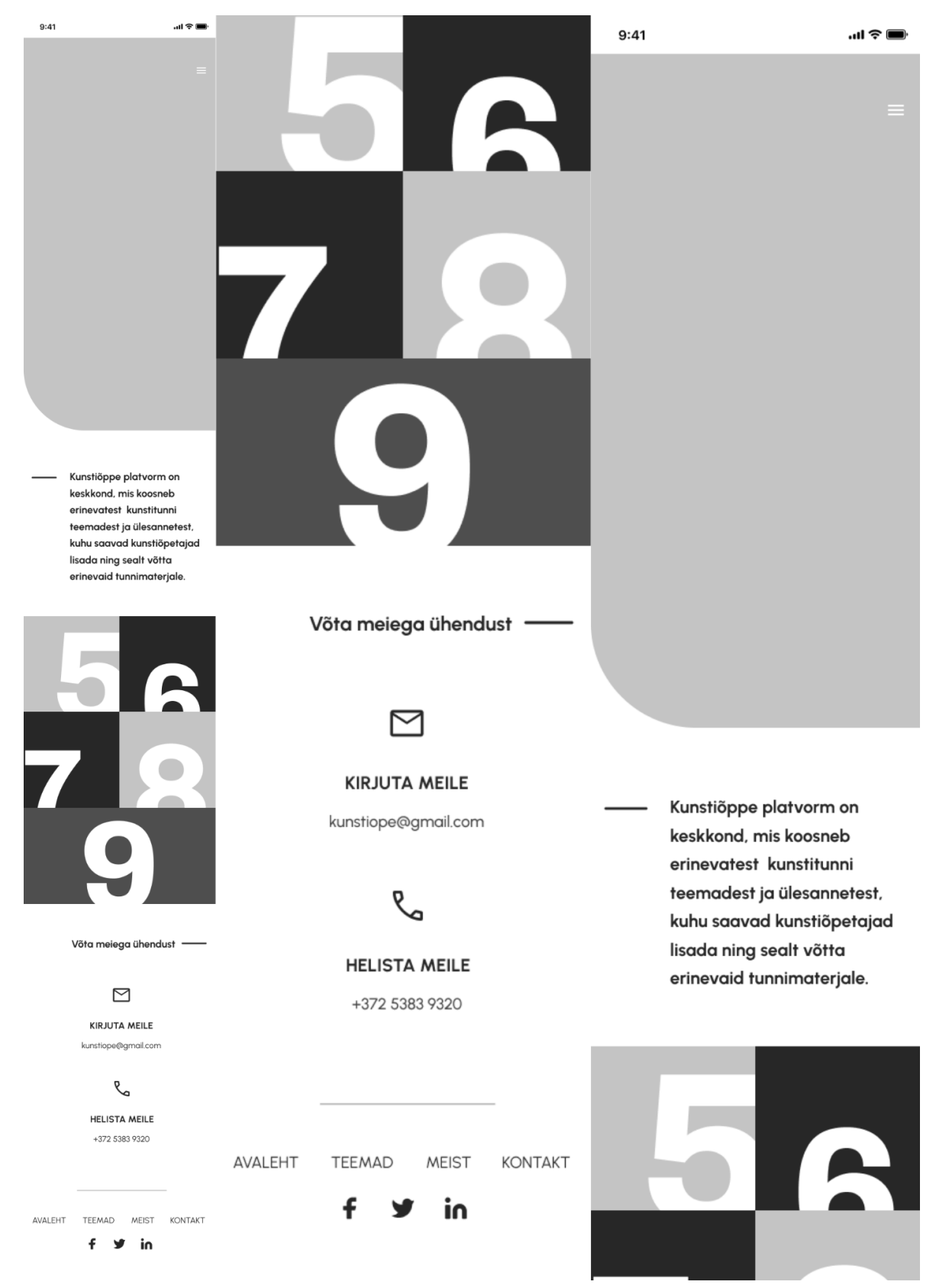

#### **Lisa 12. Avalehe vaate mobiili** *wireframe*

Pilt 12. Avalehe vaate mobiili *wireframe* (autori pilt)

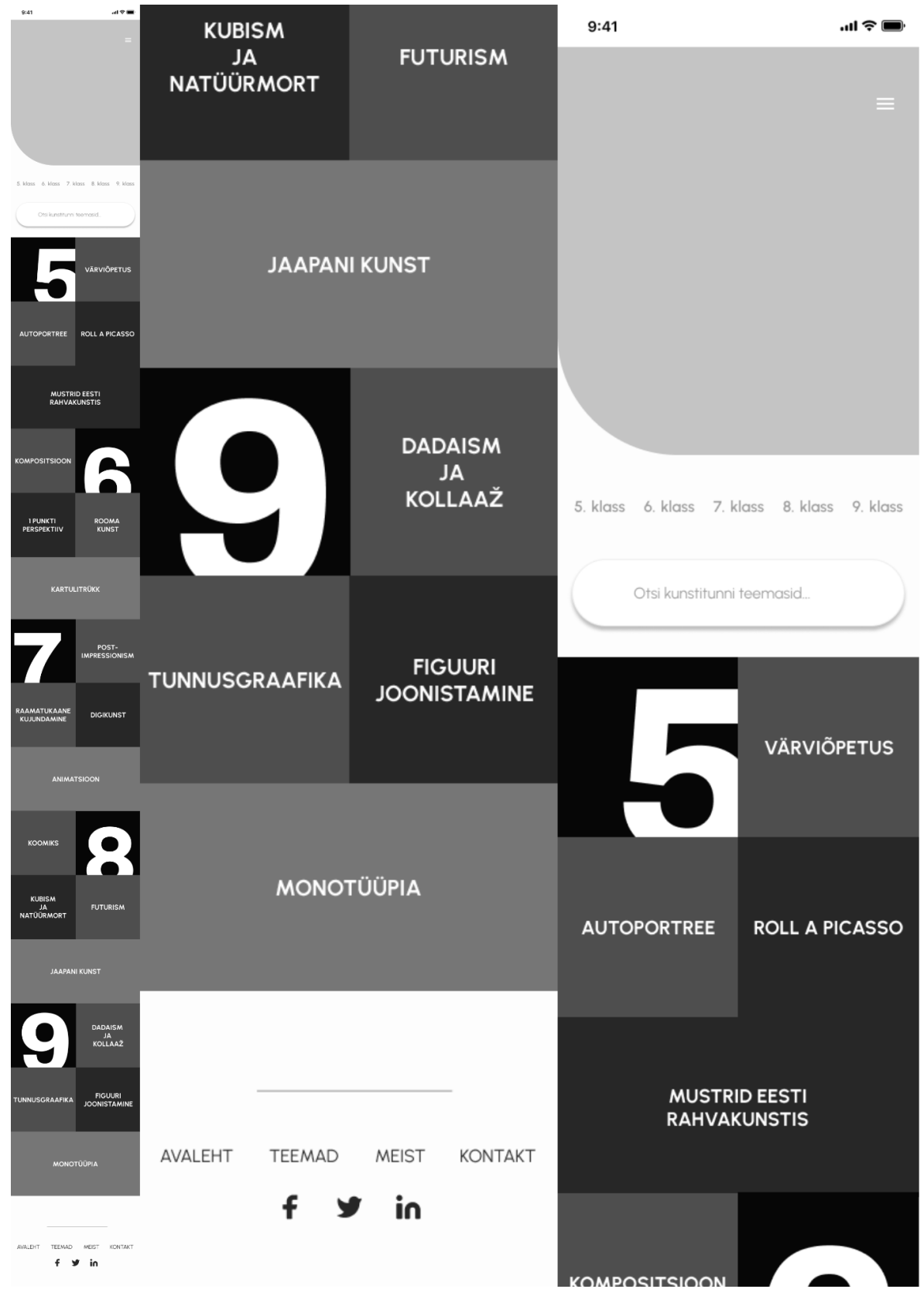

**Lisa 13. Teemade vaate mobiili** *wireframe*

Pilt 13. Teemade vaate mobiili *wireframe* (autori pilt)

#### **Lisa 14. Teema detailvaate mobiili** *wireframe*

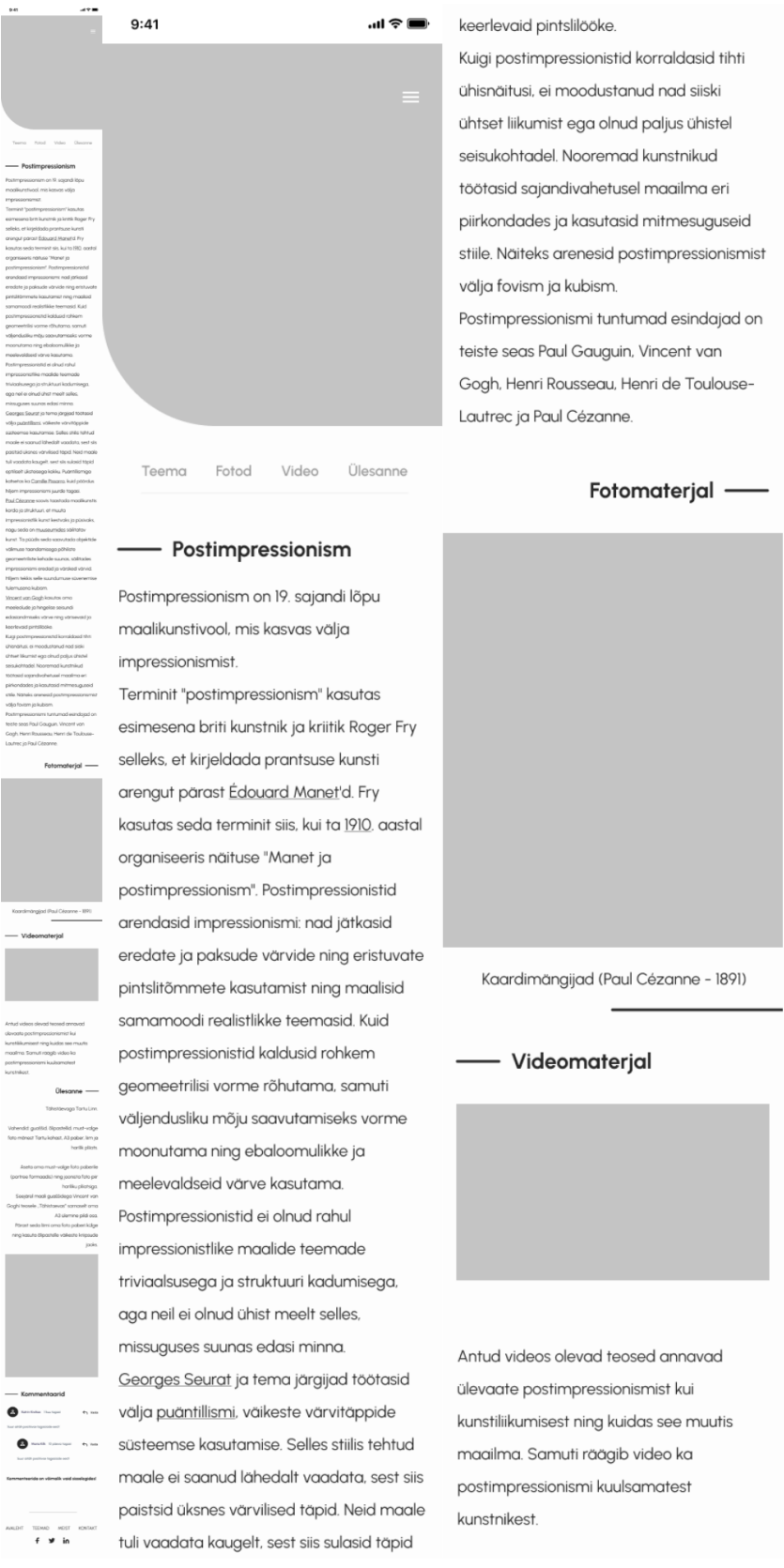

kunstnikest

Ülesanne —

Tähistäevaga Tartu Linn.

 $\leftarrow$  Vast

 $\leftarrow$  Vasta

**KONTAKT** 

Vahendid: guaššid, õlipastellid, must-valge foto mõnest Tartu kohast, A3 paber, liim ja harilik pliiats.

Aseta oma must-valge foto paberile (portree formaadis) ning joonista foto piir hariliku pliiatsiga. Seejärel maali guaššidega Vincent van Goghi teosele "Tähistaevas" sarnaselt oma A3 ülemine pildi osa Pärast seda liimi oma foto paberi külge ning kasuta õlipastelle väikeste kriipsude jaoks.

Kommentaarid Katrin Kivikas 1 kuu tagasi

.<br>Suur aitäh positiivse tagasiside eest

AVALEHT

Maria Kilk 10 päeva tagasi

Kommenteerida on võimalik vaid sisselogides!

MEIST

.<br>Suur aitäh positiivse tagasiside eest

TEEMAD

£  $\bullet$ in

Pilt 14. Teema detailvaate mobiili *wireframe* (autori pilt)

**Lisa 15. Kontakt vaate mobiili** *wireframe*

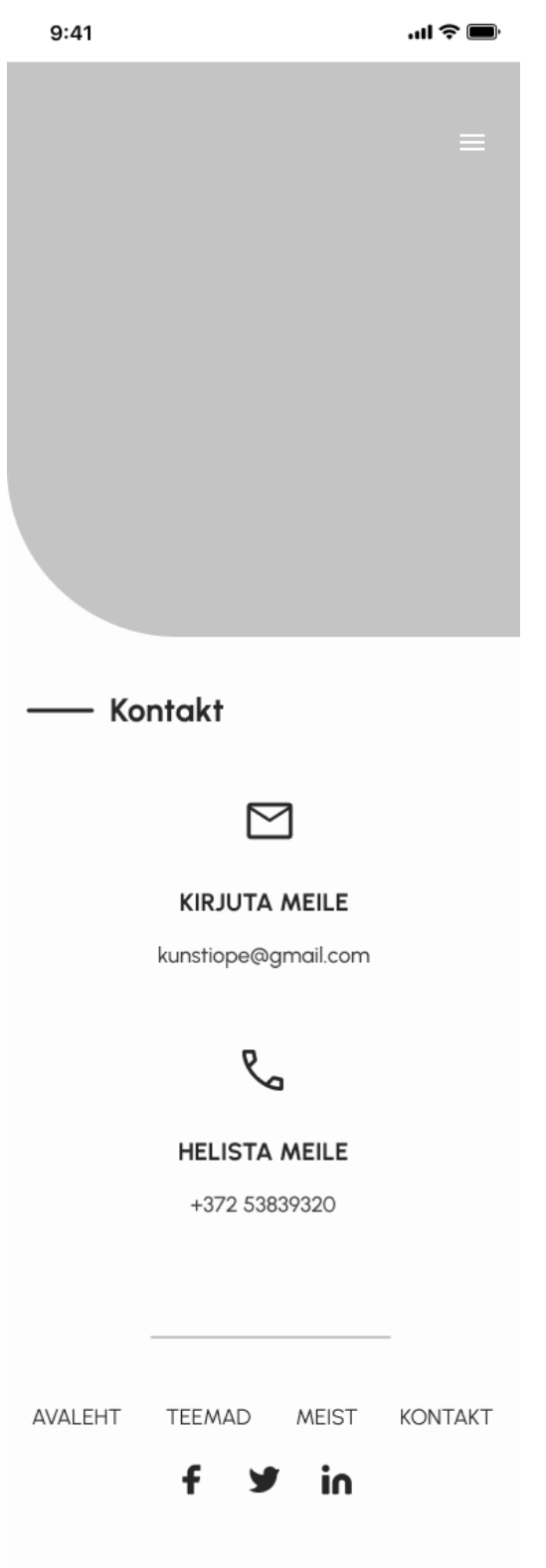

Pilt 15. Kontakt vaate mobiili *wireframe* (autori pilt)

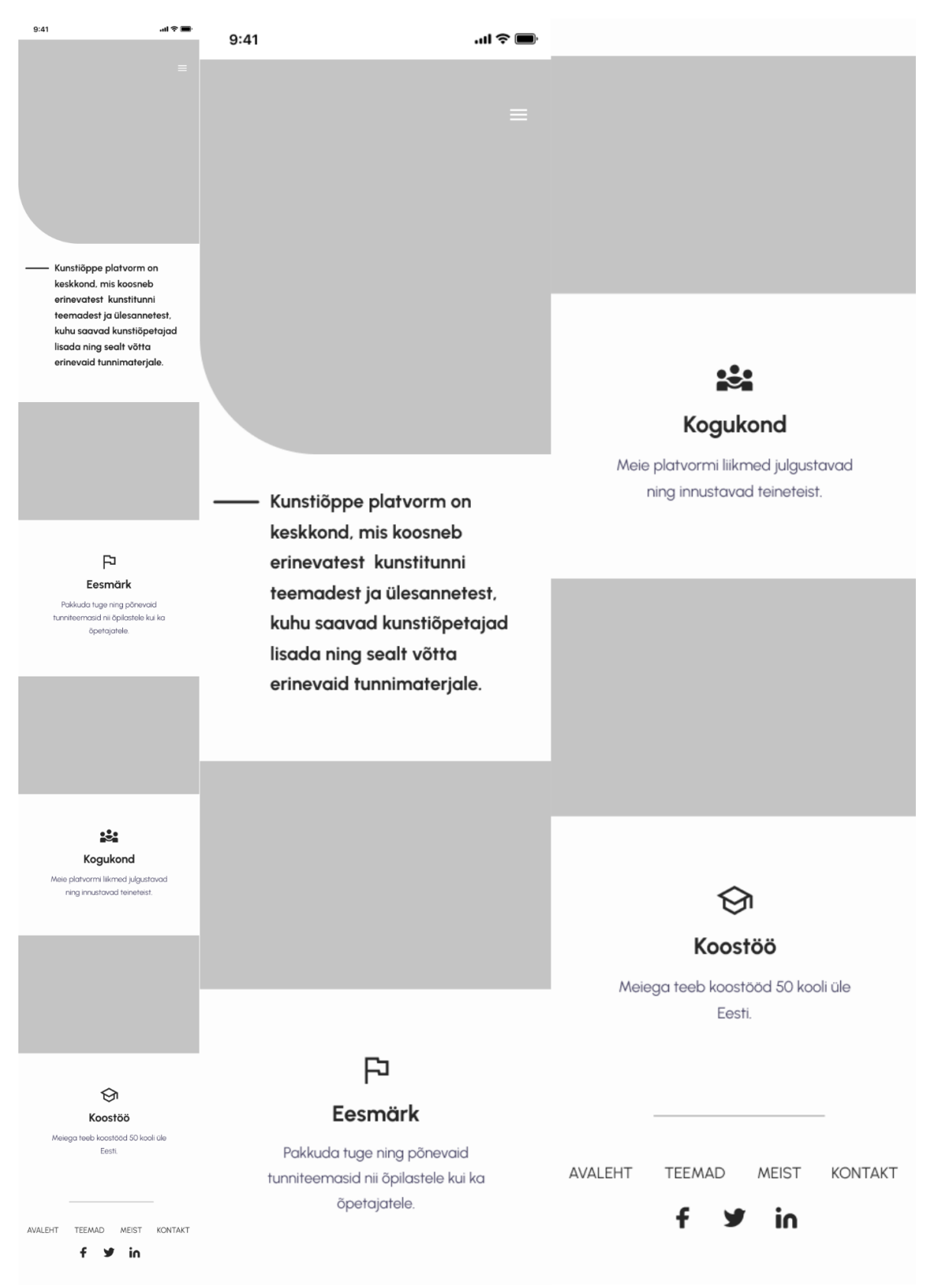

#### **Lisa 16. Meist vaate mobiili** *wireframe*

Pilt 16. Meist vaate mobiili *wireframe* (autori pilt)

**Lisa 17. Lisa uus teema vaate mobiili** *wireframe*

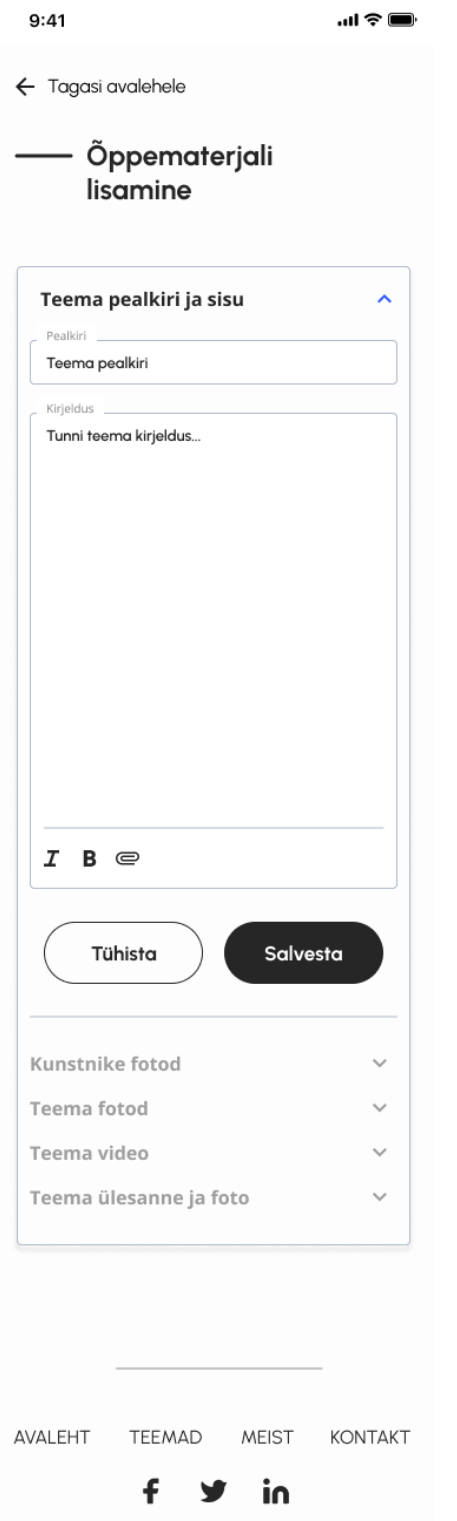

Pilt 17. Lisa uus teema vaate *wireframe* (autori pilt)

# **Lisa 18. Profiil vaate mobiili** *wireframe*

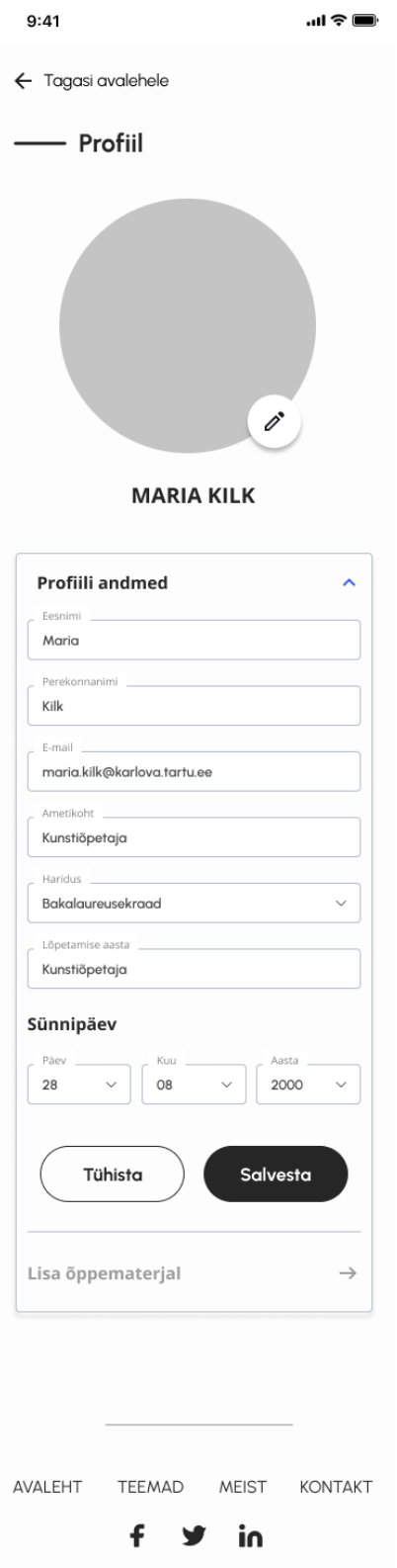

Pilt 18. Profiili vaate arvuti *wireframe* (autori pilt)

**Lisa 19. Logi sisse vaate mobiili** *wireframe*

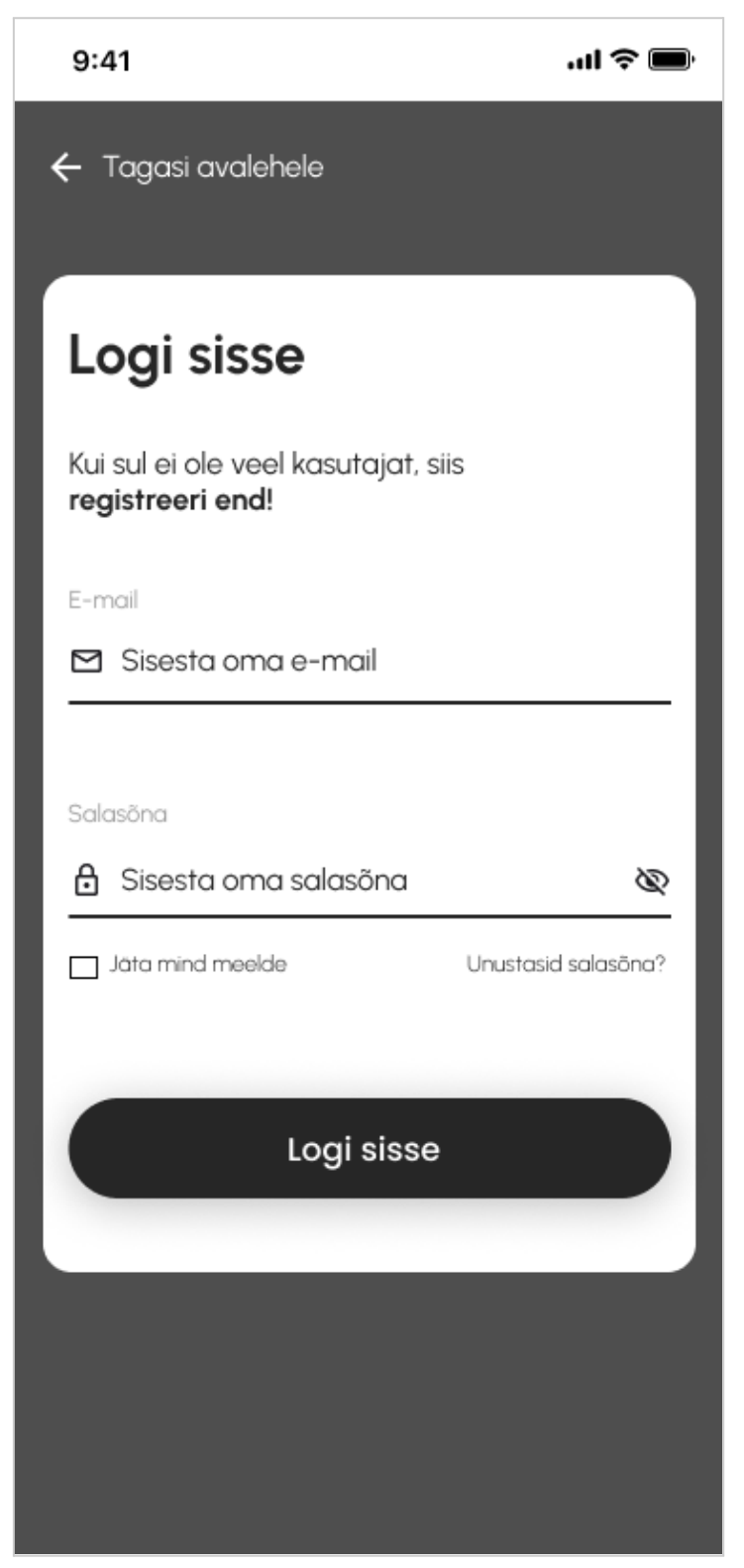

Pilt 19. Logi sisse vaate mobiili *wireframe* (autori pilt)

**Lisa 20. Loo konto vaate mobiili** *wireframe*

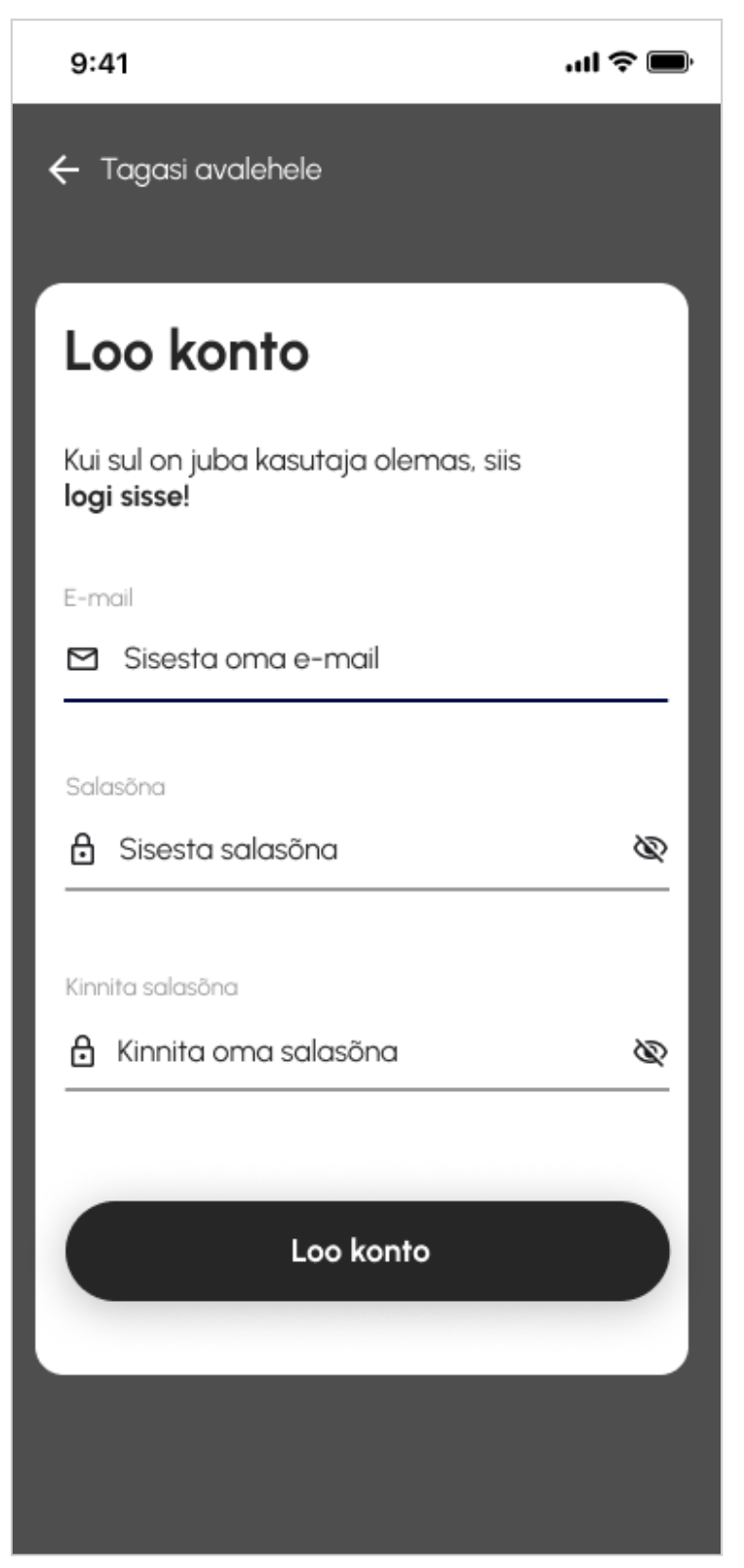

Pilt 20. Loo konto vaate mobiili *wireframe* (autori pilt)

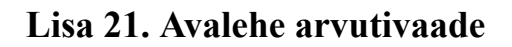

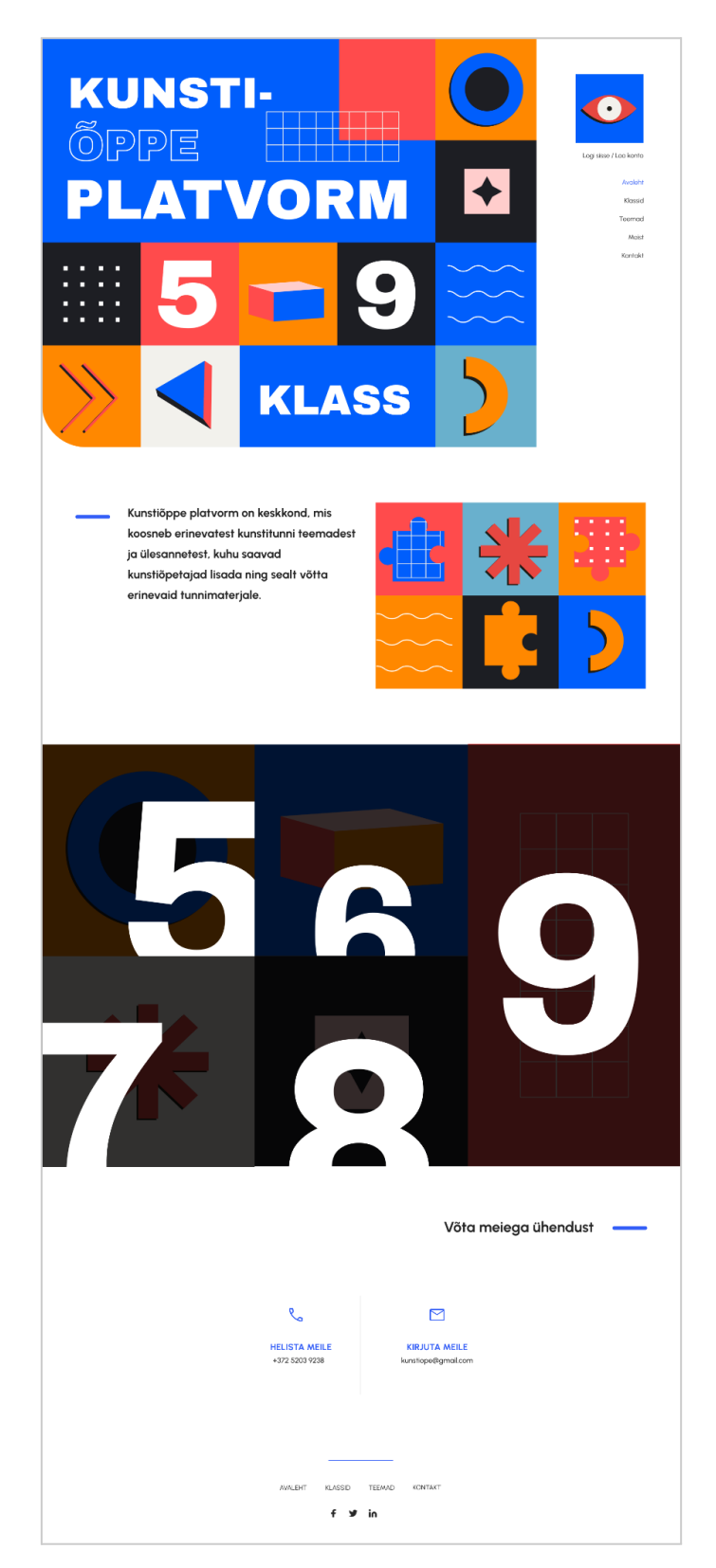

Pilt 21. Avalehe arvutivaade (autori pilt)

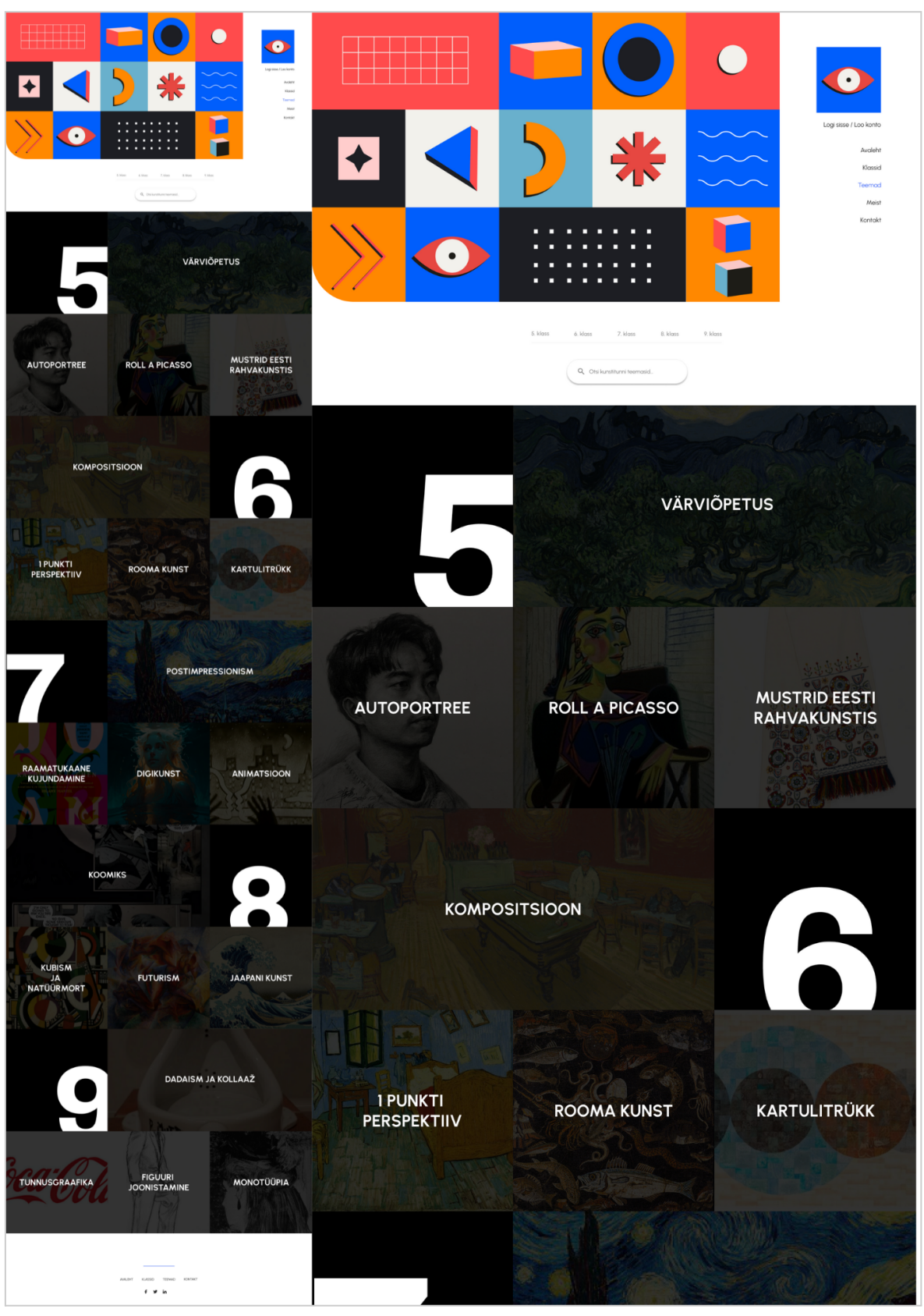

**Lisa 22. Teemade arvutivaade**

Pilt 22. Teemade arvutivaade (autori pilt)

#### **Lisa 23. Teema arvuti detailvaade**

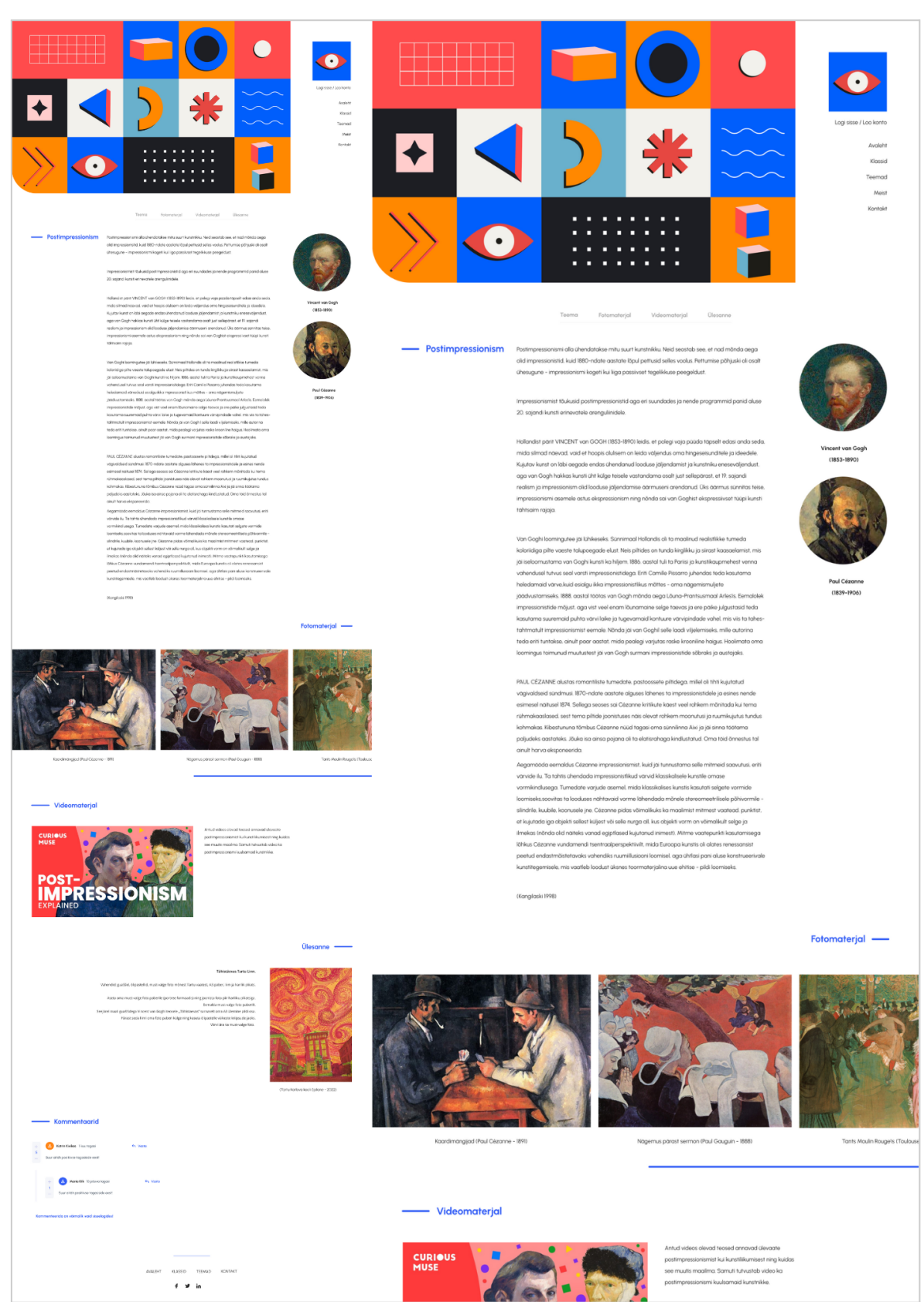

Pilt 23. Teema arvuti detailvaade (autori pilt)

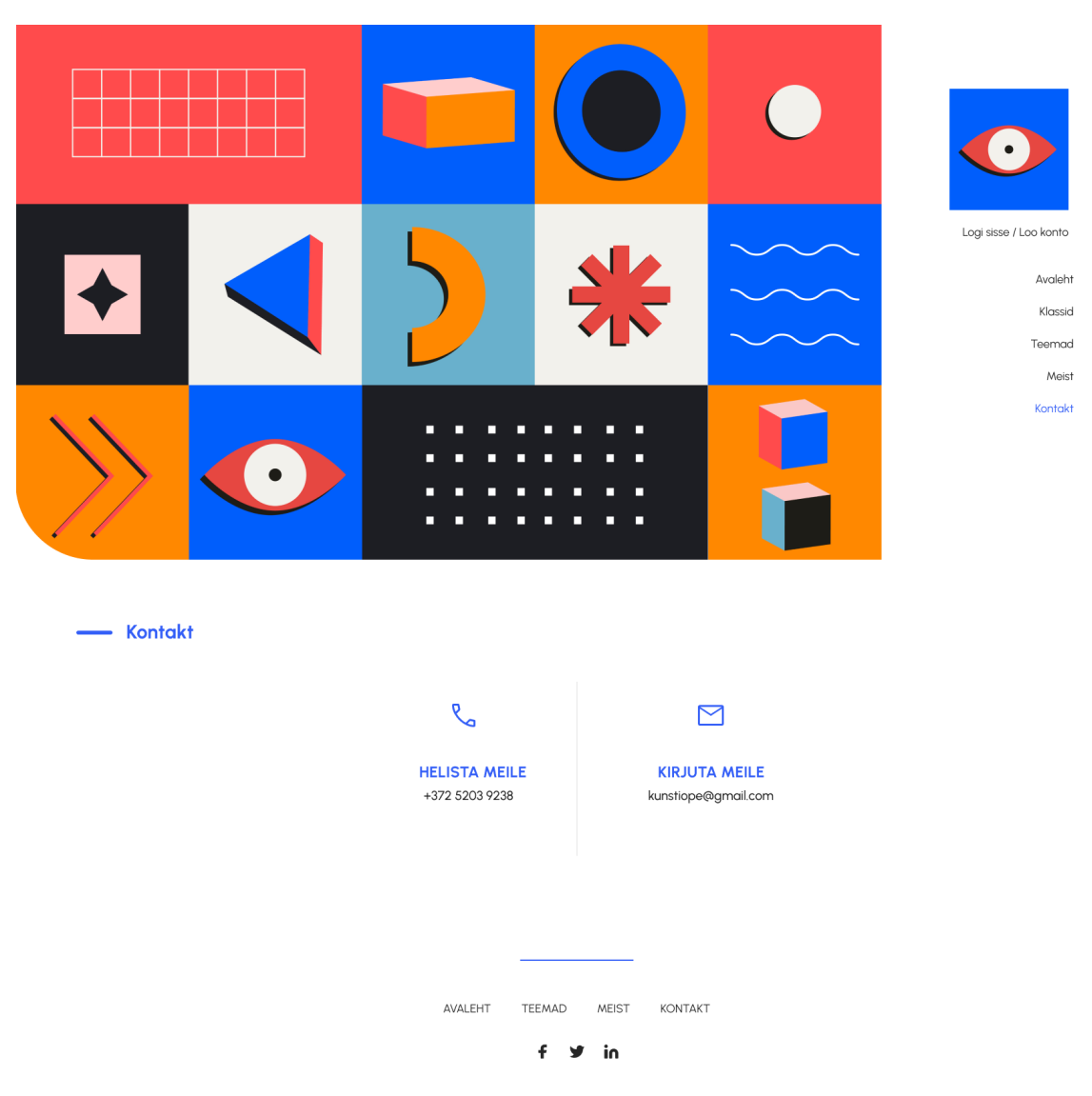

**Lisa 24. Kontakt arvutivaade**

Pilt 24. Kontakt arvutivaade (autori pilt)

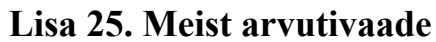

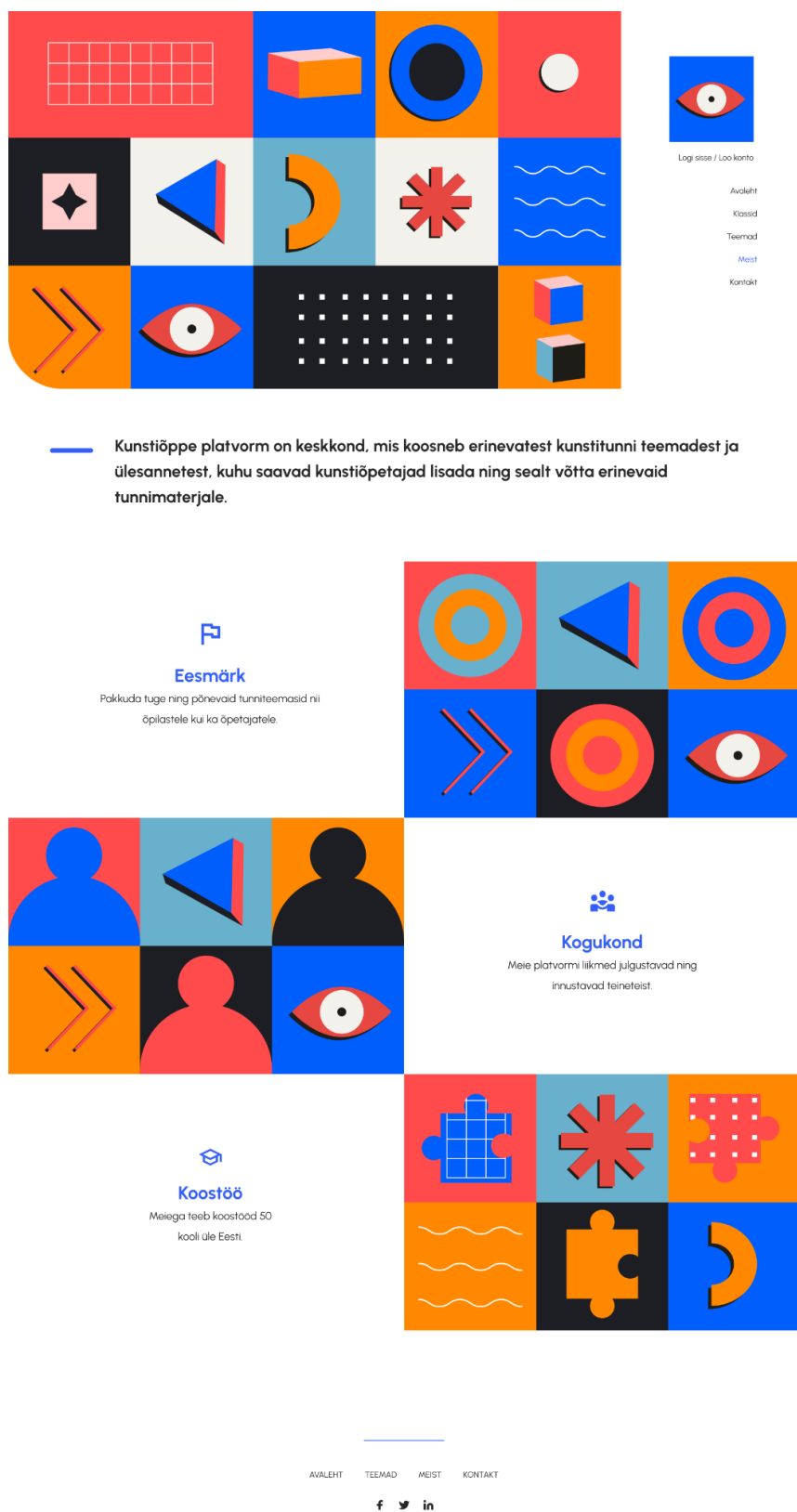

Pilt 25. Meist arvutivaade (autori pilt)

## **Lisa 26. Lisa uus teema arvutivaade**

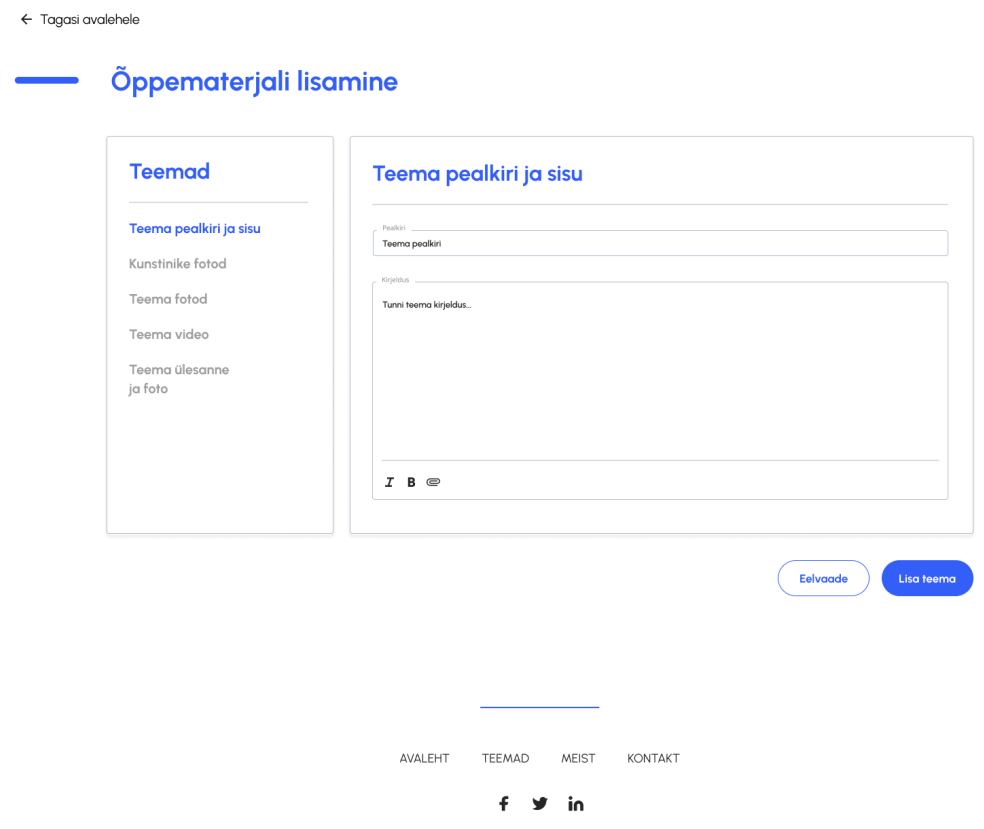

Pilt 26. Lisa uus teema arvutivaade (autori pilt)

# **Lisa 27. Profiili arvutivaade**

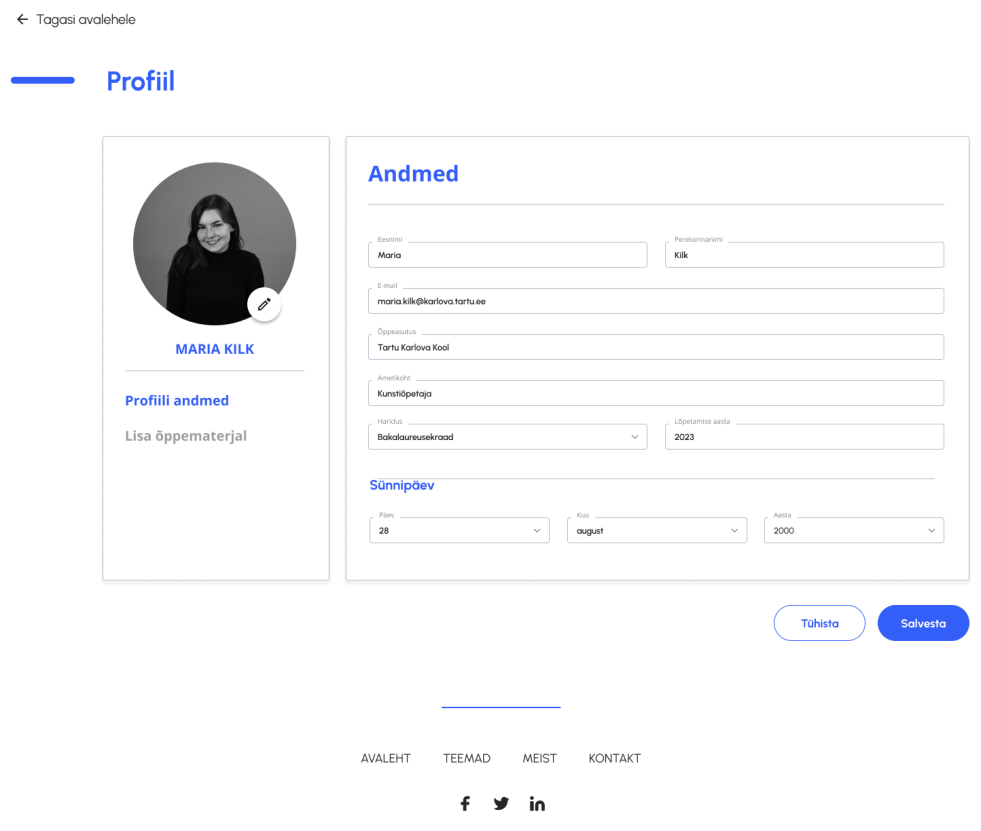

Pilt 27. Profiili arvutivaade (autori pilt)

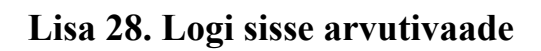

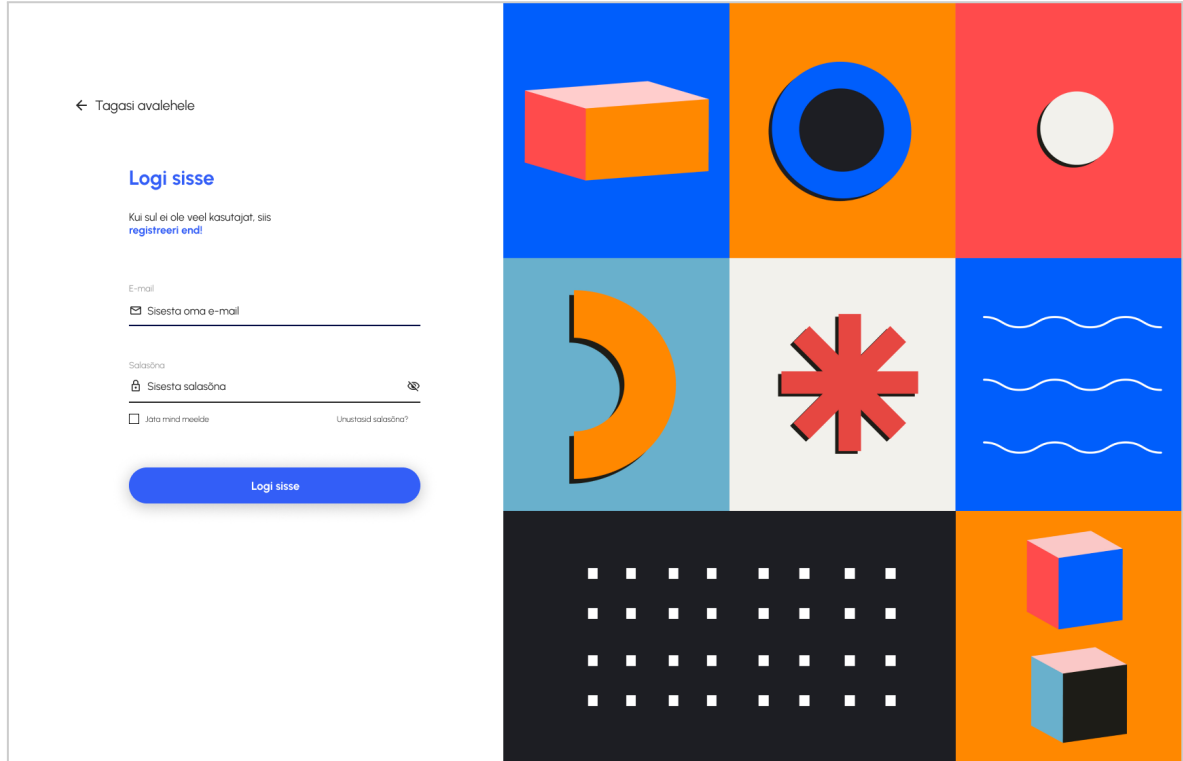

Pilt 28. Logi sisse arvutivaade (autori pilt)

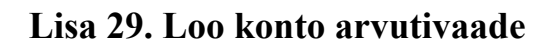

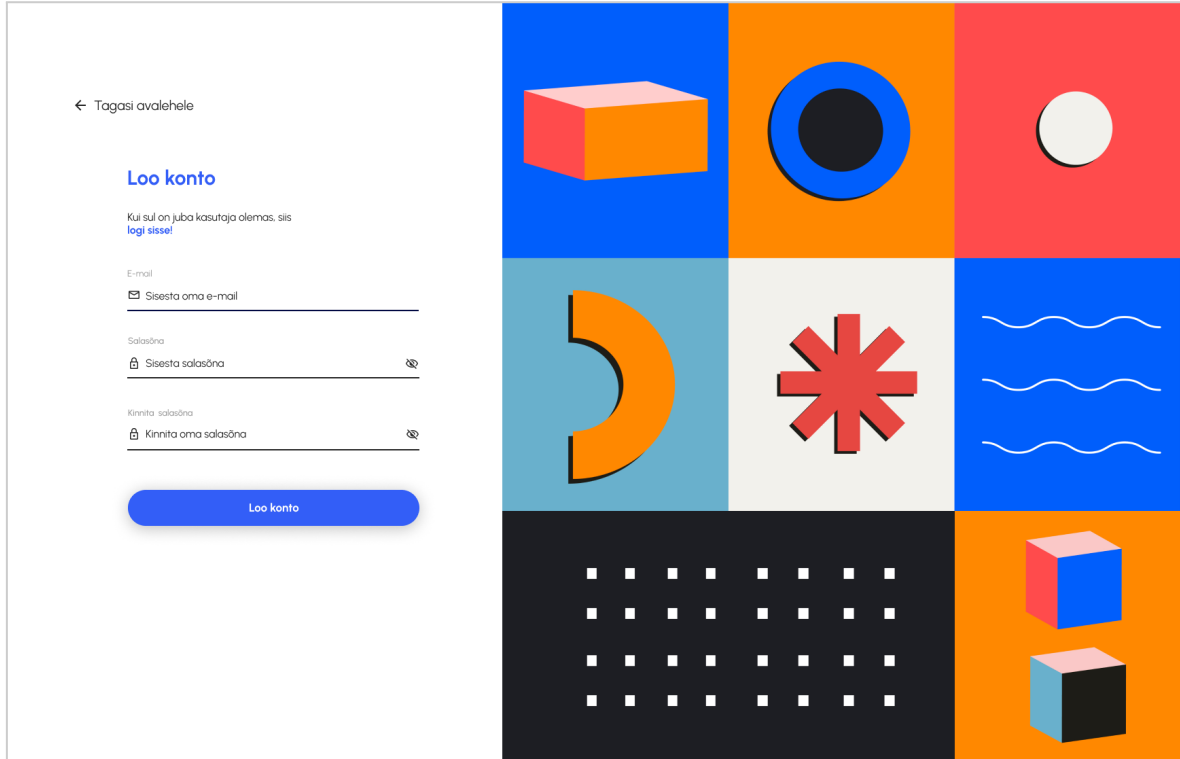

Pilt 29. Loo konto arvutivaade (autori pilt)

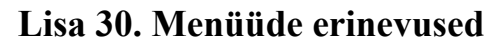

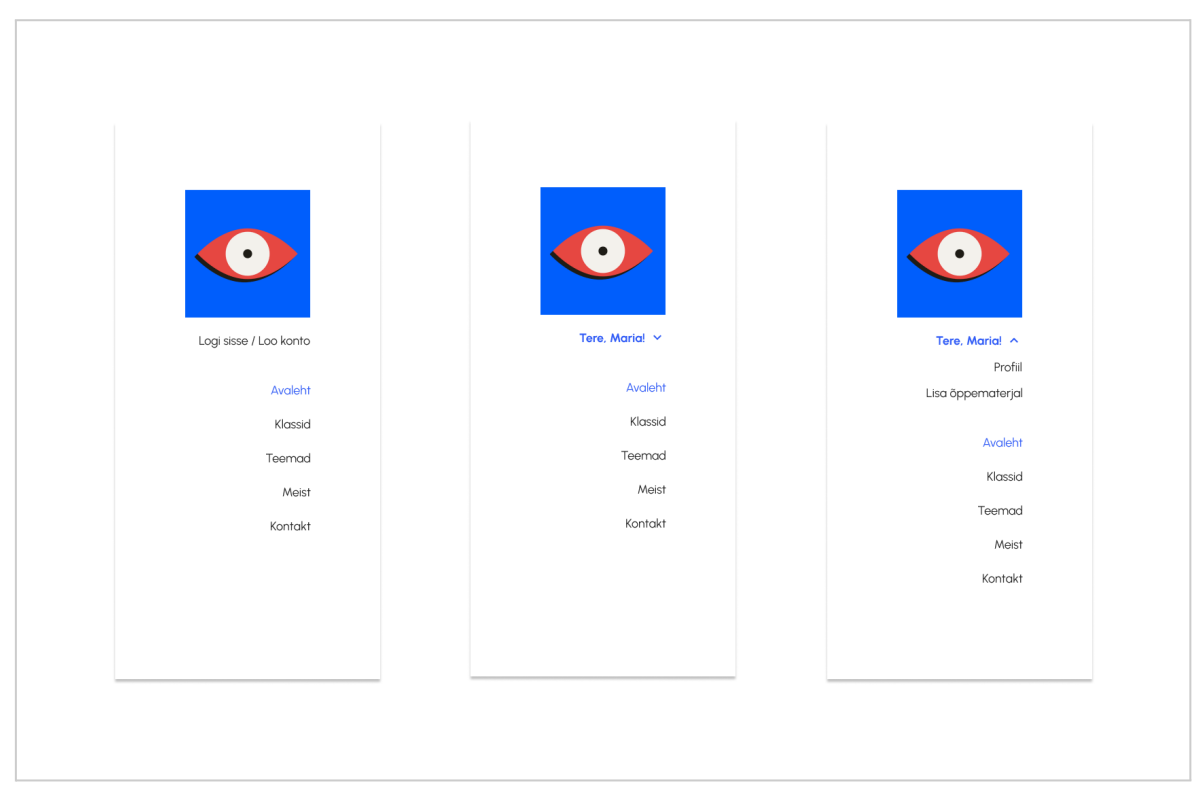

Pilt 30. Arvuti menüüde erinevused (autori pilt)

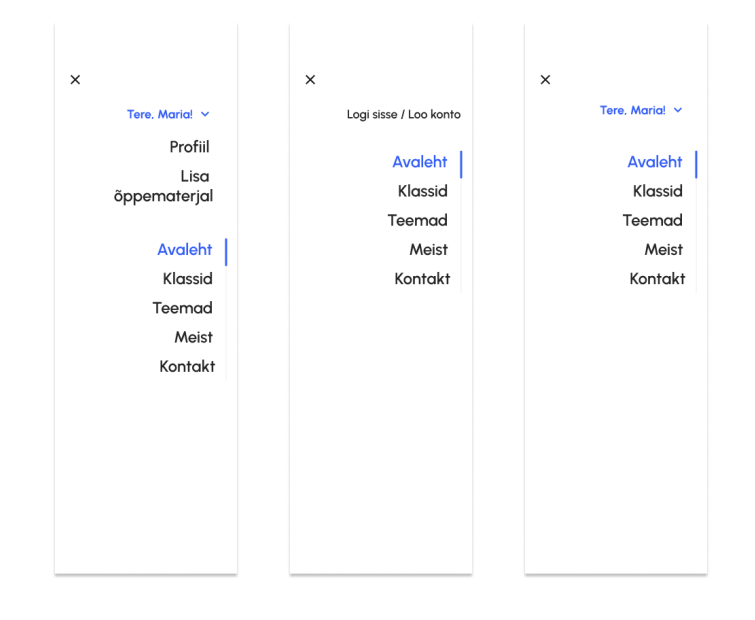

Pilt 31. Mobiili menüüde erinevused (autori pilt)

**Lisa 31. Kommentaariumi erinevused**

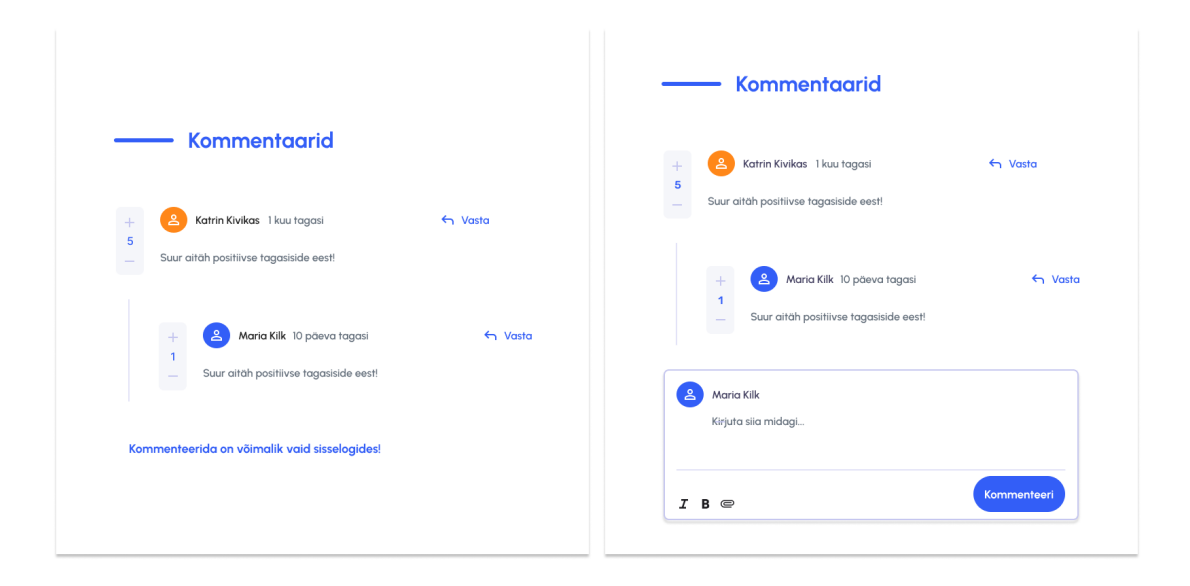

Pilt 31. Kommentaariumi erinevused (autori pilt)

#### $9:41$  $\mathbf{m} \in \mathbf{m}$  $9:41$  $\blacksquare$   $\cong$   $\blacksquare$ **KUNSTI-** $\equiv$ **PLATVORM KUNSTI-** $5. - 9.$ KLASS ÕPPE **PLATVORM**  $5. - 9.$ **KILASS** × Kunstiöppe platvorm on keskkond, mis koosneb erinevatest kunstitunni ٠ teemadest ja ülesannetest, kuhu saavad kunstiõpetajad lisada ning sealt võtta erinevaid tunnimaterjale Võta meiega ühendust 罓 **KIRJUTA MEILE** Kunstiõppe platvorm on kunstiope@gmail.com keskkond, mis koosneb erinevatest kunstitunni teemadest ja ülesannetest, L kuhu saavad kunstiõpetajad Võta meiega ühendust lisada ning sealt võtta **HELISTA MEILE** erinevaid tunnimaterjale.  $\triangleright$ +372 5383 9320 **KIRJUTA MEILE** kunstiope@gmail.com  $\mathcal{C}_{\mathbf{q}}$ **HELISTA MEILE** +372 5383 9320 AVALEHT TEEMAD **MEIST** KONTAKT in f AVALEHT TEEMAD MEIST KONTAKT  $f \times in$

#### **Lisa 32. Avalehe mobiilivaade**

Pilt 32. Avalehe mobiilivaade (autori pilt)

### **Lisa 33. Teemade mobiilivaade**

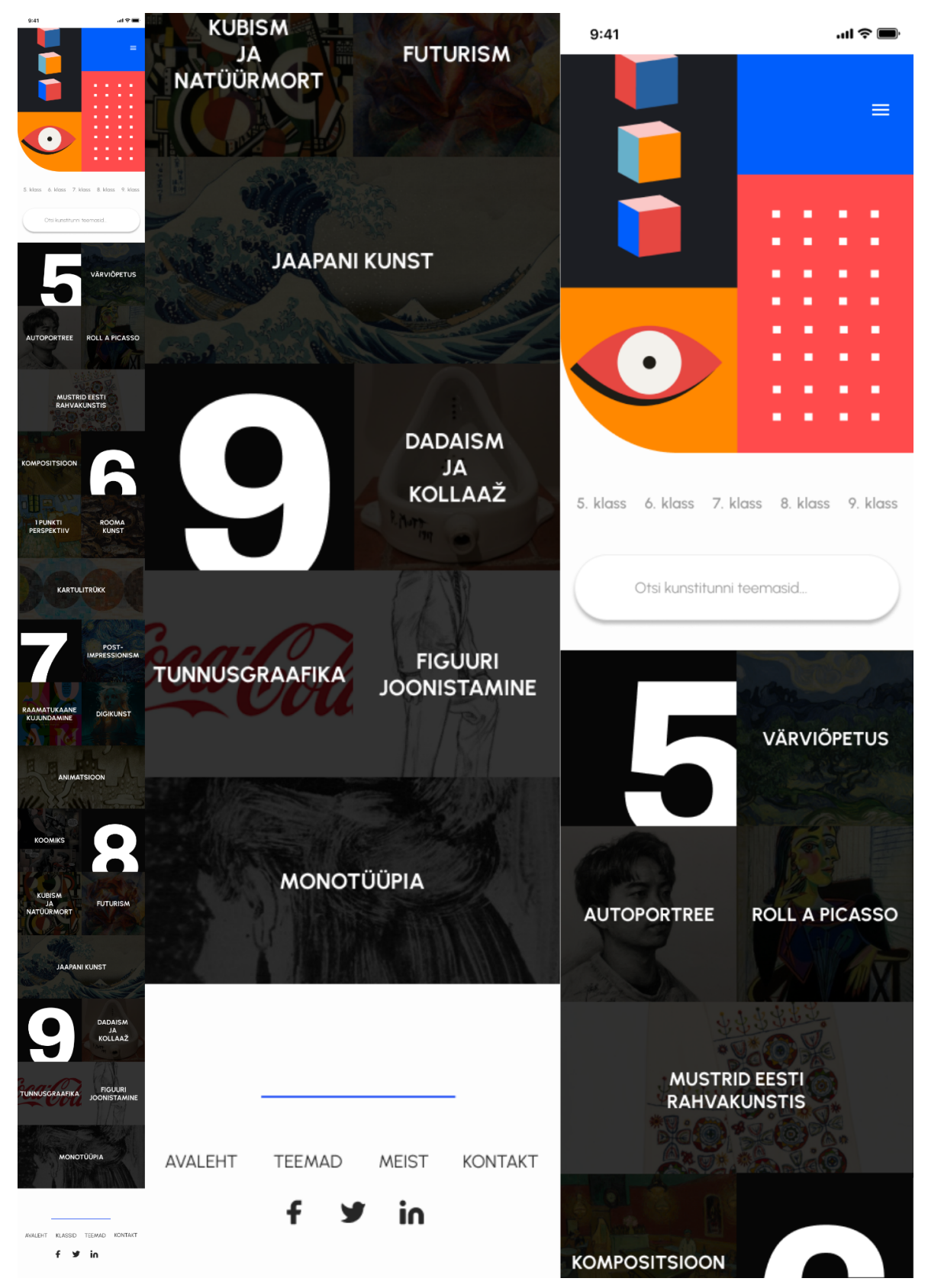

Pilt 33. Teemade mobiilivaade (autori pilt)

#### **Lisa 34. Teema mobiili detailvaade**

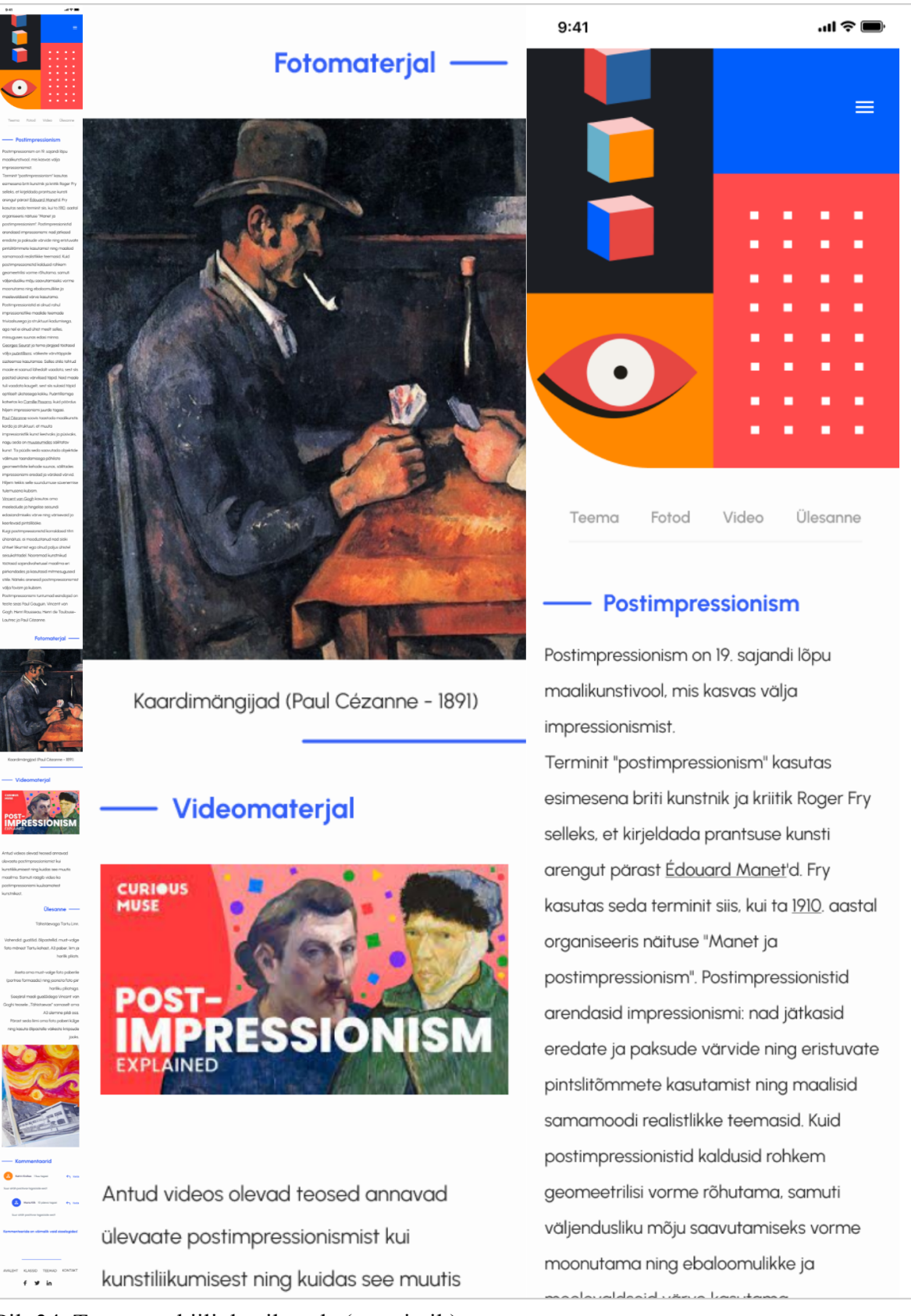

Pilt 34. Teema mobiili detailvaade (autori pilt)

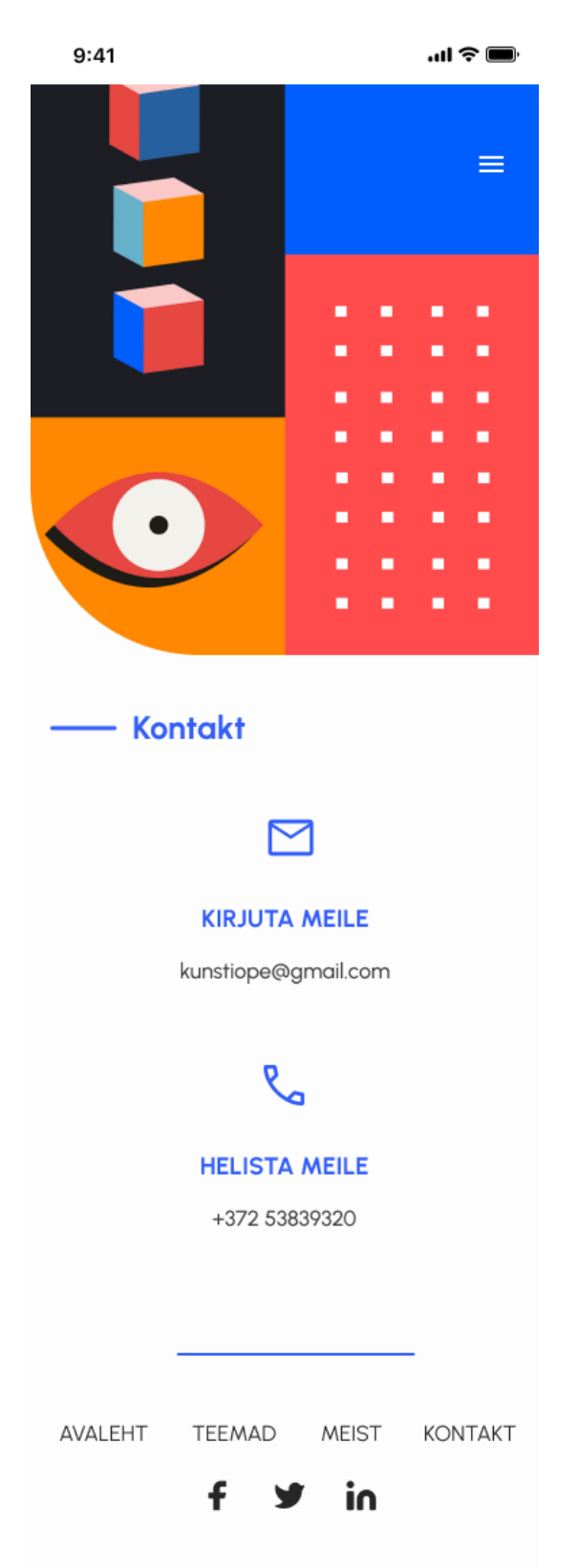

**Lisa 35. Kontakt mobiilivaade**

Pilt 35. Kontakt mobiilivaade (autori pilt)
# **Lisa 36. Meist mobiilivaade**

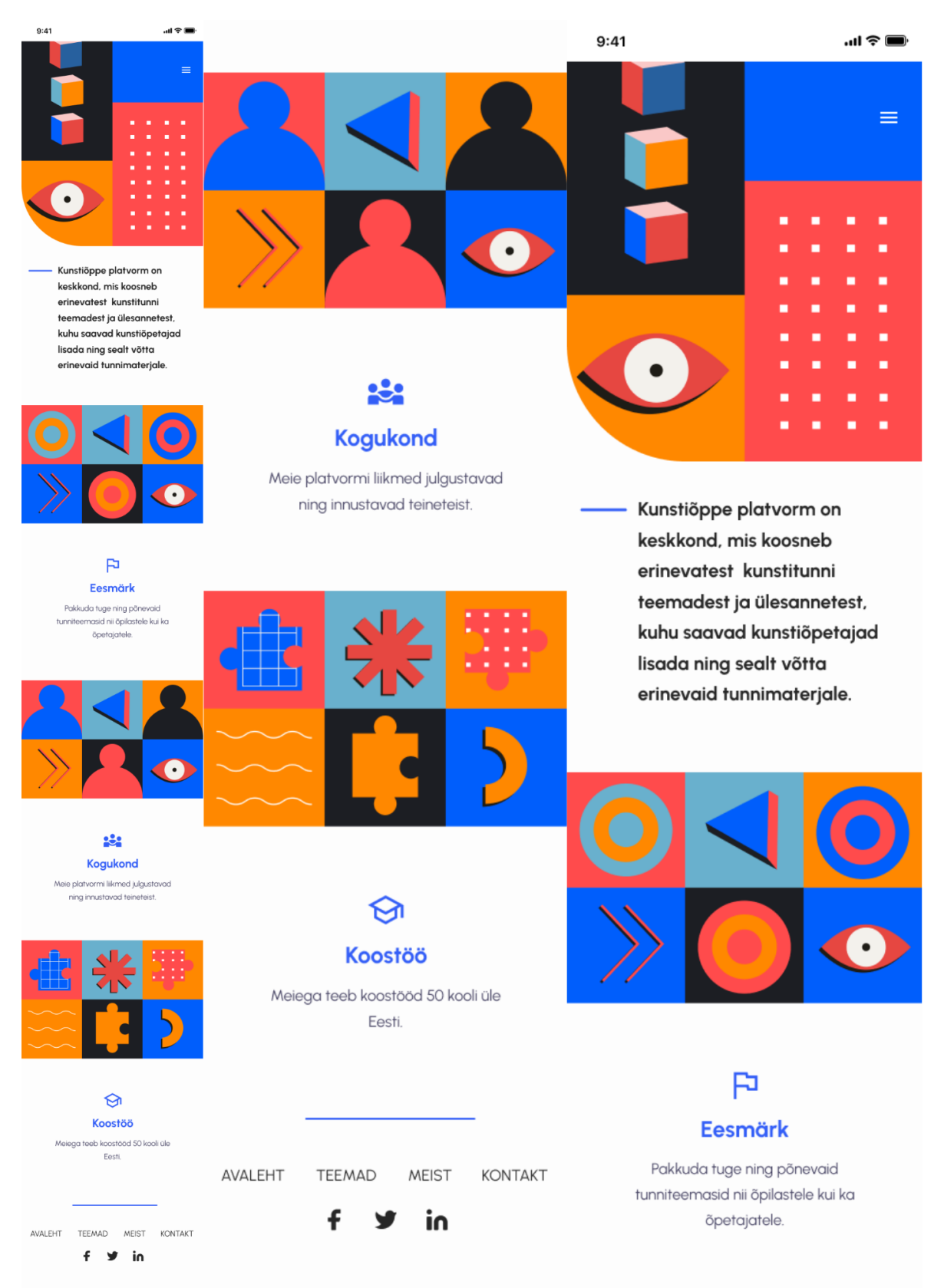

Pilt 36. Meist mobiilivaade (autori pilt)

**Lisa 37. Lisa uus teema mobiilivaade**

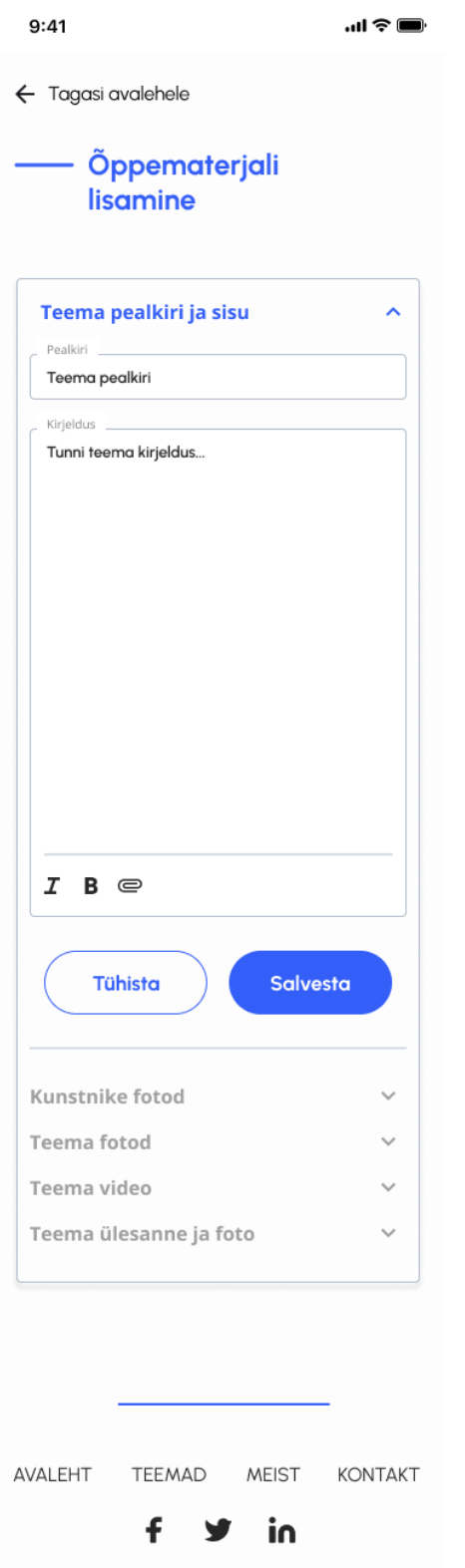

Pilt 37. Lisa uus teema mobiilivaade (autori pilt)

# **Lisa 38. Profiili mobiilivaade**

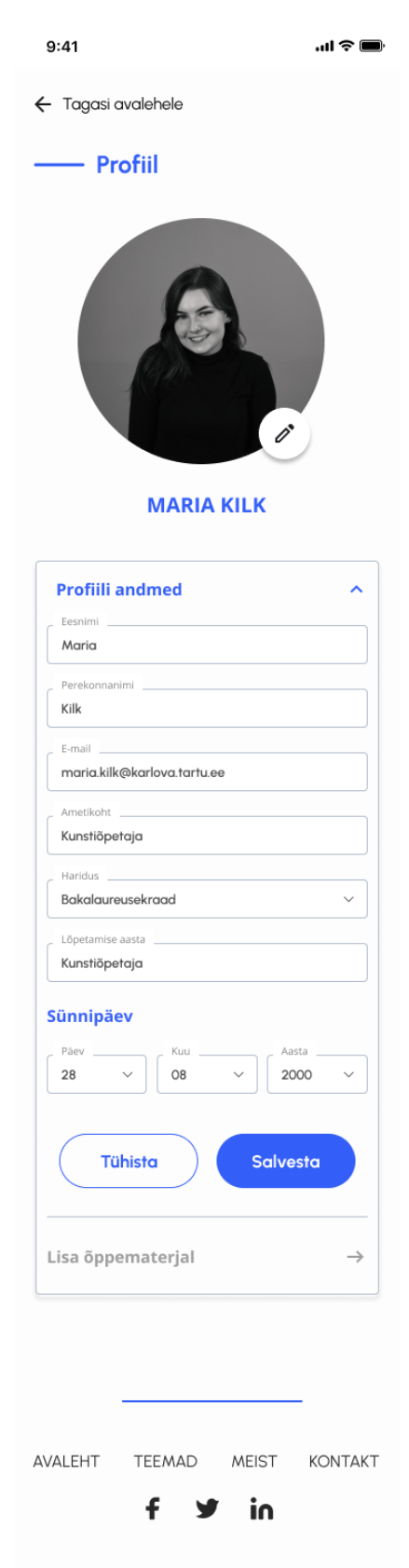

Pilt 38. Profiili mobiilivaade (autori pilt)

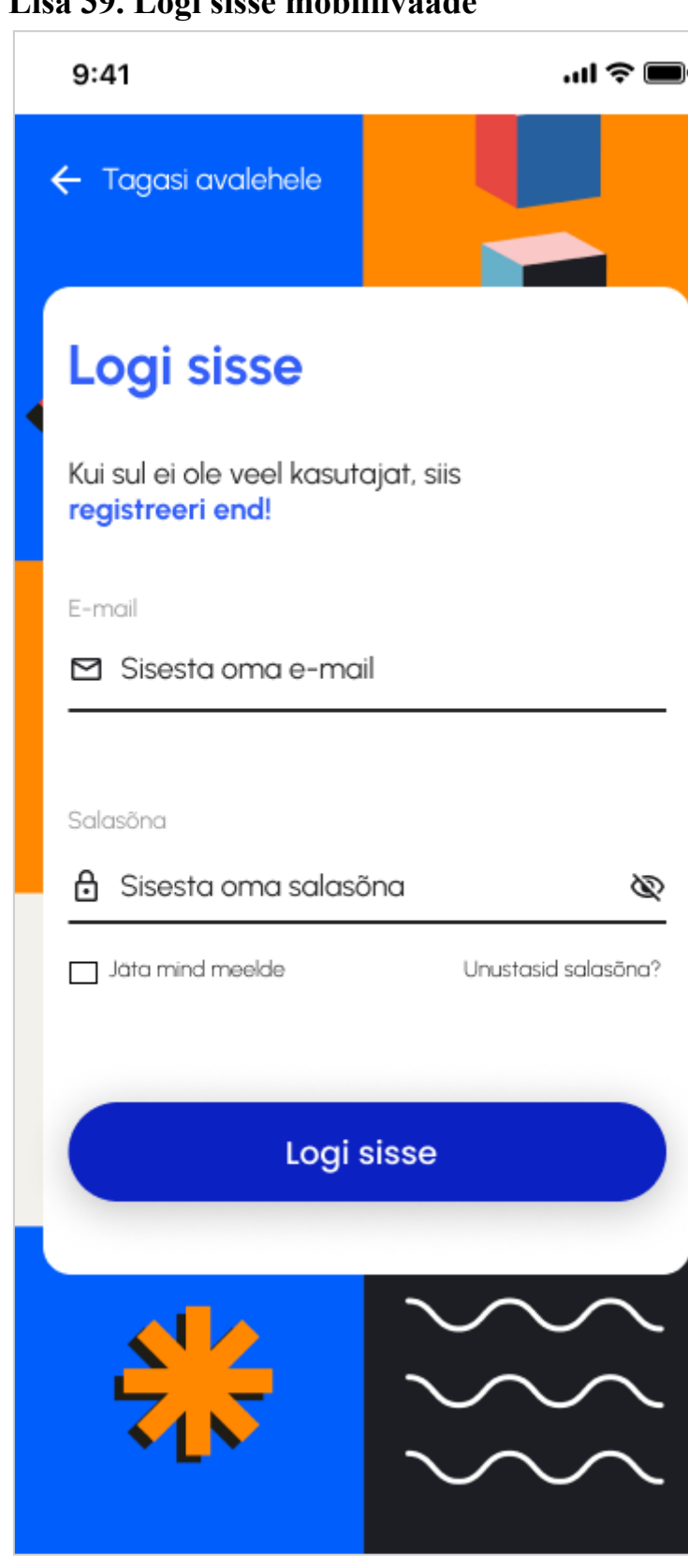

**Lisa 39. Logi sisse mobiilivaade**

Pilt 39. Logi sisse mobiilivaade (autori pilt)

# **Lisa 40. Loo konto mobiilivaade**

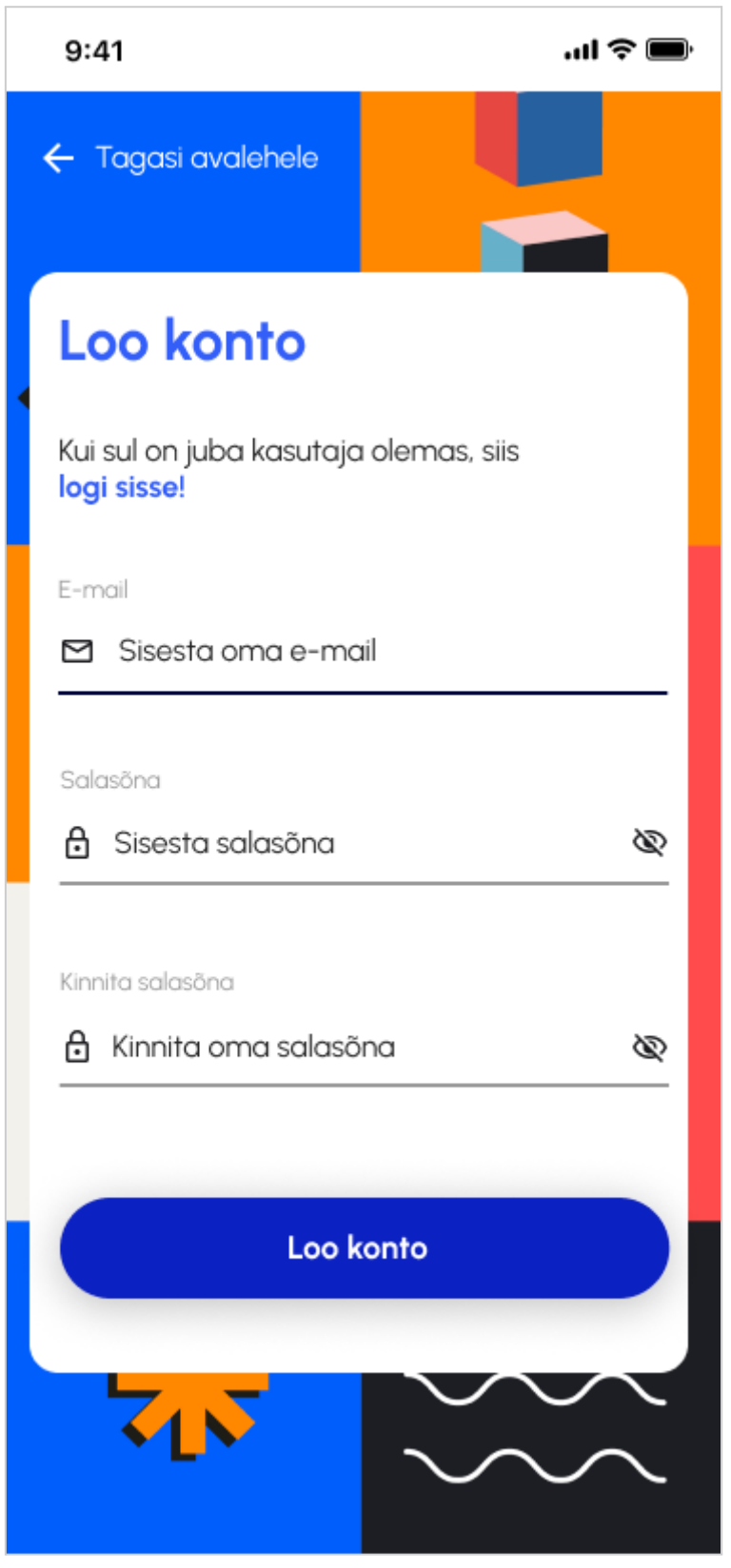

Pilt 40. Loo konto mobiilivaade (autori pilt)

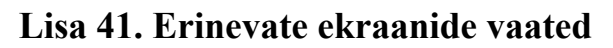

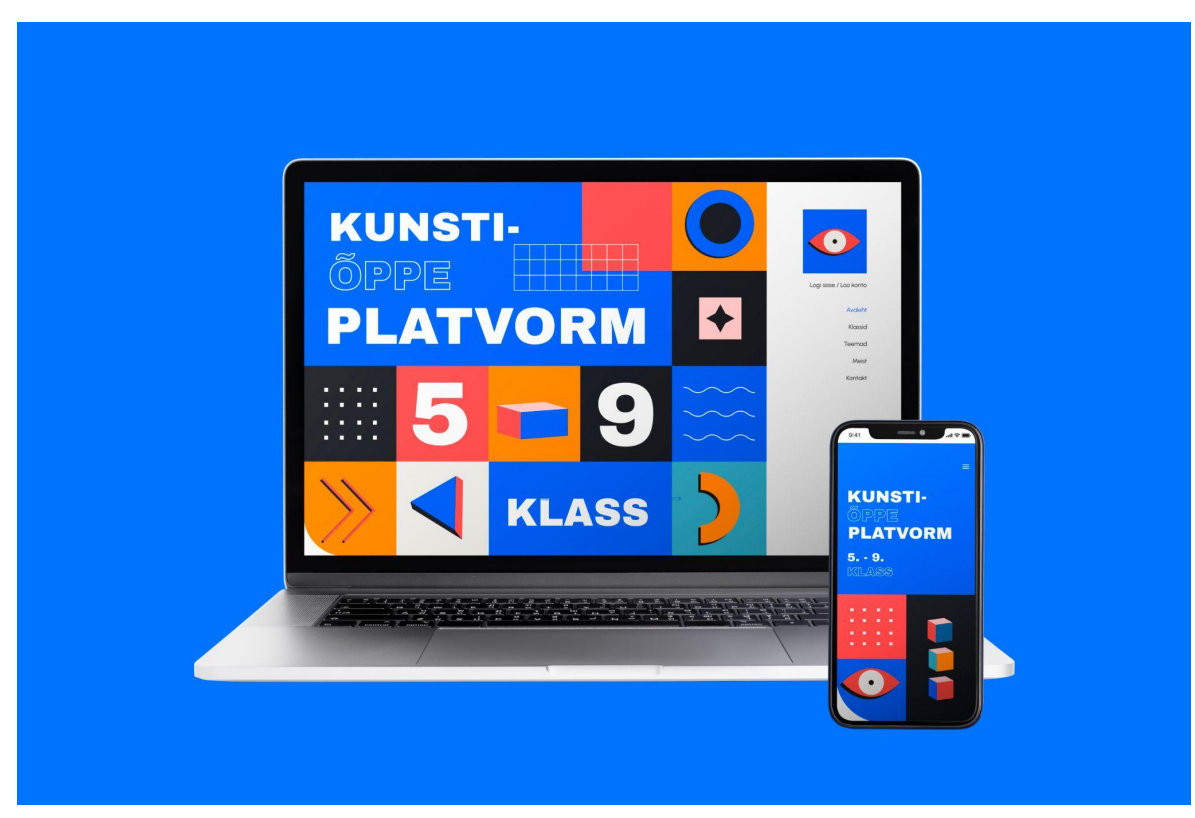

Pilt 41. Lehekülg erinevates seadmetes (autori pilt)

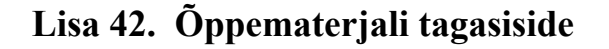

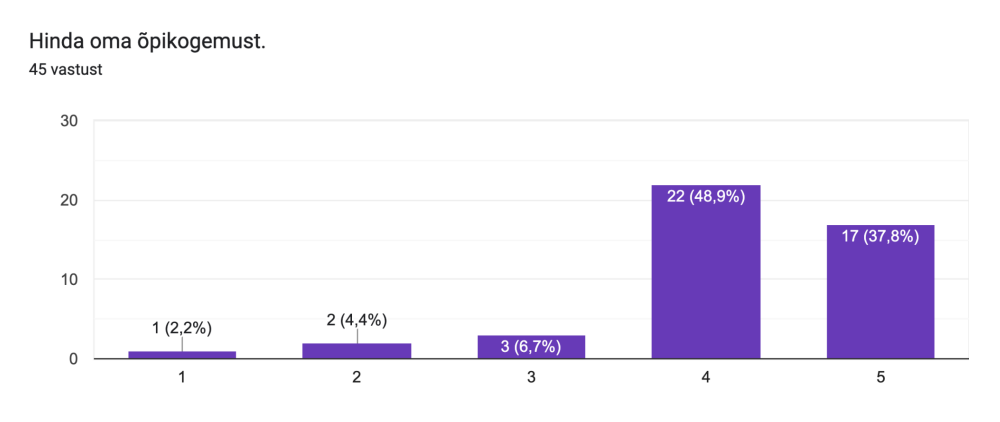

Pilt 42. Õpikogemuse hindamise tulemus (autori pilt)

Õppematerjal andis mulle uusi teadmisi.

45 vastust  $20$ 19 (42,2%)  $15$  $10$ 11 (24,4%) 10 (22,2%)  $\overline{5}$  $1(2,2\%)$  $4(8,9\%)$  $\mathbf{0}$  $\mathbf 2$  $\overline{3}$  $\overline{4}$  $\,$  5  $\,$ 

Pilt 43. Õppematerjal andis mulle uusi teadmisi tulemus (autori pilt)

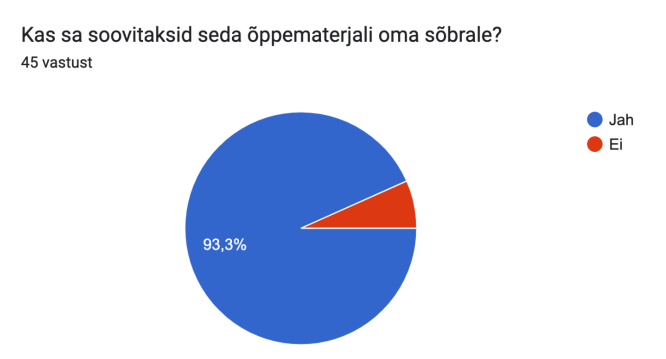

Pilt 44. Kas sa soovitaksid seda õppematerjali oma sõbrale tulemus (autori pilt)

Ülesande juhend oli selge ja arusaadav. 45 vastust

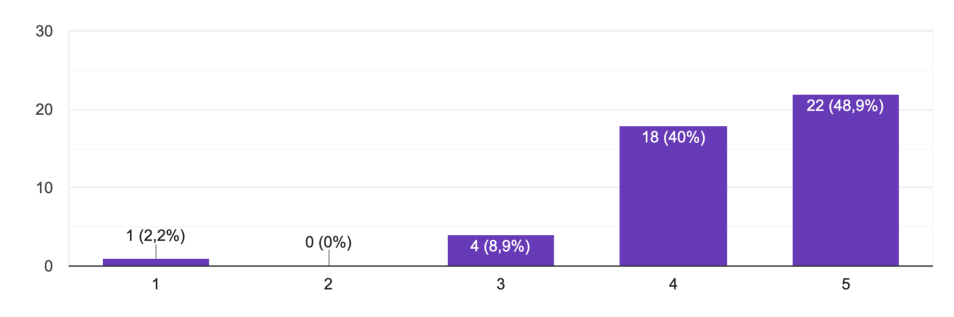

Pilt 45. Ülesande juhend oli selge ja arusaadav tulemus (autori pilt)

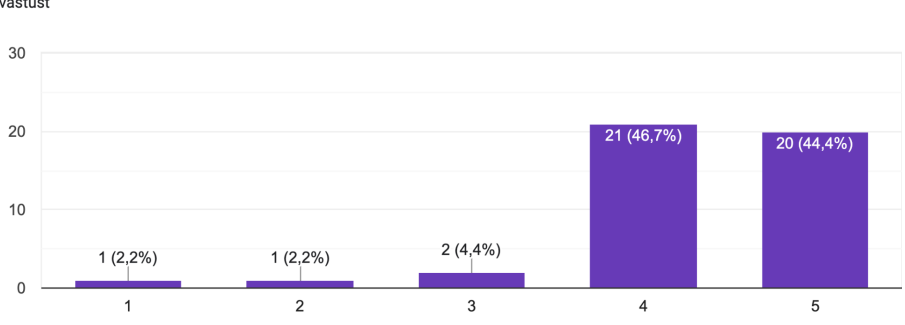

Õppematerjalid olid arusaadavad, täpsed ja selgelt esitatud. 45 vastust

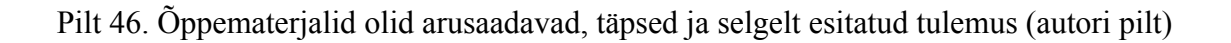

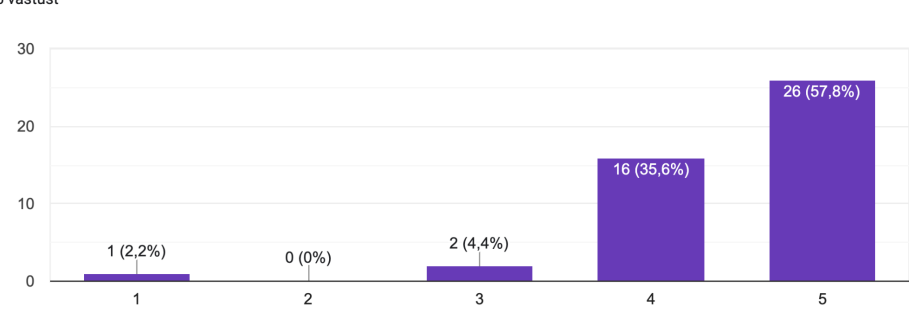

Õppematerjalid olid mitmekesised, sisaldades teksti, pilte, graafikat, animatsioone, heli- ja videoklippe. .<br>45 vastust

Pilt 47. Õppematerjalid olid mitmekesised, sisaldades teksti, pilte, graafikat, animatsioone, heli- ja videoklippe tulemus (autori pilt)

Õppematerjalid olid mulle sobiliku raskusastmega. 45 vastust

Ülesanne seostus hästi õppematerjali sisuga.

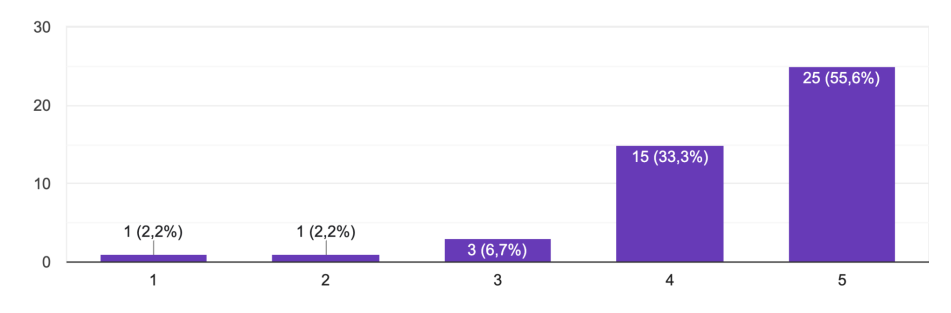

Pilt 48. Õppematerjalid olid mulle sobiliku raskusastmega tulemus (autori pilt)

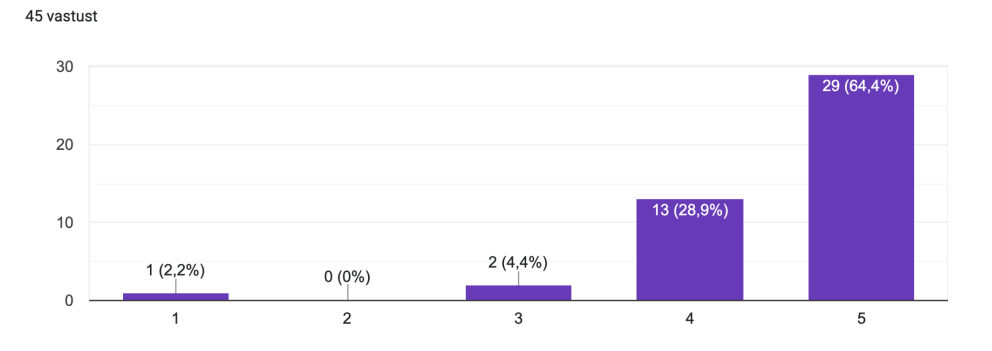

Pilt 49. Ülesanne seostus hästi õppematerjali sisuga tulemus (autori pilt)

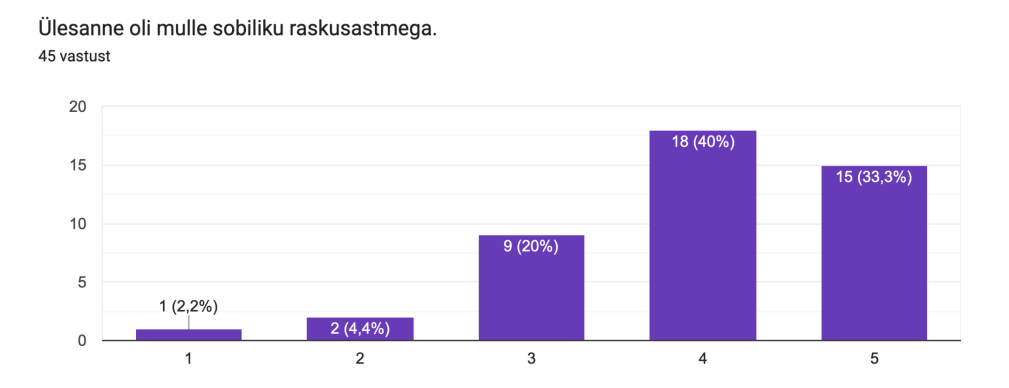

Pilt 50. Ülesanne oli mulle sobiliku raskusastmega tulemus (autori pilt)

# **Lisa 43. Kunstiõppe platvormi tagasiside**

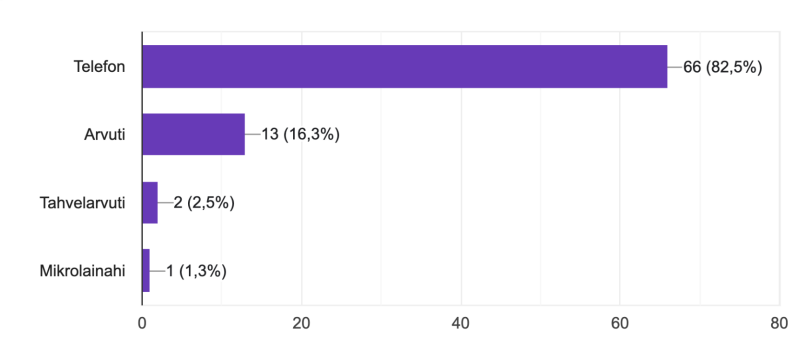

Mis seadet lehekülje külastamiseks kasutasite? 80 vastust

#### Pilt 51. Millist seadet lehekülje külastamiseks kasutasite tulemus (autori pilt)

Skaalal 1-5, kui kasutajasõbralikuks ja lihtsasti navigeeritavaks hindaksite meie veebilehte? 80 vastust

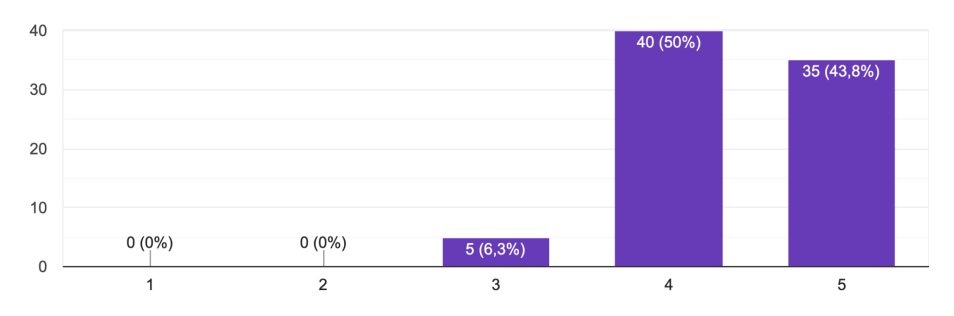

Pilt 52. Skaalal 1-5, kui kasutajasõbralikuks ja lihtsasti navigeeritavaks hindaksite meie veebilehte tulemus (autori pilt)

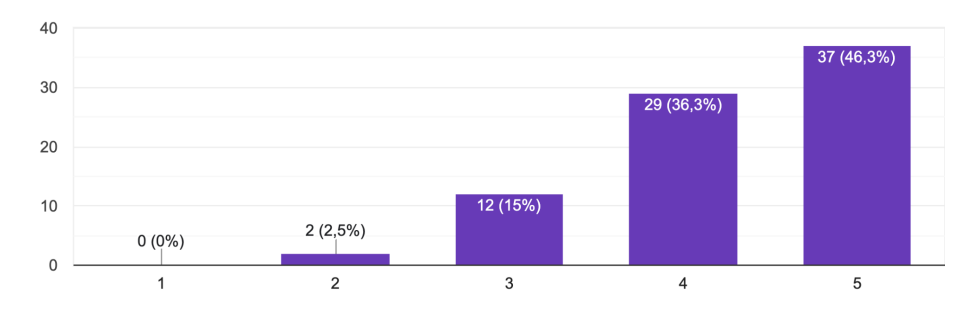

Kas veebilehe disain ja elementide paigutus oli visuaalselt mugav ning meeldiv? 80 vastust

Pilt 53. Kas veebilehe disain ja elementide paigutus oli visuaalselt mugav ning meeldiv tulemus (autori pilt)

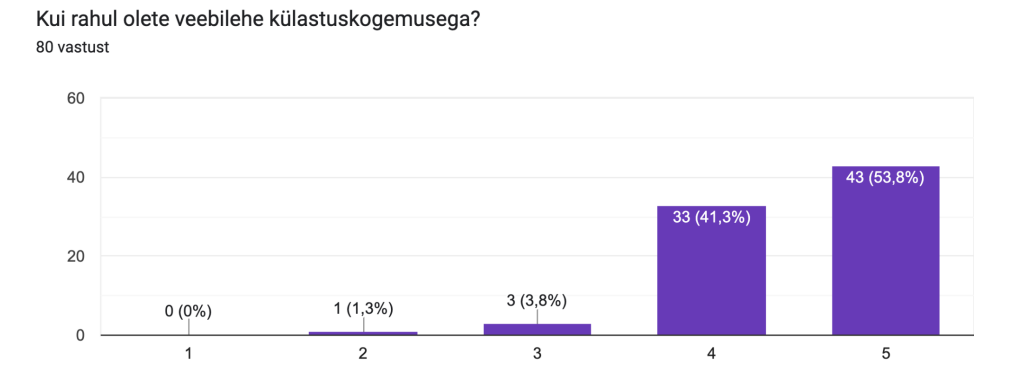

Pilt 54. Kui rahul olete veebilehe külastuskogemusega tulemus (autori pilt)

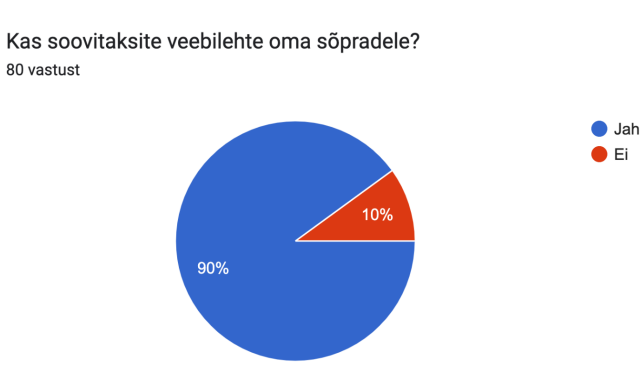

Pilt 55. Kas soovitaksite veebilehte oma sõpradele tulemus (autori pilt)

### **Lisa 44. Teema ,,Värviõpetus"**

#### **Kasutatud materjalid:**

Kärner, E. (2006). Kompositsiooniõpetus. Tallinn: TEA Kirjastus.

#### **Õpieesmärgid:**

- 1) Õpilane teab värviteooria olulisemaid reegleid ja printsiipe;
- 2) Teab vähemalt üht värvusõpetuse teemat esindavat kunstnikku;
- 3) Rakendab värviõpetuse kohta õpitud teadmisi oma töös;
- 4) Põhjendab tehtud valikuid

#### **Värvus ja värv**

Kõik on suhteline, esemel saab olla nii värv kui värvus. Me ei saa kindlalt määratleda eseme värvust. Näiteks M. Tammerti raamatus ,,Värviõpetus teoorias" väidetakse, et päikesevalgus on valge valgus, mis koosneb spektrivärvidest. Samuti keha pinnal on värvid. Keha värvi tajutakse nii objektiivselt kui subjektiivselt, võttes arvesse erinevaid tegureid nagu temperatuur, kaugus, raskus ja teised aspektid. Keha värviks loetakse tema värvust päevavalguses, kuid tänu tajule omasele värvikonstantsuse ilmingule tajub inimene esemete värve ka näiteks õhtu- ja hommikuvalguses ühtemoodi. Lumi on meie arvates valge, kuigi vastavalt valgustusele võib see olla kollakasvalge, helesinine, lillakas, hallikas jne, aga me nimetame lund ikka valgeks. (Kärner, 2006)

#### **Värvipigmentide segamine**

Uue värvi ilmnemine tuleneb sellest, et erinevate värvipigmentide terakesed toimivad segus nagu pisikesed filtrid. Värvipigmente, mis ei sisalda akromaatilisi värve, st valget, halli ja musta, nimetatakse **täisvärvideks**. Kui täisvärvi pigmenti segada valge värviga, saame **helepuhta värvi**, mustaga segades **tumepuhta** ning halliga segades **tuhmi.** (samas)

#### **Värviring**

Värviring on üles ehitatud kolmele põhivärvile (kollane - punane - sinine). Värviringi pooleks jagades võime öelda, et vasakule jäävad külmad, paremale soojad toonid jne. Komplementaarvärvid on toonid, mis seisavad värviringis vastakuti (näiteks kollane ja violett, oranž ja sinine jne). Iga värvi vastas asub selle komplementaarvärv. Kõige heledam toon värviringis on kollane, kõige tumedam violett. (samas)

Värviringi keskel paikneb kolmnurk, mille moodustavad põhivärvid, mis sobivad omavahel. Kolmnurka pöörates leiad veel teisigi sobivaid toonikooskõlasid, mis jäävad kolmnurkade teravikkude tippu. Kujunduses saab värviringi abil leida sobivaid harmooniaid ja kontraste. Suurima kontrasti annavad teineteise vastas asuvad värvid. Harmoonilise tulemuse saamiseks tuleks kasutada kahte-kolme kõrvuti asetsevat värvitooni. (samas)

Kunstnikud on kasutanud värviringi värvidega töötamisel, mis on olnud abiks nii värvide organiseerimisel kui ka värviharmoonia ja kooskõla leidmisel. Värviringe on väga erinevaid, kus värvid on korrastatud vastavalt värviringi looja teooriale. Värviringi on loonud nii **Isaac Newton (1643-1727)** kui ka **Johannes Itten (1888-1967)**. Kõige enam kasutatakse praktikas Johannes Itteni värviringi, mis on üles ehitatud kolmele põhivärvile. (samas)

#### **Värvide sümboolika**

Värvidel on mitmetahuline sümboolne tähendus, mis võib erinevate kultuuride jaoks olla isegi vastuoluline. Seetõttu ei saa ühtegi värvust üheselt mõista ega arvata, et värvidega ümberkäimine on lihtne tegevus. Mõningaid näiteid värvide tõlgendamiseks. (samas)

**Must** värv seostub läänemaailmas pimeduse, meeleheite ja leinaga. Kui eestlastele seostub talvega peamiselt valge värv, siis Hiina kultuuris on talve sümboolikas domineerivaks värviks eelkõige must. Must sümboliseerib Hiinas hävingut, hävingujumalannat. Kristlikus maailmapildis on levinud must preestrikuub. Kristlikes ja musulmani maades on must vaimulike värv, mis märgib lahtiütlemist elu tühisusest. Must seostub ka ebausu sümboolikaga: mustad kassid, mustad päevad, must nimekiri. Egiptuses tuleb esile musta positiivne külg: maa ja vihmapilve must värv tähistab idanemise emalikku pimedust. Must on ka Anubise värv, tema juhatas Egiptuse hingi hauatagusesse ellu. (samas)

**Valge** on seotud pühadusega. Lääneriikides seostatakse valge värviga süütust ja puhtust, mistõttu pruudid kannavad valget. Oriendis on valge leinavärv ning lapsed ei tohi valget kanda seni, kuni nende vanemad elavad. Valgel on ka negatiivseid külgi, see on alistumise ja külmuse sümbol, näiteks valge lipp. (samas)

**Kollane** omab kultuuriti mitut tähendust. Euroopas seostatakse kollast värvi pettuse, vihkamise, õeluse, reetmise ja äraandmisega. Islamimaades väljendab kollane tarkust. Hiinas seostub kollane värv kuninglikkuse, Egiptuses häbi ja kadedusega. (samas)

**Oranž** on Euroopas tule ja lõõmavate leekide värv. Eurooplane ei seosta oranži värviga midagi head, erinevalt hiinlastest ja jaapanlastest, kelle jaoks kollane ja oranž sümboliseerivad armastust ja õnne. (samas)

**Punane** on elu, tule, sõja, energia, agressiivususe, kire, armastuse ja rõõmu värv. Punane on ka püha värv, mida kasutatakse jõulude ajal (koos valge ja rohelisega), kristlased kannavad punast missarüüd. Punane värv sümboliseerib Püha Vaimu ning aeg-ajalt ka häid ingleid. Punane on ühtlasi saatana värv, põrgupimeduses on saatanal punased sarved ja punakas rüü. Jaapanis on punane energia värv ning seetõttu on templid kui energia koondumise kohad punased. Euroopas on punane iha ja armumängude sümbol. (samas)

**Sinine** on puhtuse, vee, rahu, taeva, lõpmatuse, heade soovide ja mõtete värv. Sageli kujutatakse Neitsi Maarjat riietatuna sinisesse. Idamaades sümboliseerib sinine ka jumala armu. Hinduismis on aga sinist värvi jumal Višnu, see värv sümboliseerib taeva suurust. (samas)

**Roheline** on kevade, elu ja nooruse värv, seda eelkõige põuastes piirkondades. Hiina kultuuris sümboliseerib roheline täiuslikkust, surematust ja maagilisi võimeid. Iirimaal, keldi pärimuse järgi, rändasid head hinged rohelisele õndsate saarele. Kristlikus maailmas on see aga Püha Kolmainsuse värv (koos sinise ja punasega). Käesoleval ajal seostub roheline keskkonnaprobleemidega. (samas)

**Pruun** viitab vanadusele ja maalähedusele. Isik, kes pidevalt kannab pruuni, soovib teistele väljendada, et ta on tahtlikult taganenud maailmast eemale. (samas)

Värvide abil saab väljendada mitmesuguseid emotsioone. Abstraktses pildis tuleb just värvilahenduse kaudu esile kunstniku filosoofia. Pilt on loodud mõtisklemiseks, naudinguks.(samas)

### **Kunstnike portreed: <https://shorturl.at/aqUX2>**

**Fotod: <https://shorturl.at/ilrvE>**

**Video: <https://rb.gy/3ch3x>**

### **Video kirjeldus:**

Video annab põhjaliku ülevaate värviteooriast ning kirjeldab selle kasutust kunstis kui ka igapäevaelus.

### **Ülesanded:**

Ülesandena võib lahendada erinevaid värvi teooriaga seotud töölehti, mis kinnistavad teema jooksul läbitud teadmisi.

**I tööleht värviring: <https://shorturl.at/emzS5>**

**II tööleht anna sõnale värv: <https://shorturl.at/mIJQW>**

**III tööleht värvide sümboolika: <https://shorturl.at/psEO7>**

**Ülesande fotod: <https://shorturl.at/bgNT0>**

### **Lisa 45. Teema ,,Autoportree"**

#### **Kasutatud materjalid:**

(2022). Inimeste joonistamise kunst. Tallinn: Tänapäev.

### **Õpieesmärgid:**

- 1) Õpilane teab portree kujutamise olulisemaid printsiipe;
- 2) Rakendab teema kohta õpitud teadmisi oma töös;
- 3) Põhjendab tehtud valikuid

Autoportree on portree, millel kunstnik kujutab ennast.

Inimese joonistamine ei erine tegelikult millegi muu joonistamisest. Inimese näol on piirjooned, sarnaselt maastikule, õunale või mis tahes muule objektile, ning need piirjooned püüavad valgust ja tekitavad varjumustreid nagu mis tahes muu objekti puhul. Vahe seisneb asjaolus, et näo piirjooned on indiviiditi veidi erinevad. Portreerimise ,,trikk" seisneb nende erinevuste märkamises ja enda joonistusse üle kandmises. (Inimeste joonistamise kunst, 2022)

#### **Näo proportsioonid**

Silmad asetsevad pea keskel. Juuksepiiri ja kulmukaare vaheline kaugus on tavaliselt võrdne kulmukaarelt nina alla ja nina alt lõuani ulatuva kaugusega. Alahuul paikneb poolel teel nina alt lõuani. Silmade vahemaa vastab ühele silma laiusele ja kumbki silm on sama laiusega nagu nina. Suu laius on kaugus, mis jääb ühe silma keskpaigast teise silma keskpaigani. Kõrva ülemine ots on ühel joonel kulmujoonega, kõrva alumine ots ühel joonel ninaga. (samas)

#### **Sarnasuse tabamine**

Kõiki inimese peas olevaid luid, lihaseid ja kõõluseid pole portree joonistamiseks vaja meelde jätta. Jagage nägu kolmandikesse ja pöörake tähelepanu sellele, kuidas näojooned asetsevad näo ja üksteise suhtes. Seejärel uurige oma modelli näo erinevust ehk seda, mille poolest on teie modell ainulaadne. Otsige väikseid muutusi, nagu laiem nina või kitsamad huuled, kaugel või lähestikku asetsevad silmad, kõrgem või madalam laup. Oluline on harjutada ka nägude joonistamist erineva rakursi alt - eest, kõrvalt ja poolprofiilis nähtuna -, hoides proportsioonid samad, kuid pannes tähele, kuidas näojooned pead pöörates muutuvad. Pidage meeles: joonistage seda, mida tegelikult näete, ja portree näebki modelli moodi välja! (samas)

### **Fotod: <https://shorturl.at/fsBDJ>**

### **Video: <https://rb.gy/ue7h4>**

### **Video kirjeldus:**

Video annab ülevaate sellest, kuidas ning milliste proportsiooniga nägu joonistada.

# **Ülesanne:**

Autoportree. Pool nägu

Prindi välja must-valge foto oma portreest, kuid ainult poolest oma näost, A4 suuruses ning lõika see välja. Seejärel kleebi välja lõigatud foto uue A4 paberi peale nii, et foto kataks ainult poole paberi pinnast. Kui foto on kleebitud, joonista tühjale poolele oma näo teine pool, kasutades portree joonistamise reegleid ja põhimõtteid.

**Ülesande fotod: <https://shorturl.at/bFHL7>**

### **Lisa 46. Teema ,,Roll a Picasso"**

#### **Kasutatud materjalid:**

Buchholz, E. L., Zimmermann, B. (2006). Pablo picasso: elu ja looming. Tallinn: Koolibri.

#### **Õpieesmärgid:**

- 1) Õpilane teab kubismi olulisemaid tunnuseid;
- 2) Teab vähemalt üht teemat esindavat kunstnikku;
- 3) Rakendab teema kohta õpitud teadmisi oma töös;
- 4) Põhjendab tehtud valikuid

### **Pablo Picasso**

Noore Pablo Ruiz Picasso erakordset talenti märgati juba varases eas, eriti arvestades tema vastumeelsust koolikäimise suhtes, sest ta väitis, et ei õppinud seal mitte midagi. Lapseeast peale meeldis talle joonistada. Tema isa, kes oli samuti maalikunstnik ja joonistusõpetaja, märkas peagi poja talenti ja toetas teda kõigi võimalike vahenditega. See varane innustus ning joonistamis- ja maalimistunnid võimaldasid poisil läbida üldise akadeemilise kunstikoolituse ebatavaliselt lühikese ajaga ja saavutada esimese edu kodukandi ametlikel kunstinäitustel juba enne täisealiseks saamist. Ehkki Picasso lõi varsti radikaalselt lahku akadeemilisest kunstitraditsioonist, pani tugev tehniline väljaõpe aluse tema kunstniku tegevusele. Tähtsamad teemad, nagu tuvid, härjavõitluse stseenid ja autoportreed, mis Picasso loomingus pidevalt korduvad, on võrsunud sellest perioodist. (Buchholz, Zimmermann, 2006)

#### **Sissejuhatus Kubismi**

Kubism vabastas kunsti reaalse maailma tõepärasest kujutamisest, purustas tuttavate objektide vormid, fragmenteeris nähtava maailma väikesteks osadeks ning koostas need pildil uutmoodi. Ainult motiivid ise - maastikud, portreed, vaikelud - püsisid tuttavates raamides. (Buchholz, Zimmermann, 2006)

Kuna Picasso kunst oli tänu näitustele juba rahvusvaheliselt tunnustatud, levis kubism kiiresti ja avaldas otsest mõju itaalia futurismile, vene konstruktivismile ning hollandi *de Stijl*-liikumisele.(Buchholz, Zimmermann, 2006)

#### **Picasso Aafrika periood**

1906. aastast alates tegi Picasso tutvust niinimetatud primitiivse kunstiga, vaadates muuhulgas suurt Gauguini retrospektiivi ja külastades Pariisi Etnoloogiamuuseumi. Aafrika puuskulptuuride lihtsustatud vormid ja otsekohene sümboolika paelusid teda nii palju, et ta soetas mitu sellist skulptuuri. Ning nagu sageli oma elu jooksul, leidis Picasso juba olemasolevat ümber töödeldes tee uue, täiesti omapärase kunstilise väljenduslaadi juurde. (Buchholz, Zimmermann, 2006)

#### **Kunstnike portreed: <https://shorturl.at/gtvx7>**

#### **Fotod: <https://shorturl.at/oswI7>**

**Video: <https://shorturl.at/bFHP9>**

#### **Video kirjeldus:**

Video annab lühiülevaate, kust tuli Picasso inspiratsioon ning milliseid eksisteerivaid kunstistiile ta enda kunsti loomiseks kasutusele võttis.

#### **Ülesanne:**

Roll a Picasso

**Vahendid**: guaššid, A3 paber ja harilik pliiats.

Vaata fotomaterjalide all olevat ,,Roll a Picasso" pildi tabelit ning leia endale täring. Veereta täringut ning vaata, mis numbri sa said. Näiteks kui said number 5, siis joonistad oma paberi peale näokuju, mis on selle numbri juures. Järgmisena veeretame uuesti ning joonistame selle silma, millise numbri me täringul veeretasime. Selliselt liigud edasi tabeli lõpuni, kuni kõik näo osad on joonistatud. Seejärel jagad näo joonlaua või vaba käega tehtud joontega tükkideks. Vaata näidis fotot. Kui see on tehtud, siis värvid tükid seest ära. Siis värvid tausta ja lõpus teed oma tööl kõik jooned musta markeriga üle.

**Ülesande fotod: <https://shorturl.at/jqtF9>**

### **Lisa 47. Teema ,,Mustrid Eesti rahvakunstis"**

#### **Kasutatud materjalid:**

Saarsoo, A. G. Eesti rahvakunst käelises tegevuses koolieelses eas. [WWW] [http://www.tlu.ee/opmat/tp/eesti\\_rahvakunst/tlehed.html#](http://www.tlu.ee/opmat/tp/eesti_rahvakunst/tlehed.html#) (24.04.2023)

#### **Õpieesmärgid:**

- 1) Õpilane teab levinumaid mustreid Eesti rahvakunstis;
- 2) Rakendab teema kohta õpitud teadmisi oma töös;
- 3) Põhjendab tehtud valikuid

Ürgne geomeetriline ornament, mida leidub vöökirjades, vanades tikandites ja kindamustrites, koosneb peamistest elementidest nagu ruut, rist, siksak, ring, silmusnelinurk ja kolmnurk. Need on ülemaailmsed erilise pühaliku tähendusega sümbolid, mis sündisid tuhandeid aastaid tagasi, lähtusid muistsest loodususust ja maaviljelusega seotud huvist maailmaehituse ja taevanähtuste vastu. Paraku on vanemaid maagilise tähendusega märke eri aja kihistuste ja hilisemate lisanduste hulgast raske eristada, sest esteetilise ja maagilise vahekord on sageli ähmane. Kindlasti taotlesid jõudu, õnne või kaitset varased geomeetrilised pronksspiraalkaunistused muinasaja rõivastel. Mõnikord viitab kaunistuse tõrjemaagilisele tähendusele selle asukoht-särkide avauste (kaeluse ümbruse, allääre, varrukasuu) kaunistusi võiks seostada taotlusega luua ohustatud piirkonnas tõke, et tõrjuda välismaailma vaenulikke jõude. Mustreid anti edasi põlvest põlve. Tihti oli esemetel kujutatud ornamentidel ka kindlad tähendused ja nende kujutamisel kasutati kindlaid värve. Eriti rikkalikud on Eesti rahvariided, kus on kasutatud nii arhailisi, lille kui ka triibumustreid. (Saarsoo, i.k.)

#### **Rist**

Mitmed rahvad üle maailma on juba ammustest aegadest kasutanud risti maagilise sümbolina. Eesti rahvausundis oli rist oluline tõrjemaagia element ja seda kasutati kõikvõimalikel esemetel kuradi, kurjade vaimude, tulihänna ja nõiduse vastu kaitseks. Koos nõiasõnadega raviti risti abil haigusi ja vigastusi. Risti ürgalgusliku kujundina on algselt tähistatud horisontaalseid ja vertikaalseid seoseid maailmaruumis. Lääne- Euroopa

keskaegses kunstis esineb rist sageli elupuu tähenduses, olles mõneti seotud ka paradiisipuu mõistega. (samas)

Apostel Andreas hukati diagonaalristi. Andrease rist on hea mõjuga märk. Andria rist kohakuti kreeka ristiga on armastuse ning elu kaitsemärk. Joon ümber märgi kaitseb kandjat. (samas)

#### **Elupuud**

Universaalse maailmapuuna Euroopas tuntud juba kiviajal. Kujundit on peetud maailma keskmeks ja kõikide eluprotsesside aluseks. Elupuu on olnud väga populaarne dekoratiivne motiiv talurahvakunstis, esinedes nii tekstiilidel kui ka puit- ja metallesemetel. Sümboliseerib ühendust maa ja taeva vahel. Sügava sisuga ja mitmetähenduslik elupuu saab eriti armastatuks talurahvakunstis. Elupuu on maailma tsentner ja kõigi eluprotsesside alus on ühtlasi olnud absoluutse reaalsuse ja surematuse sümbol. (samas)

#### **Sõõr**

Ringmotiiv, tuntud ka kui sõõr, on seostatud ühtsuse ja täiuslikkuse sümboliga ning sellele on omistatud maagilist kaitsevõimu, mis võis edasi kanduda ka esemetele. Paljud maailma rahvad on tähistanud selle kujundiga päikest ja pidanud sõõri maa märgiks. Päikeseratas ehk ratas millele on hiilgus ümber kaitseb kandjat maa peal. Kosmilise märgina on sõõr sümboliseerinud universumit, kõiksust, lõpmatust, kuid ka universaalset korda ja harmooniat ning olnud elu, taevakehade ja aja ringkäigu tähis. Kodarrattad on olnud igivanad mütoloogilised pühaduse ja õnne sümbolid, saatuse ka õnnemärkidena on nad sajandeid püsinud paljude Euroopa rahvaste rahvakunstis. (samas)

#### **Kaheksakand**

Õnnetäht. Eesti rahvariiete mustrites ja tarbeesemetel on seda sümbolit väga ulatuslikult kasutatud. Igivanad kosmilised märgid, nagu kolmnurk, rist ja sõõr võttis ristiusk otseselt üle oma tehnoloogilisse süsteemi.

Kaksikrist (kristuse märk ha Kristuse sündi tähistav Petlemma täht) ja kaheksakand või kaheksanurk (maagiline ja universaalne õnnetäht (Jõulutäht ja Neitsi Maarja täht). (samas)

93

#### **Kolmnurk**

19. sajandini on Eestis olnud armastatumaid geomeetrilise ornamendi elemente kolmnurk, mis üle maailma on tähistanud pürgimust kõrgema ühtsuse poole. Meil on ta rahva hulgas olnud tuntud tule märgina või ka viljakuse (naise häbeme) võrdkujuna. Ka on kolmnurgal õnnetusi ärahoidev tähendus. Rahvapäraselt tunti ornamendis kasutatavaid kolmnurki kui "külasid" ja "kodasid", ning neid seostati Eestis vana püvisilmpistes tikandiga. (samas)

Esiajast peale on kasutatud ka siksaki (ussijoone) mustrit. Kui piiritlev ja ääristav motiiv, sümboliseeris see viljakust, õnne ja rikkust ning tihti esindas ka ussi kui manala valvurit ja kodukaitsjat. Silmusnelinurk oli looduse ühtsuse, tõrjemaagilise hoiatuse ja manala märk. Eesti ornamentika põhimotiivide hulka kuuluvad veel ruut ja romb. Ruut oli kosmilise maailmakorra, maa ja päikese märk. Samatähenduslik oli ka sõõri motiiv. Rist oli seotud sümbolarvuga neli, osutades maailmakorralduse põhielementidele (tuli, vesi, maa ja õhk) ning see kujunes juba eelkristlikul ajal eesti rahvausundis oluliseks nõiamärgiks. Keskaegsetel vöödel ja puusarättidel esines ka üle maailma tuntud päikesemärki ja õnnetähte-haakristi. (samas)

Rist, ruut, kolmnurk ja sõõr, kui ürgsed motiivid, viitasid ajaloolistele teadmistele taevakehade ja päikese liikumisest, nende mõjust inimesele ning taevavõlvi ja maailma struktuurist. Kõik need ürgsed geomeetrilises ornamendis kasutatud sümbolid ja nõiamärgid võttis omal ajal üle kristlus ning need rakendati ristiusu teenistusse. Nii tähistab kolmnurk kristluses kolmainsust ja jumala silma, rist elu ja surma, silmusnelinurk on ristimissakramendi sümbol ja Ristija Johannese vapi märk. Ristil on ka elupuu tähendus-seistes maailmaruumi keskel, tähistab see taeva ja maa vahelisi suhteid. (samas)

#### **Fotod: <https://shorturl.at/pDHX0>**

#### **Video: <https://shorturl.at/cBIX7>**

#### **Video kirjeldus:**

Video annab ülevaate mulgi tikandist ning kuidas seda teha.

#### **Ülesanne:**

Rahvusmustrid tänapäeva moes grataaž tehnikas

Vahendid: A3 paber, harilik pliiats, kustukumm, õlipastellid, guaššid või akrüülvärvid.

Kujuta ette, et oled rõivadisainer ning sinu ülesanne on luua riideseme või jalanõude disain kasutades rahvusmustreid.

Vali endale üks riideese või jalanõude paar, mille peale joonistad Eesti rahvusmustrites kujunduse. Riided või jalanõud võivad olla ka spordiga seotud (nt putsad, vorm vms).

Joonista oma ese suurelt paberi peale hariliku pliiatsiga. Seejärel värvi enda kujutis õlipastellidega seest ära (võid kasutada erinevaid värve), kuid ümbrus jäta tühjaks. Järgmisena kui pind on kaetud, kanna õlipastelliga värvitud kohtadele peale õhuke guaššvõi akrüülvärvi kiht.

Lase oma tööl kuivata vähemalt 15 minutit.

Kui töö on kuivanud hakka oma töö peale kraapima erinevaid rahvakunsti mustreid. Mustrid võiksid joonise tihedalt katta.

**Ülesande fotod: <https://shorturl.at/hEZ07>**

### **Lisa 48. Teema ,,Kompositsioon"**

#### **Kasutatud materjalid:**

Kärner, E. (2006). Kompositsiooniõpetus. Tallinn: TEA Kirjastus.

### **Õpieesmärgid:**

- 1) Õpilane teab kompositsiooni olulisemaid tunnuseid ja printsiipe;
- 2) Rakendab teema kohta õpitud teadmisi oma töös;
- 3) Põhjendab tehtud valikuid

Kompositsiooni loomise protsess algab joonistuspaberi pinnakujunduse korraldamisest. Näiteks kui paigutada lehele üks punkt, siis juba ühe punkti erinev paigutus lehepinnal annab erisuguseid tulemusi. Uued probleemid tekivad siis, kui punkti kõrvale asetatakse jooned, mis tegelikult koosnevad paljudest punktidest. Punktidest ja joontest võib moodustada palju mitmesuguseid kompositsioone. (Kärner, 2006)

**Punkt** on graafilise väljenduse algvorm. Kui punkte teadlikult kuhjatakse, rühmitatakse ja tihendatakse, jättes samal ajal valgeid alasid, on võimalik luua illusioon ruumilisest vormist. (samas)

**Joon** on liikuva punkti jälg. Punkt on staatiline, joon dünaamiline, väljendades liikumist. Joon võib olla nii sirge kui ka kõver, lühike või pikk ning võib olla pidev või katkendlik. Looduses jooni ei esine. Joon ei ole meid ümbritsevate esemete kontuur. Looduses me ei näe eseme äärejoont, vaid siluetti ja värvust. (samas)

**Kontuur** on vormi kujutist ümbritsev piirjoon joonistusel, maalil ja graafikas. Kontuur on meie ettekujutuse saadus. Joonisel eraldab kontuur tausta ja eset, mida joonistame. Esemeid skitseerides kasutame joonistusel piirjooni, mida nimetatakse kontuuriks. (samas)

#### **Kompositsiooni üldmõisted**

Kompositsioon on kunstiteose ülesehitus, mis loob ühtsuse, harmoonia ja terviku. Kompositsioon (lad *compositio*) tähendab koostamist, erinevate osade ühendamist tervikuks mingi idee alusel. Pinnaline kompositsioon on tavaliselt kahemõõtmelisel pinnal, näiteks paberilehel või lõuendil. (samas)

**Formaat:** ristkülik - püstine ristkülik - rõhtne ristkülik - ovaal (samas)

**Ruum:** üheplaaniline ruum - mitmeplaaniline ruum (samas)

**Kompositsiooni kese ehk fookus:** fookus on keskel - fookus on nihutatud (samas)

**Sümmeetria** - **asümmeetria** (samas)

**Tasakaal:** tasakaal olemas - tasakaal puudub (samas)

**Dünaamika** - **staatika** (samas)

### **Formaat**

Pildi üldmuljet mõjutab formaat, st pildipinna suurus. Formaat on kunstiteose mõõde. (samas)

#### **Fookus**

Fookus on oluline element kunstiteoses, nagu portree maalil näo (või tervik figuuri puhul) kujutamine; natüürmordis olulisemad, huvitavamad esemed; maastikumaalis inimeste, puude, loomade ehitiste rühmad. Keskpunkt, fookus, peab äratama tähelepanu (rõhutamine valguse, kontrasti või teiste vahenditega). (samas)

#### **Kontrast**

Kontrast on läbi aegade olnud üks enim kasutatavaid võtteid kompositsioonis. On väidetud, et kotrastita pole kunsti. Kontrast on erinevate, eeskätt vastandlike omaduste kõrvutamine.

(samas)

**Nüanss** - Teatava omaduse vaevumärgatav erinevus. (samas)

**Dominant** - Teatud vormi või värvi silmatorkav ülekaal teiste seas, näiteks domineeriv soe värvitoon. Vormi jagamisel osadeks hakkavad domineerima erinevad jaotused. (samas)

Kontrast tekitab kompositsioonis sisemise vastuolu, suurendab teose väljendusrikkust ning juhib tähelepanu kompositsiooni olulistele elementidele. Tähtis pääseb hästi mõjule siis, kui pole võistlejat või kui miski läheduses aitab tähtsat elementi esile tõsta. Kontrast pole kompositsiooni peamotiiv, see on nagu vürts toidu juurde, mitte toit ise. (samas)

#### **Sümmeetria ja asümmeetria**

Sümmeetria on terviku paigutusviis, kus osad, mis on võrdsel kaugusel keskteljest või pildi keskpunktist, on ühesugused või kajastavad üksteist. Keha (ese, süsteem jne) on sümmeetriline, kui jääb pärast teisendamist (peegeldamist, pööramist, nihutamist jne) iseendaks (iseenda täpseks koopiaks). Asümmeetria korral pole pildi osad ühetaolised, vaid erinevad, puudub peegeldus. (samas)

#### **Tasakaal**

Kompositsiooni tasakaal on visuaalse ja proportsionaalse harmoonia tunne kujutise erinevate osade vahel. Kompositsiooni tasakaal tekib, kui kujutiselt ei saa midagi ära võtta või sinna midagi juurde panna. Tasakaal püüdleb harmoonia ja ilu poole. (samas)

#### **Ruum pildipinnal**

Ruumi kujutamine joonistuslehel võib varieeruda suurel määral, ning selle mõistmiseks võib kasutada terminoloogiat nagu üheplaaniline ja mitmeplaaniline kompositsioon. See aitab meil paremini orienteeruda joonistatud objektide paigutuses ja sügavusmõõtmes. (samas)

**Pinnaline kompositsioon** on tavaliselt kahemõõtmelisel pinnal (paberil, lõuendil), kus esemetevahelisi suhteid ja ruumi sügavust kujutatakse eri kultuurides erinevalt. (samas)

Pinnalist kompositsiooni võime jaotada järgmiselt.

**Üheplaaniline kompositsioon**, kus kujutis kantakse lehe pinnale nii, et on näha eseme üks, kõige iseloomulikum külg. Esemeid kujutatakse tasapinnaliselt ning neid vaadeldakse otsekui silmade kõrguselt. (samas)

**Mitmeplaaniline kompositsioon.** Selle abil üritatakse väljendada ruumi mõõdet sügavuse kaudu. Eri kultuursed on seda tehtud väga erinevalt (tsentraalperspektiiv, ümberpööratud perspektiiv jne). (samas)

**Fotod: <https://shorturl.at/duBF2>**

**Video: <https://rb.gy/x7qhv>**

**Video kirjeldus:** Video annab ülevaate põhilistest kompositsiooni võtetest ning kuidas neid kasutada.

# **Ülesanne:**

Pildi analüüs

Analüüsi Jan van Eycki teost ´´Arnolfini abielupaar´´ (1434) järgnevate kompositsiooni võtete põhjal.

Otsusta kas: RUUM - on üheplaaniline või mitmeplaaniline FOOKUS - on keskel või nihutatud DÜNAAMIKA ja STAATIKA - kas teos on staatiline või dünaamiline TASAKAAL - on olemas või puudub SÜMMEETRIA - on sümmeetriline või asümmeetriline AVATUD või SULETUD

Vaata, kas on olemas: Valgus ja vari Värv Kontrast Rütm

Terviklikkus

**Ülesande fotod: <https://shorturl.at/hjIMX>**

# **Lisa 49. Teema ,,1 punkti perspektiiv"**

### **Kasutatud materjalid:**

Arcas, S. (2007). Perspektiiviõpetus algajatele. Tallinn: Koolibri

E-koolikott. Lineaarperspektiiv. [WWW] <https://vara.e-koolikott.ee/h5p/embed/4818>

### **Õpieesmärgid:**

- 1) Õpilane teab 1 punkti perspektiivi olulisemaid tunnuseid ja reegleid;
- 2) Rakendab teema kohta õpitud teadmisi oma töös;
- 3) Põhjendab tehtud valikuid

Perspektiiv võimaldab meil luua reaalsuse illusiooni kahemõõtmelisel pinnal. Sellist perspektiiviliiki, mida me kasutame paberil, tuntakse kui lineaarset perspektiivi. See põhineb loomulikul perspektiivi kujutamisel. (Arcas, 2007)

Tähelepanelikult ümbritsevat reaalsust jälgides võime märgata, et objektid, mis asuvad meist kaugemal, näivad väiksematena. Vaatlemisel selgub, et kauguses paralleelsed sirgjooned koonduvad ning need kaovad horisondil. Näiteks võime siin mõelda raudteele. Koondumise põhjuseks on asjaolu, et kui objekt muutub kauguses väiksemaks, siis ka nurk, mida silm objekti vaadates katab, suureneb ning hajub kaugusesse. Smamoodi muutub raudteed vaadates silmaga haaratav nurm, mis liiprite kadudes kaugusesse järk järgult väheneb. (samas)

### **1 punkti perspektiiv**

Joonistuslehele tõmmatakse tasapinnale horisont, mille keskel paikneb üks ainsa koondumispunktina tuntud perspektiivipunkt. Tsentraalperspektiivi konstrueerimisel koondub kogu kujutatav maailm ühte, silmapiiril asuvasse punkti. Tsentraalperspektiiv aitab kunstnikku maalil rõhutada objektiivselt kõige tähtsamat. Vaataja on allutatud sõnumile. (E-koolikott, 2023)

### **Fotod: <https://shorturl.at/dmzQY>**

### **Video: <https://rb.gy/mdmp4>**

### **Video kirjeldus:**

Video annab ülevaate, kuidas alustada 1 punkti perspektiivi tööd ning kuidas seda teostada.

### **Ülesanne:**

Ühe punkti perspektiivis tänava kujutamine

Leia endale foto tänavast, mis sulle meeldib ning kujuta see 1 punkti perspektiivis. Võid tänava ka ise välja mõelda ja joonistada.

**Ülesande fotod: <https://rb.gy/mq62s>**

# **Lisa 50. Teema ,,Rooma kunst"**

### **Kasutatud materjalid:**

Kangilaski, J. (2003). Kunstikultuuri ajalugu 10. klassile: ürgajast gootikani. Tallinn: Kunst.

### **Õpieesmärgid:**

- 1) Õpilane teab Rooma kunsti olulisemaid tunnuseid;
- 2) Rakendab teema kohta õpitud teadmisi oma töös;
- 3) Põhjendab tehtud valikuid

Rooma maalikunstist on säilinud märksa vähem teoseid kui skulptuurist. Peamiseks rooma maalikunsti varaaidaks on 79. aastal p.Kr. Vesuuvi tuha alla mattunud Pompei, Herculaneum ja Stabiae, mida alates 18. sajandist on välja kaevatud. Pompeis on enamikus majades põrandamosaiike ja seinamaale, mis näitab maalikunsti populaarsust ja nende põhjal võib saada ettekujutuse antiikaja maalikunstist. (Kangilaski, 2003)

Pompei seinamaalidele on sageli omased suured illusioonid, kus loodust imiteeritakse väga oskuslikult. Maalimisega on jäljendatud erinevaid materjale, näiteks marmorit. Eriti armastati ruumilisi silmapetteid. Seintele on maalitud aknaid ja uksi, millest paistavad fantastilised ehitised või maastikud. Tasapinnal ruumilise sügavuse mulje loomisel kasutatakse varjude abi ja perspektiivi, kuid viimast mitte järjekindlalt. (samas)

Maalide temaatika on mitmekesine. Mõned maalid on inspireeritud müütidest (nt. Dionysose legendid) või kirjandusest (nt. Odysseuse eksirännakud), teised kujutavad keskkonda või olustikku, mõned maalid keskenduvad aga peamiselt maastikele või isegi esemetele (natüürmort). Ilmselt võeti mõnikord eeskujuks kreeka maalikunstnike teoseid. Rooma kultuuris muutus kreeka mütoloogia, mida kreeklased olid omal ajal tõsiselt religioonina võtnud, tihti pigem mänguliseks elu ehtimise vahendiks. (samas)

Pompei seinamaalid on loodud mitme sajandi vältel. Eristatakse nelja stiili, kuid need ei ole ajaliselt rangelt üksteisele järgnenud, vaid esinesid osaliselt samaaegselt. (samas)

Enamikus Pompei majades on kunagiste omanike nimed teadmata ja majadel on saanud tinglikud hüüdnimed. Näiteks Müsteeriumide villa söögitoa seintel on kujutatud Dionysose kultusega seotud salapäraseid rituaale. Traagilise poeedi majas on aga mosaiik, mis väga elavalt kujutab keti otsa kinnitatud koera. (samas)

Suurima kunstivaramuga maja Pompeis on Fauni maja, mis on saanud nime siin leitud tantsiva fauni pronksfiguuri järgi. Just selles majas asub kuulus Issose lahingu mosaiik, samuti mosaiik,mis kujutab Niiluse jõe ääres elavaid loomi (jõehobu, krokodill) ja linde. (samas)

### **Fotod: <https://shorturl.at/bgpDU>**

**Video: <https://rb.gy/jblog>**

#### **Video kirjeldus:**

Video annab ülevaate Rooma mosaiik kunstist ning näitab, millises seisukorras on need tänapäeval.

#### **Rooma linna rajamise legend**

Vahendid: A3 paber, vanad ajalehed või ajakirjad, värviline paber, liim, käärid, harilik pliiats ja kustukumm.

Moodusta 2-3 liikmelised tiimid (nii, et iga tiim saaks ühe etapi). Kasutades mosaiigi võtteid, loo Rooma linna rajamise etappide kohta mosaiikpildid. Loe enda etapi kirjeldus põhjalikult läbi ning kujuta seda võimalikult täpselt.

**Etappide kirjeldused: <https://shorturl.at/ilCHM>**

**Ülesande fotod: <https://shorturl.at/jRUWY>**

# **Lisa 51. Teema ,,Kartulitrükk"**

### **Kasutatud materjalid:**

Eesti Entsüklopeedia. (2006). Kõrgtrükk [WWW] <http://entsyklopeedia.ee/artikkel/k%C3%B5rgtr%C3%BCkk2> (20.04.2023)

### **Õpieesmärgid:**

- 1) Õpilane oskab teostada kartulitrükki;
- 2) Rakendab teema kohta õpitud teadmisi oma töös;
- 3) Põhjendab tehtud valikuid

### **Kõrgtrükk**

Kõrgtrükk on trükiviis, kus trükivormi trükkivad (värvi ülekandvad) osad on kõrgemal mittetrükkivatest osadest. Kõrgtrükivorm on käsitsi või ladumismasinaga valmistatud ladu, klišee, stereotüüp või gravüür, kõrgtrükimasinad on tiigel- ja kiirpressid ning rotatsioontrükimasinad. Kõrgtrükk on vanim trükiviis, nüüdisajal suurelt osalt asendatud ofsettrükiga. – Tuntuimad kõrgtrüki graafikamenetlused on puulõige, puugravüür ja linoollõige. (Eesti Entsüklopeedia, 2023)

### **Kartulitrükk**

Kartulitrükk on üks kõrgtrüki tehnikatest ning selle jaoks kasutatakse kartuleid. Kartuliga trükkimisel pole oluline kartuli suurus, värv ega sort.

# **Fotod: <https://shorturl.at/otDFY>**

**Video: <https://rb.gy/n1dis>**

### **Video kirjeldus:**

Antud video annab ülevaate kuidas ning milliste vahenditega on võimalik kartulitrükki teha.

# **Ülesanne:**

Linnud traadil

Vahendid: A3 paber, guaššid, harilik pliiats, kustukumm, veetops, pintslid ja marker.

### **1. Samm. Traatide joonistamine.**

Joonista oma A3 portree formaadis (püstises asendis) paberile paar rida traate, kuhu peale saaksid oma linnud trükkida.

### **2. Samm. Kartulitrükk**

Pese ja kuivata kartulid.

Lõika kartul pooleks (pole oluline kas pikku- või laiupidi).

Lõika kartuli sisse linnu kuju. Pea meeles, et trükib osa, mis on ülejäänud kartuli pinnast kõrgemal.

Kuivata kartul ning lisa pintsliga kartuli lõigatud osa peale kiht värvi.

Seejärel pressi oma kartul tugevalt vastu paberit.

Ning nüüd korda soovi korral sama tegevust erinevate kartulite ning värvidega.

### **3. Samm. Täiendamine**

Kui töö on kuivanud, lisa lindudele juurde erinevaid detaile nagu silmad, suled jne.

**Ülesande fotod: <https://shorturl.at/mqGN0>**

# **Lisa 52. Teema ,,Postimpressionism"**

### **Kasutatud materjalid:**

Kangilaski, J. (1998). Üldine kunstiajalugu. Tallinn: Kunst

### **Õpieesmärgid:**

- 1) Õpilane teab postimpressionismi olulisemaid tunnuseid;
- 2) Teab vähemalt üht teemat esindavat kunstnikku;
- 3) Rakendab teema kohta õpitud teadmisi oma töös;
- 4) Põhjendab tehtud valikuid

Postimpressionismi mõiste hõlmab mitmeid olulisi kunstnikke. Neid seostab see, et nad mõnda aega olid impressionistid, kuid 1880-ndate aastate lõpul pettusid selles voolus. Pettumise põhjuski oli osalt ühesugune - impressionismi kogeti kui liiga passiivset tegelikkuse peegeldust. (Kangilaski, 1998)

Postimpressionistid kujundasid erinevaid kunstisuundi ja nende programmidega pandi alus mitmetele 20. sajandi kunsti arengusuundadele. (samas)

Hollandi päritolu kunstnik Vincent van Gogh (1853-1890) uskus, et täpse jäljendamise asemel on olulisem leida väljendusviis, mis peegeldaks tema sisemisi tundeid ja ideid. Kujutav kunst on läbi aegade endas ühendanud looduse jäljendamist ja kunstniku eneseväljendust, aga van Gogh hakkas kunsti üht külge teisele vastandama osalt just sellepärast, et 19. sajandi realism ja impressionism olid looduse jäljendamise äärmuseni arendanud. Üks äärmus sünnitas teise, impressionismi asemele astus ekspressionism ning nõnda sai van Goghist ekspressiivset tüüpi kunsti tähtsaim rajaja. (samas)

Van Goghi loomingutee jäi lühikeseks. Sünnimaal Hollandis oli ta maalinud realistlikke tumeda koloriidiga pilte vaeste talupoegade elust. Neis piltides on tunda kirglikku ja siirast kaasaelamist, mis jäi iseloomustama van Goghi kunsti ka hiljem. 1886. aastal tuli ta Pariisi ja kunstikaupmehest venna vahendusel tutvus seal varsti impressionistidega. Eriti Camille Pissarro juhendas teda kasutama heledamaid värve, säilitades samas impressionismi vaimsuse - oma nägemismuljete jäädvustamiseks. 1888. aastal töötas van Gogh mõnda aega Lõuna-Prantsusmaal Arles'is. Eemalolek impressionistide mõjust, aga vist veel enam lõunamaine selge taevas ja ere päike julgustasid teda kasutama suuremaid puhta värvi laike ja tugevamaid kontuure värvipindade vahel, mis viis ta tahes-tahtmatult impressionismist eemale. Nõnda jäi van Goghil selle laadi viljelemiseks, mille autorina teda eriti tuntakse, ainult paar aastat, mida pealegi varjutas raske krooniline haigus. Hoolimata oma loomingus toimunud muutustest jäi van Gogh surmani impressionistide sõbraks ja austajaks. (samas)

Paul Cézanne alustas romantiliste tumedate, pastoossete piltidega, millel oli tihti kujutatud dramaatilisi sündmusi. 1870-ndate aastate alguses lähenes ta impressionistidele ja esines nende esimesel näitusel 1874. Sellega seoses sai Cézanne kritikute käest veel rohkem mõnitada kui tema rühmakaaslased, sest tema piltide joonistuses näis olevat rohkem moonutusi ja ruumikujutus tundus kohmakas. Kibestununa tõmbus Cézanne nüüd tagasi oma sünnilinna Aixi ja jäi sinna töötama paljudeks aastateks. Jõuka isa ainsa pojana oli ta elatisrahaga kindlustatud. Oma töid õnnestus tal ainult harva eksponeerida.

Aegamööda eemaldus Cézanne impressionismist, kuid jäi tunnustama selle mitmeid saavutusi, eriti värvide ilu. Ta tahtis ühendada impressionistlikud värvid klassikalisele kunstile omase vormikindlusega. Tumedate varjude asemel, mida klassikalises kunstis kasutati selgete vormide loomiseks,soovitas ta looduses nähtavaid vorme lähendada mõnele stereomeetrilisele põhivormile -silindrile, kuubile, koonusele jne. Cézanne pidas võimalikuks ka maalimist mitmest vaatead. punktist, et kujutada iga objekti sellest küljest või selle nurga all, kus objekti vorm on võimalikult selge ja ilmekas (nõnda olid näiteks vanad egiptlased kujutanud inimest). Mitme vaatepunkti kasutamisega lõhkus Cézanne vundamendi tsentraalperspektiivilt, mida Euroopa kunstis oli alates renessansist peetud endastmõistetavaks vahendiks ruumiillusiooni loomisel, aga ühtlasi pani aluse konstrueerivale kunstitegemisele, mis vaatleb loodust üksnes toormaterjalina uue ehitise pildi loomiseks. (samas)

#### **Kunstnike portreed: <https://shorturl.at/oFHP8>**

**Fotod: <https://shorturl.at/nwzZ1>**

**Video: <https://rb.gy/ydooy>**
# **Video kirjeldus:**

Antud videos olevad teosed annavad ülevaate postimpressionismist kui kunstiliikumisest ning kuidas see muutis maailma. Samuti tutvustab video ka postimpressionismi kuulsamaid kunstnikke.

## **Ülesanne:**

Tähistaevas Tartu Linn

**Vahendid**: guaššid, õlipastellid, must-valge foto mõnest Tartu vaatest, A3 paber, liim ja harilik pliiats.

Aseta oma must-valge foto paberile (portree formaadis) ning joonista foto piir hariliku pliiatsiga.

Eemalda must-valge foto paberilt.

Seejärel maali guaššidega Vincent van Goghi teosele ,,Tähistaevas" sarnaselt oma A3 ülemine pildi osa.

Pärast seda liimi oma foto paberi külge ning kasuta õlipastelle väikeste kriipsude jaoks. Värvi ära ka must-valge foto.

# **Ülesande fotod: <https://shorturl.at/NU378>**

# **Lisa 53. Teema ,,Raamatukaane kujundamine"**

### **Kasutatud materjalid:**

Joa, J. (2020). Kokaraamatu kujundamine. Eesti Ettevõtluskõrgkool Mainor. Veebidisaini ja digitaalgraafika õppekava [Bakalaureusetöö].

Eesti Entsüklopeedia. (2006). Makett [WWW]

<http://entsyklopeedia.ee/artikkel/makett3> (15.04.2023)

### **Õpieesmärgid:**

- 1) Õpilane teab raamatukaane kujundamise olulisemaid reegleid;
- 2) Rakendab teema kohta õpitud teadmisi oma töös;
- 3) Põhjendab tehtud valikuid

#### **Tüpograafia**

Raamatukujundus algab ja lõpeb tüpograafiaga – sest kaantel on alati kirjatähtedega edastatav informatsioon, olgu selleks pealkiri, autori nimi, lühikirjeldus või kirjastuse andmed. Valdav osa raamatutest sisaldab ka teksti, isegi kui sisu põhiline fookus on näiteks fotodel või illustratsioonidel. Tüpograafia on teksti seadmise kunst ja protsess, mida tänapäeval tehakse peamiselt arvuti vahendusel. Teadliku disaineri kätes on kiri väga paindlik kommunikatsioonitööriist. Erinevate kirjatüüpide ning nende suuruse, värvi, paksuse ja asetusega on võimalik kujundustes luua rõhuasetusi ning muuta sõnum visuaalselt ahvatlevaks (Graham, 2002). Meisterlikult stiliseeritud tekst seab dokumendi tooni ning mõjutab otseselt loetavust ja visuaalset hierarhiat (Golombisky & Hagen, 2010). (Joa, 2020)

#### **Värvikasutus**

Disaineri üks olulisemaid tööriistu on värvikasutus. Värvide abil on võimalik sõnumeid edastada, ideid väljendada, kujundusi struktureerida, rõhuasetusi luua ning meeleolu tekitada. (Sherin, 2012). Iga värv, mida disainer kasutab, annab edasi nii tooni kui ka tähendust. Värvid on enamat kui visuaalne fenomen – neid võib pidada eraldiseisvaks emotsionaalseks keeleks (Stone, Adams, & Morioka, 2006). (samas)

Värvide puhul võib esile tuua kolm põhilist parameetrit: värvitooni, küllastust ja heledust. Värvitoon määrab värvi asukoha spektris; sõnad nagu punane, kollane ja sinine kirjeldavad värvitooni. Küllastus viitab värvi intensiivsusele või puhtusele, st sellele kui palju on värvis musta, halli või valget – mida väiksema küllastusega on värv, seda tuhmim ehk hallikam see tundub. Heledus näitab värvi paiknemist heleduse-tumeduse skaalal (Stone, Adams, & Morioka, 2006). Nende kolme parameetri tundmaõppimine ja kasutamine annab disainerile võimaluse värve kujundusele vastavalt ja täpselt reguleerida, et saavutada soovitav emotsioon. Kuna värvid mõjutavad inimesi ka alateadlikult, on tähtis kujunduse jaoks värve valides tutvuda värvide psühholoogiaga. Väga oluline faktor, mida värvidega kommunikeeridessilmas pidada, on kultuuriline eripära, sest maailma erinevates paikades võivad inimestel olla värvide osas erinevad seosed ning arusaamad. Näiteks läänemaailmas seostatakse valget värvi puhtuse, süütuse ja pulmadega, samas kui mõningates idamaade kultuurides on valge matuste värv ning seostub surmaga (Sherin, 2012). Selleks, et kommunikeerida vaatajale kindlat emotsiooni või meeleolu, tuleb esmalt paika panna, mida püütakse värvide abil öelda ja kellele see sõnum suunatud on, ning alles seejärel hakata valima sobivaimaid värve ja kombinatsioone. Kuigi värvidel võib olla sümboolne tähendus, mis tuleneb ümbritsevast kultuuriruumist, tekitavad teatud värvitoonid psühholoogilisi reaktsioone, mis on pigem intuitiivsed. Sinist, rohelist ja lillat seostatakse tavaliselt jahedusega ning nende tunde juured tulenevad ilmselt inimese aastatuhandete pikkusest suhtest looduslike elementidega, nagu jää, varjud ja sügav vesi. Samas punast, oranži ja kollast seostatakse soojusega ilmselt seetõttu, et ajus tekib assotsiatsioon tule, päikese ja kõrbega (Hornung, 2012). Lõpuks aga tuleb meeles pidada, et värvide kasutamisel ei ole õiget ega valet. Mõned värvikombinatsioonid töötavad paremini kui teised, kuid hea tulemuse saavutamiseks on palju erinevaid viise. Küll aga on reegleid, mis aitavad värvikasutust kui disainielementi rakendada, näiteks: kontekst määrab kõik, eksperimenteerimine on tähtis, inimesed näevad värve erinevalt ning igal asjal on omad piirangud (Stone, Adams, & Morioka, 2006). (samas)

#### **Illustreeriv materjal**

Läbi terve inimajaloo on pilte kasutatud kommunikatsioonivahendina. Koopamaalingud, mis pärinevad aastatuhandete tagusest ajast, on heaks näiteks piltide kasutamisest seintel, et rääkida lugusid tolleaegsest eluolust. Inimkonna arenedes tekkisid pildikeele kõrvale ka erinevad tähestikud ehk kiri, millest sai peamine viis, kuidas infot talletada, kuid sellest hoolimata ei ole illustreeriv materjal oma tähtsust kaotanud. Hea näitena pildikeele olulisusest saab välja tuua egiptlaste hieroglüüfid – kombinatsioon piltidest ja sümbolitest informatsiooni talletamiseks. Ajaloos keskaega edasi liikudes leiab tekstide kõrvalt samuti illustratsioone, mis aitasid vähese või puuduliku lugemisoskusega inimestel sisu mõista. Tänapäeval on illustreeriva materjalina kasutuses lisaks illustratsioonidele ka fotod, mille on võimalikuks teinud tehnoloogia ning just eriti fotograafia areng (Marshall & Meachem, 2010). Fotograafial on inimeludes suur roll: fotode abil on võimalik talletada ajalugu ja kultuuri nii üksikisiku tasandil kui ka laiemalt. Fotosid kasutatakse paljudes eluvaldkondades: reklaamis ja turunduses, moes, kunstimaailmas ja mujalgi. Kaanefoto ajakirjadel, ajalehtedel ja raamatutel võib suurel määral mõjutada müügiedu, sest mõni foto võib panna kujutlusvõime elama, samas kui teisel ei peatu pilk hetkekski (Dabner, 2005). (samas)

#### **Küljendus**

Termin "küljendus" viitab sisuelementide paigutamise viisile kujundusel. See hõlmab teksti, piltide, graafika ja muude visuaalsete elementide korraldamist, et luua tasakaalustatud ja visuaalselt meeldiv kompositsioon. Küljendus võib hõlmata näiteks lehekülgede jaotust, veerge, marginaale, teksti paigutust ja suurust ning piltide asetust. Küljendusega on võimalik esitada informatsiooni loogilisel ja hõlpsasti hoomataval viisil, sealjuures kõige olulisemaid elemente rõhutades (Dabner, 2005). Küljendamisel võiks arvesse võtta erinevaid disainiprintsiipe, mis aitavad kujundusel luua rõhuasetused ning visuaalse loogika. Autor käsitleb järgmisi printsiipe: fookuspunkt, kontrast, tasakaal, liikumine, rütm ning ühtsus (Golombisky & Hagen, 2010). Fookuspunkt on kujunduses see osa, millel on kõige suurem rõhk ning kuhu vaataja silm esimesena peatuma jääb. Igal kujundusel peaks olema oma fookuspunkt, see on just kui ankur, millelt vaataja oma silmadega teekonda alustab, ilma selleta võib pilk hakata ekslema. Fookuspunktiga püütakse vaataja tähelepanu ning suunatakse teda ülejäänud kujundusel ringi liikuma.

Kujundusel peaks olema üks põhiline fookuspunkt, sest kui mõni muu rõhutatud element hakkab sellega konkureerima, kaob fookuspunkti mõte (Golombisky & Hagen, 2010; Graham, 2002). (samas)

Kontrast on üks olulisemaid ja samas lihtsamaid põhimõtteid, mida saab kasutada tõhusa kompositsiooni loomisel. See tagab huvi: vaatajat köidab kujunduses kasutatud visuaalne vastandumine, mille disainer on loonud. Palju kasutatakse kontrasti loomiseks mõõtmeid (suur-väike), tihedust (kokkusurutud-avatud), aga ka näiteks organiseeritust (kord-korrapäratus) (Samara, 2014). Samuti on kontrasti võimalik väga kergelt luua värvidega. (samas)

Elemendi visuaalne raskus sõltub selle suurusest, värvusest ja tekstuurist. Tasakaal võib kujunduses olla kas sümmeetriline või asümmeetriline. Sümmeetrilisemad kujundused on turvalised – neid on lihtne luua, piisab vaid teksti keskele joondamisest. Kuid sümmeetrilisel kujundusel ei ole erilist liikumist ega energiat, see on pigem staatiline ja väljapeetud, formaalne. Asümmeetrilised kujundused on pigem visuaalselt huvitavamad, kuid nende tasakaalustamine on keerulisem. Peamiselt tuleb meeles pidada, et visuaalselt kaalukas objekt nõuab vastukaalu – näiteks kujundusse, milles on kasutusel palju tumedaid toone, oleks vaja sisse tuua tasakaalustavaid heledamaid toone, et mitte silma kurnata ning anda sellele negatiivset ruumi, millel "puhkamas käia" (Golombisky & Hagen, 2010; Graham, 2002). (samas)

Liikumine kui disainiprintsiip põhineb ideel, et edukas disain juhib silma liikumist üle kompositsiooni kontrollitud vooluna. Näiteks reklaaminduses kasutatakse tihtipeale elementide paigutamisel Zkujulist malli: silm alustab teekonda ülevalt vasakult nurgast, liigub paremale ja seejärel diagonaalis alla vasakule tagasi ning lahkub kujunduselt alumisest paremast nurgast (Golombisky & Hagen, 2010). Seetõttu paigutatakse tihti näiteks brändi logo reklaamidel alla paremasse serva. Kuid liikumise all võib mõista ka kujunduselementide tunnetuslikku "liikumist", mis murrab nö lameda kujunduse ning köidab vaataja silma, seda saab saavutada näiteks objektide nende eeldatavast tsentrist välja tõstmisega või pööramisega, erineva suuruse või omadustega objektide järjestamisel jne (Samara, 2014). Liikumise või silma voo suunamise saab saavutada ka kindlaid

illustratsioone või fotosid kasutades, näiteks kui illustreerival materjalil on inimene, kelle vaade on kindlas suunas – üldiselt jälgib ka vaataja silm sama suunda. Samamoodi saab kujunduses ära kasutada elemente, mis just kui osutavad kindlale suunale, nendeks võivad olla kõige lihtsamal tasandil jooned, aga fotode puhul näiteks ka väljasirutatud käed vm. (samas)

Rütm on korrapärane mustrite kordumine. Rütm ja tasakaal koos loovad kujundusi, mis ühendavad endas nii stabiilsust kui ka üllatuslikkust. Disainerid kasutavad rütmi loomiseks erinevate elementide kordusi, luues üllatuse näiteks nende suuruse või intensiivsuse vaheldumisega (Lupton & Phillips, 2015). Elementide vahelisi intervalle muutes saab kujundusel luua tajutava liikumise, millel on äratuntav rütm. Selline rütm toetab kujunduse loogikat ning loob kas energilisust või rahulikkust – kompositsiooniline rütm võib olla just see printsiip, mis paneb vaataja tajuma, kas edastatav sõnum on stabiilne või ebakindel, kaootiline või rahulik, täpne või korrapäratu (Samara, 2014). (samas)

Inimese silm otsib sidusust, sest ilma selleta kaob huvi. Sidusus on eriti oluline mitmepalgeliste kujunduste, nagu ajakirjad, ajalehed ja raamatud, puhul, et tagada järjepidev välimus isegi juhul, kui lehekülgede sisu on väga erinev. Ühtsuse saavutamiseks võib kasutada läbivalt samu disainielemente, näiteks samu kirjatüüpe ja värve, samas saab ühtsust luua ka disainiprintsiipidega, näiteks rütmiga (Graham, 2002). (samas)

#### **Stiil**

Näiteks ajakiri või ajaleht üksikuna moodustab eraldi kujunduse, kuid laiemas kontekstis on need osa järjepidevast seeriast, mis peab omavahel kooskõlas olema (Samara, 2014). Selleks, et omavahel seotud kujundustest tekiks ühtne süsteem, peavad need stiili poolest "rääkima sama keelt". Näiteks brändide puhul on näha ühtse stiili kasutamise kasulikkust: bränd, mis seostab endaga järjepidevalt samu elemente ja tunnuseid, on paremini äratuntav. Teisisõnu, ühtne stiil aitab tarbijatel brändi tervikuna tajuda. Käesolevas lõputöös käsitleb autor stiilina kõigi eelnevalt uuritud disainielementide (tüpograafia, värvikasutuse, illustreeriva materjali ja küljenduse) kogumit. Autor arvab, et raamatukujunduses ühtse stiili saavutamiseks peavad olema läbivalt kasutuses samad kirjatüübid, kindel värvipalett,

kogu ülejäänud kujundusega sobituv illustreeriv materjal ning nende küljendus raamatus peab olema järjepidevalt samalaadne. (samas)

## **Fotod: <https://shorturl.at/bghB2>**

**Video: <https://rb.gy/e0kfo>**

### **Video kirjeldus:**

Video annab ülevaate Canva.com lehel navigeerimisest ja selle kasutamisest.

### **Ülesanne:**

Raamatu kujunduse uuendamine

Vali endale üks olemasolev raamat, mille kujundus on sinu arvates iganenud. Kujunda sellele raamatule uus esi- ja tagakaas keskkonnas Canva.com.

### **1. Samm. Canva.**

Logi sisse oma gmailiga keskkonda Canva.com ning loo uus kujundus mõõtudega 15 x 21,4 cm. Seejärel loo esi- ja tagakaane kujundus.

Esikaanel peab olema:

- a) Autori nimi
- b) Raamatu pealkiri
- c) Visuaal, mis annab edasi raamatu sisu ja mõtet

Tagakaanel peab olema:

- a) Raamatu lühikirjeldus
- b) Visuaal, mis annab edasi raamatu sisu ja mõtet

#### **2. Samm. Mockup e makett**

Mockup - makett, mudel, näidis; masina, hoone vm harilikult vähendatud mõõtmeis lihtsustatud näidis. (Eesti Entsüklopeedia, 2023)

Raamatu mockup annab meile ülevaate raamatu disainist ja kujundusest, enne kui see on välja prinditud.

Kui sul on olemas fotod enda kujundusest (nii esi- kui ka tagakaanest) siis mine lehele Smartmockups.com. Seal vali endale raamatukaante makett suuruses 1500x2140 ning aseta oma kujundus selle peale.

**Ülesande fotod: <https://shorturl.at/bhHU6>**

# **Lisa 54. Teema ,,Digikunst"**

**Kasutatud materjalid:** Krita FAQ [WWW] <https://docs.krita.org/en/KritaFAQ.html#what-is-krita> (01.05.2023)

Artincontext. (2023). Famous Digital Artists – Explore the World of Digital Painting Art [WWW] <https://artincontext.org/famous-digital-artists/> (10.04.23)

Kane, C. L. (2014). Chromatic algorithms: synthetic color, computer art, and aesthetics after code. Chicago: The University of Chicago Press

### **Õpieesmärgid:**

- 1) Õpilane mõistab digikunsti tähendust ning tunneb olulisemaid tunnuseid;
- 2) Teab vähemalt üht teemat esindavat kunstnikku;
- 3) Rakendab teema kohta õpitud teadmisi oma töös;
- 4) Põhjendab tehtud valikuid

Enamik arvutikasutajate jaoks on reaalajas info, piltide jne materjalide töötlemine muutunud tavapäraseks igapäeva osaks. Arvutialaste oskuste omamine on saanud kriteeriumiks nii koolis, tööl kui ka muudes igapäeva tegevustes. Varasemalt oli arvutis millegi kujutamiseks vajalik arvutiteaduste või inseneeria kraad, samuti ei saanud üle ega ümber ka tavalisest paberist ja pliiatsist. (Kane, 2014)

#### **Jeremy Blake**

Ameerika kunstnik Jeremy Blake (1971-2007) on tuntud oma salapäraste ajapõhiste digimaalide poolest. Ent pärast tema enneaegset surma leiti tema arvutist tundmatut tarkvara millel tema tööd baseerusid. Adobe Photoshopi nimelisest kaustast avastati graafikatöötlustarkvara, mille alamkaustades oli erinevaid pildifaile ja materjale. Kujutised olid failides mitme kihina ning nende asukoht oli fikseeritud. Hiljem arenes sellest välja

kõigile teada tuntud ja üks enim kasutatud illustreerimise ja pilditöötlusprogramme Photoshop. (samas)

### **Beeple**

Beeple (Mike Winkelmann) on hinnangute järgi üks kuulsamaid digikunstnikke. Ta loob düstoopilisi ning filosoofilisi 3D-teoseid, millel on tugev sõnum tänapäeva popkultuuri kohta. Ta on ka tuntud kui kõige kallima NFT müüjana. Tema teosed ja reaalsuse perspektiiv ei jäta kedagi külmaks. Ühe parima digitaalkunstnikuna demonstreerib Beeple erakordset julgust, kombineerides düstoopilist esteetikat animatsiooni, karikatuuri, paroodiate ja albumi kaantega. Beeple töödes tulevad kokku erakordne talent, visioon ning pühendumus. (Anticontext, 2023)

### **Krita**

Krita on vabavaraline programm, milles on võimalik täiesti nullist luua digikunsti. Kritat on mugav kasutada pikaks ning fokuseeritud tööks. Kritas on võimalik luua illustratsioone, kontseptuaalset kunsti, matt-maalimist, tekstuure, koomikseid ja animatsioone. Krita on põhjalikult välja töötatud rakendus, mis toetab kasutajate soove ja vajadusi. Krita ühildub ka teiste rakendustega. (Krita, 2023)

**Siin on olemas ka õppevideo: <https://rb.gy/xrvg4>**

**Kunstnike portreed: <https://shorturl.at/afZ79>**

**Fotod: <https://shorturl.at/cdyK5>**

**Video: <https://rb.gy/f32zz>**

#### **Video kirjeldus:**

Video selgitab lahti digi kunsti mõiste ning annab ülevaate kunstivoolu erinevatest vormidest ja selle ajaloost.

### **Ülesanne:**

Muusikapala illustreerimine

Vahendid: arvuti ja hiir (võimaluse korral võid kasutada ka digilauda).

Leia endale muusikapala, mis sulle meeldib ning proovi seda illustreerida (muusikat võib kuulata mitu korda). Proovi leida mingisugune põhimotiiv, emotsioon või mõte ja illustreeri see.

Lae enda arvutisse alla programm Krita ning asu õppevideo järgi kaasa tegema.

# **Lisa 55. Teema ,,Animatsioon"**

### **Kasutatud materjalid:**

Pikkov, Ü. (2010). Animasoofia: teoreetilisi kirjutisi animatsioonfilmist. Tallinn: Tallinna Raamatutrükikoda.

## **Õpieesmärgid:**

- 1) Õpilane teab läbitud teema olulisemaid tunnuseid;
- 2) Teab vähemalt üht teemat esindavat kunstnikku;
- 3) Rakendab teema kohta õpitud teadmisi oma töös;
- 4) Põhjendab tehtud valikuid

Animatsiooni elemente on inimkond kasutanud ammustest aegadest alates, mitmesugustel eesmärkidel, sealhulgas religioossetel, teaduslikel, hariduslikel ja meelelahutuslikel eesmärkidel. Paljud nüüdisaegse maailma sümbolid nagu Miki-Hiir voi mõtlema jäänud arvuti ekraanile ilmuv kell on leidnud tee meie teadvusse animatsiooni kaudu. Enamik tänapäeva inimesi on lapsepõlves (ja paljud neist ka täiskasvanuna) olnud lummatud animatsioonfilmidest ning tõenäoliselt päris suur osa meie sõnavarast ning ka mitmed käitumismudelid pärinevad neist. (Pikkov, 2010)

Animatsiooni terminit kasutatakse laialdaselt nii erialakirjanduses kui ka igapäevakeeles, ent mida täpselt selle all mõeldakse? Animatsioon on viis esitada liikumatuid elemente nii, et tekiks vaataja teadvuses liikumise illusioon. Animatsiooni juures on põhjapaneva tähtsusega asjaolu, et liikumine tekib vaataja teadvuses, mitte reaalsuses. Nukuteatris nööride abil liigutatav nukk ei ole animeeritud, sest vaataja näeb tema reaalset liikumist; küll on aga animatsioonfilmis liikuv nukk animatsioon, sest filmi kaudu esitatakse vaatajale liikumatuid pilte nukust, mis teatud esitamise viisi juures tekitavad vaatajas liikumise illusiooni. Seega ei toimu animatsioonis liikumine ekraanil, vaid vaataja peas. Nimelt on inimesel võime kujutist meeles pidada, ning kui üksteisest pisut erinevaid järjestikuseid kujutisi vahetada ekraanil piisava kiirusega, tajub inimsilm seda liikumisena. (samas)

#### **Animatsioonfilm ja selle tehnikad**

Animatsioonfilm on üks viis, kuidas animatsiooni saab väljendada. Animatsioonfilm jaguneb kaheks põhiliigiks - kahemõõtmeliseks animatsiooniks (2D-animatsioonfilm) ja kolmemõõtmeliseks animatsiooniks (3D-animatsioonfilm). Vastavalt teostusele jaguneb 2D-animatsioonfilm omakorda joonisfilmiks, lamenukk-filmiks, liivaanimatsiooniks, vahetuks animatsiooniks (vahetult filmilindile joonistatud film) jne. 3D-animatsioonfilm jaguneb nukufilmiks, 3D-arvutianimatsiooniks, piksillatsiooniks, aegvõtteks jne. See ei ole kindlasti animatsioonitehnikate lõplik loetelu, sest tihti kasutatakse segatehnikaid ja pidevalt voetakse kasutusel üha uusi tehnilisi vahendeid. (samas)

Järgnev animatsioonitehnikate loetelu keskendub eelkõige visuaalsele esitusele, mitte tehnilistele lahendustele, kuna tänapäeval on enamik filme rohkem või vähem arvutite abil töödeldud ning võiksid seetõttu liigituda arvutianimatsioonideks. (samas)

#### **Joonisfilm**

Kõige levinum animatsioonfilmi tehnikavariant hõlmab animaatori poolt tegelaskujude liikumise joonistamist paberile, mille järel see skaneeritakse arvutisse, värvitakse ning ühendatakse taustadega. Enne arvutite kasutusele võttu joonistati tegelaskujud läbipaistvatele kiledele. Joonisfilmi tehnikas on teostatud Walt Disney "Lumivalgeke ja seitse pöialpoissi" (*Snow White and the Seven Dwarfs*, 1937). (samas)

#### **Rotoskoop**

Rotoskoop on meetod, kus filmitud liikumine kopeeritakse (maha joonistatakse). Seda tehnikat kasutatakse eelkõige filmides, kus soovitakse saavutada elutruud liikumist. Rotoskooptehnika mõtles välja ja patenteeris 1915. aastal üks animatsioonfilmi teerajajaid Max Fleischer. Rotoskooptehnikat kasutati laialdaselt varastes Noukogude Liidu animatsioonfilmides, sest see sobis hästi sotsrealismi esteetikaga. Rotoskooptehnikas on teostatud vendade Max ja Dave Fleischeri "Gulliveri reisid" (*Gulliver's Travels*, 1939). (samas)

#### **Lamenukkfilm**

Tegelaskujud ja nende liikuvad osad on välja lõigatud paberist ning neid liigutatakse kaamera ees oleva tausta kohal. Enamik nüüdisaegseid lamenukktehnikas filme valmib arvutis, kus joonistustest lõigatakse välja liikuvad elemendid, mille asupaika vajadusel muudetakse. Lamenukktehnikas on teostatud Juri Noršteini "Muinasjutt muinasjutus" (*Сказка сказок*, 1979). (samas)

#### **Liivaanimatsioon**

Kujundid ja liikumine tehakse liivaga, mis on laotatud mattklaasist lauale kaamera all. Valgus suunatakse mattklaasi ja liiva kaudu otse kaamerasse ning kuna liiv laseb osaliselt valgust läbi, tekivad visuaalselt huvitavad kujundid. Loodud kujundid ja nende liikumine filmitakse kaaderhaaval üles. Liivaanimatsioon on selle tehnika koondnimetus, materjalina kasutatakse lisaks liivale ka soola, värvipulbreid jmt. Liivaanimatsiooni tehnikas on teostatud Ferenc Cakó, "Puudutus"(*Touch*, 2009). (samas)

#### **Vahetu animatsioonflm (filmilindile joonistatud film)**

Tegelaskujud ja nende liikumine tehakse otse filmilindile joonistades. Selleks kasutatakse nõelaga kraapimist, tempeltehnikat ja joonistamist. Tehniliselt kõige lihtsam, ent samas ka üks aeganõudvamaid animatsioonitehnika. Toonitud 70 mm filmilindile joonistades on loodud Caroline Leafi "Kaks õde" (*Two Sisters*, 1990). (samas)

#### **Nukufilm (ümarnukkfilm)**

Levinuim animatsioonfilmi tehnika pärast joonisfilmi on nukuanimatsioon. Nukkudele on ehitatud traadist skelett, mis võimaldab neid liigutada ja fikseerida uutesse asenditesse. Kõik liigutused filmitakse kaader-kaadrilt üles, luues seeläbi liikuv nukufilm. Nukufilmis mängivad väga tähtsat rolli operaator ja valgustaja. Nukufilmitehnikas on teostatud Nick Parki "Valed püksid" (*Wallace & Gromit in The Wrong Trousers*, 1993). (samas)

Nukufilmi loomisel kasutatakse lisaks *stop-motion*'ile ka *go-motion*-tehnikat. Nende kahe tehnikat peamine erinevus seisneb selles, et *go-motion*'i korral pildistatakse kaadrid objekti liikumise ajal, samas kui stop-motion'i puhul on objekt pildistamise ajal liikumatu.*Go-motion*'is toimub objekti liigutamine kaamera katiku lahtioleku ajal ning nõnda tekib *motion blur* ehk liikumise hägusus. *Go-motion*'it on kasutatud Nick Parki "Valede pükste" stseenides, kus toimub rongi jälitamine. (samas)

#### **Arvutianimatsioon**

Iseenesest väga sarnane nukufilmi tehnikaga, kuid nii nukud kui ka kogu visuaalne maailm luuakse arvuti ja erinevate programmide abil. 3D-arvutianimatsioontehnikas on loodud Andrew Adamsoni ja Vicky Jensoni "Shrek" (2001). (samas)

#### **Piksillatsioon**

Piksillatsiooni loetakse nukufilmi alaliigiks, kuid sel juhul on "nukkudeks" elavad inimesed. "Nukud", kes asendavad nukufilmis elavaid näitlejaid, on piksillatsiooni korral elavateks näitlejateks muudetud inimnukud. Ingliskeelne sõna *pixie* tähendab väikest vallatut haldjat ja *pixilated* (ee 'piksilleeritud') on sõna-sõnalt 'haldjatest mõjutatud', ameerika slängis ka 'peast põrunud' või 'pisut purjus'. Seega ei ole sel sõnal mingit seost pikslitega, mida digitaalse tehnika ajastul palju kasutatakse. Piksillatsioonitehnikas on teostatud Norman McLareni "Naabrid" (*Neighbours*, 1952). (samas)

#### **Aegvõte**

Sensoriga ühendatud kaamera jäädvustab kaadri regulaarsete ajavahemike tagant. See tehnika kasutab visuaalset esitust reaalsetest nähtustest, nagu õite avanemine ja valguse muutumine. Aegvõtte tehnikas on teostatud Heilika Pikkovi "Inimene rahva hulgas(t)" (2009). (samas)

#### **Eadweard Muybridge**

Liikumine ja selle jäädvustamine on alati inimesi paelunud. Enne filmikaamera leiutamist uuris Eadweard J. Muybridge inimeste ja loomade liikumist ning tema fotograafilised liikumisseeriad alates 1870. aastatest said äärmiselt populaarseks. Paljud animaatorid kasutavad neid siiani abimaterjalina oma loomingus. Sarnaselt Muybridge'iga pildistas liikuvaid objekte kahekümne nelja ja hiljem isegi neljakümne kaheksa fotokaameraga Ottomar Anschütz, kelle peateeneks peetakse esimese projektori - nn *Schnellseher'*i leiutamist 1891. aastal. Muybridge'i momentvõtteseeriatest sattus vaimustusse füsioloog Étienne-Jules Marey, kes konstrueeris 1882. aastal fotopüssi, millega sai teha kaksteist pilti järjest. Marey endine kaastöötaja Georges Demenÿ ühendas kronofotograafia fonoskoobiga — ta nii pildistas kui ka salvestas heli! Demenÿ lootis, et tema leiutis sobib kurttummade õpetamiseks. (samas)

### **Kunstnike portreed: <https://shorturl.at/oIRT7>**

**Fotod: <https://shorturl.at/dovR6>**

**Video: <https://rb.gy/0kxdj>**

### **Video kirjeldus:**

Video illustreerib, kuidas on võimalik muusikavideoid rotoskoop tehnika abil muuta isikupärasemaks ja huvitavaks.

### **Ülesanne:**

Rotoskoop tehnikas muusikavideo

Vali üks muusikavideo (kui töötad kogu klassiga koos, siis valige üks video). Jälgi, et videos oleks üks keskne tegelane, keda oleks lihtsam joonistada.

Tükeldage see video eraldi kaadriteks/fotodeks, näiteks [\(https://clideo.com/video-to-image-sequence\)](https://clideo.com/video-to-image-sequence) keskkonnas.

Seejärel jagage fotod selliselt, et igaüks saaks 24 kaadrit ning printige need välja või joonistage paberi peale ümber läbi arvutiekraani. Samuti võib võimaluse korral joonistada ka digitaalselt.

Kui kaadrid on isikupärastatud ning valmis, siis tuleb need omavahel kokku panna. Selle jaoks võib kasutada järgmist keskkonda [\(https://clideo.com/video-maker](https://clideo.com/video-maker)).

Soovi korral võib lisada ka muusika.

**Ülesande fotod: <https://shorturl.at/dfsJM>**

# **Lisa 56. Teema ,,Koomiks"**

### **Kasutatud materjalid:**

Laaniste, M. (2004). Koomiks kui totaalne tekst [On-line]

### IMDB. Stanley Martin Lieber [WWW]

https://www.imdb.com/name/nm0498278/bio?ref =nm\_ov\_bio\_sm  $(24.04.2023)$ 

### **Õpieesmärgid:**

- 1) Õpilane teab koomiksi olulisemaid tunnuseid ja printsiipe;
- 2) Teab vähemalt üht teemat esindavat kunstnikku;
- 3) Rakendab teema kohta õpitud teadmisi oma töös;
- 4) Põhjendab tehtud valikuid

Teksti saab edastada erinevate märgisüsteemide abil, kasutades ühte või mitut neist korraga. Näiteks koomiks on hea näide sellest, kus sõnumi edastamiseks kasutatakse samaaegselt nii verbaalseid kui ka visuaalseid väljendusvahendeid. Narratoloogilise käsitluse kohaselt moodustab koomiks oma loo mitmest (ehk vähemalt kahest) samaaegselt esitatavast tekstist. Sõnad, pildid ja konventsionaalsed vormivõtted, mis kõik kannavad omas märgisüsteemis eraldi tähendusi, kombineeruvad lugemisprotsessi käigus üheks terviktekstiks. (Laaniste, 2004)

#### **Mis on koomiks?**

Koomiks on kunstiliik, mis ühendab kirjutatud sõna ja staatilist piltkujutist. Koomiks oma traditsioonilises vormis on pisut üle sajandi vana. Milliseid kombinatsioone kirjasõna ja pildi vahel täpselt koomiksiks lugeda, võib olla vaatenurkade küsimus. Väljapakutud definitsioonid on nähtuse paindlikkuse tõttu katselised ja kobavad. Koomiksi all mõeldavat võiks iseloomustada nii: narratiivselt järjestatud, enamjaolt teksti sisaldavad staatilised pildiread, mis järgivad põhiosas valdkonna ajaloo jooksul väljakujunenud vormilisi konventsioone (raamjoonte ja jutumullide kasutamine, heliefektide ja liikumise markeerimine jm.). (samas)

Üksmeel valitseb näiteks selles, et kui piltide järjestus koomiksina ei toimi, kui ajalised ja ruumilised hüpped on liiga suured. Paraku pole selge, kus asub liiga suure täpne piir. Kaua aega vaidlusi tekitanud küsimused kas koomiks saab koosneda ühest pildist? ja kas koomiks saab eksisteerida ilma piltideta? (samas)

Ajalooliselt on koomiksid levinud peamiselt paberkandjal trükitud kujul, kuid viimase kümne aasta jooksul on nad aktiivselt levinud ka digitaalsel kujul, eriti internetis. (samas)

### **Stanley Martin Lieber**

Stan Lee oli Ameerika koomiksite kirjutada, toimetaja ning väljastaja. Ta oli tegevjuht ning toimetaja Marvelis. (Imdb, 2023)

Ta sündis New Yorgis ning tema vanemad oli Rumeeniast pärit juutidest immigrandid. Ta on loonud mitmeid karaktereid nagu Ämblikmees, Hulk, Thor ja paljude teised, pühendades oma aega paljudesse superkangelaste koomiksitesse. Stan Lee juhtimisel kasvas Marvelist välja suur multimeedia korporatsioon Ta on osa võtnud ka mitmetest Marveli filmidest ja televisiooni projektidest. (samas)

### **Kunstnike portreed: <https://shorturl.at/dlxEH>**

**Fotod: <https://shorturl.at/grB01>**

**Video: <https://shorturl.at/hksxy>**

#### **Video kirjeldus:**

Video jagab õpetusi ja nippe, kuidas luua head ning läbimõeldud koomiksit.

#### **Ülesanne:** Koomiks

Vahendid: kaks A4 paberit, harilik pliiats, kustukumm, marker, värvilised pliiatsid või vildikad.

Teema vali ise. Kui sellega tekib raskusi vali kõigepealt žanr: märul, seiklus, komöödia, krimi, draama, fantaasia, ajalugu, õudus, müsteerium, romantika, seebiooper, satiir, ulme, põnevik, vestern jne. Neid võid ka omavahel kombineerida.

Teemana võid kasutada ka olemasolevaid müüte, muinasjutte või muistendeid.

Alusta sellega, et võtad enda ette vertikaalselt ühe A4 paberitest (see on su mustandipaber). Seejärel joonista paberi pinnale pildikastid. Hulga ja suuruse saad valida ise.

Kui kastid on jaotatud, mõtle tegelaste ja jutumullide positsioonile oma koomiksis. Joonista ka need juurde, et oskaksid puhtandis need õigele kohale joonistada.

Kui mustand on loodud, ehk tekst karakterite asukoht, jutumullid ja pildikastid on paigas, siis kanna see kõik hariliku pliiatsiga oma puhtandi paberile. Kui hariliku pliiatsiga joonis on paigas, siis alusta värvimist.

**Ülesande fotod: <https://shorturl.at/mtEN8>**

# **Lisa 57. Teema ,,Kubism ja natüürmort"**

### **Kasutatud materjalid:**

Kangilaski, J. (2005). Kunstikultuuri ajalugu 12. klassile: postimpressionismist uue meediani. Tallinn: Kunst.

Raaper, A. Peterson, J. Kunstiajalugu. Natüürmort [WWW] <https://annijajaanika.weebly.com/natuumluumlrmort.html> (14.04.2023)

### **Õpieesmärgid:**

- 1) Õpilane teab kubismi olulisemaid tunnuseid;
- 2) Teab vähemalt üht teemat esindavat kunstnikku;
- 3) Rakendab teema kohta õpitud teadmisi oma töös;
- 4) Põhjendab tehtud valikuid

Kubism sai alguse kunstimaailmas pilkena, kuid sellest sai oluline kunstivool, mille lähtekohaks oli Cézanne'i looming. Eriti oluline oli Cézanne'i soov avastada looduses nähtavaid esemeid nende põhivorme ja püsivaid struktuure. Mõju avaldas ka Aafrika neegriplastika, mida pariislased 20. sajandi alguses tundma õppisid. (Kangilaski, 2005)

Kubismi loojateks olid Hispaaniast pärit Pablo Picasso (1881-1973) ja prantslane Georges Braque (1882-1963). Mõlema kunstniku loometee oli pikk ja nad ei piirdunud ainult kubismiga. Eriti Picasso muutis korduvalt suunda ja töötas korraga mitmes laadis ning jättis endast järele uskumatult suure loomingulise pärandi. (samas)

#### **Pablo Picasso**

Pablo Picasso, kes oli joonistusõpetaja poeg, tutvus varakult kunstitehnikatega ning juba noorukina pälvis tähelepanu oma sünnimaal kunstielus. Ta selleaegne looming oli veel täiesti realistlik ja traditsioonitruu. (Loe rohkem Picasso kohta teemas ´´Roll a Picasso´´). (samas)

#### **Georges Braque**

Oli Picasso kõrval teiseks kubismi rajajaks, kasvas üles Pariisi lähedal. Töötanud lühikese perioodi maalrina, asus ta 1902 Pariisis kunsti õppima. 1907. a. tutvustas kirjanik Apollinaire teda Picassole, kust sai aluse kahe kunstniku koostöö. Juba samal aastal alustas Braque maalimist Picasso "Avignoni neidude" laadis, süvendades omalt poolt Picasso huvi geomeetrilise laadi vastu. Kunstnike oluline uuendus seisnes kollaaži loomises, kus nad hakkasid oma maalidele lisama väljalõikeid tarbetrükistest. Selle abil andsid nad maalidele täiesti uue tähenduse. Kunstnike viljakas koostöö kestis I maailmasõjani, mil Braque astus sõjaväkke ning sai sõjas ka raskelt haavata. 1917. a. lahkus kunstnik Normandia rannikule, jätkates seal oma kunstnikukarjääri juba üksinda. (samas)

Kubismi rajajate peamisteks väljendusvahenditeks ei olnud värvid nagu impressionistidel, vaid pigem pinnad, jooned ja heleduse-tumedusega modelleeritud kujundid. Eelistatud toonid olid pruunid, rohekad ja hallid. Tähelepanu keskendus vormide ja masside kombineerimisele. 1911. aastal hakkas Braque oma piltidele liitma kirjatähti; hiljem võtsid kubistid appi veel mõned uued vahendid - kleepisid maalidele ajaleheväljalõikeid, riidetükke, tapeeti jms. Tulemuseks olid kollaažid (liimitud pildid). Analüütilises kubismis oli piltidel veel aimatav illusionistlik sügavus. Kollaaž aga ei jäljendanud ruumi, vaid oli ise reljeefi taoliselt ruumiline. Nii aitas kollaažitehnika muuta pilti ümbritsevast maailmast sõltumatuks objektiks. Samm edasi oli hispaanlase Juan Gris' (1887-1927) looming, mida nimetatakse "sünteetiliseks kubismiks". (samas)

#### **Natüürmort**

Natüürmort ehk vaikelu on ruumis asetsevate esemete või esemegruppide kompositsioon. Maalikunstis kujutati natüürmortidel tihti lilli, vaase, toiduaineid, tarbeesemeid, muusikariistu, küünlaid ja muid sarnaseid objekte. Natüürmorti võib jaotada kujutatu põhjal alaliikideks: lille- ja viljademaal, kalad ja jahitrofeed, vanitas–tüüpi vaikelud ning einevaikelud. Natüürmorte võib leida juba Vana-Egiptuse sarkofaagidelt. Usuti, et sarkofaagil kujutatud esemed muutuvad teispoolsuses reaalsuseks ja surnu saab neid siis kasutada. Vaikelu sai eriti populaarseks Madalmaades 17.sajandil. (Raaper, Peterson, 2023)

#### **Kunstnike portreed: <https://shorturl.at/oqzCQ>**

### **Fotod: <https://shorturl.at/rEJL1>**

### **Video: <https://shorturl.at/EIZ13>**

### **Video kirjeldus:**

Video annab ülevaate kubismist kui kunstivoolust, tutvustab kuulsamaid kunstnike ning annab ülevaate loodud teostest.

### **Ülesanne:**

Kubistlik natüürmort

Vahendid: A3 paber, harilik pliiats, kustukumm, pintsel, veetops, guašš- või akrüülvärvid.

Komponeeri enda ette natüürmort käepärastest vahenditest (kui see pole võimalik leia endale foto natüürmordist). Seejäärel joonista see enda paberile ümber.

Selleks, et saavutada kubistliku stiili, jaga enda objektid ja taust tükkideks (vaata näidet).

Kui see on tehtud, võid enda pilti värvima hakata.

**Ülesande fotod: <https://shorturl.at/luzL5>**

# **Lisa 58. Teema ,,Futurism"**

### **Kasutatud materjalid:**

Kangilaski, J. (1998). Üldine kunstiajalugu. Tallinn: Kunst

### **Õpieesmärgid:**

- 1) Õpilane teab futurismi olulisemaid tunnuseid;
- 2) Teab vähemalt üht teemat esindavat kunstnikku;
- 3) Rakendab teema kohta õpitud teadmisi oma töös;
- 4) Põhjendab tehtud valikuid

Itaalia rahvusriigi ühtsus kujunes välja alles 19. sajandi lõpul. Erinevate provintside poolfeodaalsed traditsioonid, mis eriti Lõuna-Itaalias on jätkuvalt märgatavad, sattusid konflikti uue elulaadiga, mis kiiresti arenes mõnedes Põhja-Itaalia tööstuslikes linnades. Uue ja vana kontrastid olid siin suuremad kui Lääne-Euroopas. (Kangilaski, 1998)

Selle tulemusena tundsid paljud noored, et traditsioonid, sealhulgas Itaalia rikkalik kunstipärand, võivad olla takistuseks kaasaegse kultuuri loomisel ning järelejõudmisele arenenud Lääne-Euroopaga. Nende meelest oli Itaalia ikka veel väga mahajäänud ja provintsilik maa ning tema uuenemine liiga aeglane. Seepärast muutus uudsus neile erilise kultuse objektiks ja nad tahtsid luua kunsti, mis võimalikult selgelt katkestaks sidemed minevikuga. Mineviku asemel oli neile tähtis tulevik ja sellepärast nimetasid nad oma kavatsetava loomingu futurismiks (itaalia k. futuro'tulevik'). Futurism kui programm sündis enne kui sellele vastav kunst, s.o. sõnad olid enne kui pildid. Selle poolest erineb futurism enamikust varasematest kunstivooludest, kus tcooriad ja ideoloogiad on tekkinud juba loodud teoste tõlgendustena. Futuristid esitasid oma plaane nn. manifestidena, mida nad kandsid ette rahvakogunemistel ja levitasid ajakirjanduses. Futuristide kärarikas kollektiivne enesereklaam oli üsna enneolematu nähtus kunstiajaloos. (samas)

Futuristlike manifestide oluline autor ja nende tegevuste peamine korraldaja oli poeet Filippo Tommaso Marinetti (1876-1944). Esimese futuristliku manifesti avaldas ta mitte Itaalias, vaid maailma kunstipealinnas Pariisis 1909. aastal ajalehes "Le Figaro". Marinetti

avaldustel oli ülepakutult teatraalne ja tundeküllane stiil. Esimeses manifestis kuulutatakse, et tsivilisatsiooni saavutused on imepärased ning nõuavad uut tüüpi kunsti. Vana kunst on kõlbmatu ja muuseumid on surnuaiad. Eriti vaimustab futuriste tehnika areng ja selle kajastamist peavad nad väärtuslikumaks kui inimhinge probleeme. Tehnika on loonud ka täiesti uue ja kõrgema ilu ("kihutav võidusõiduauto on ilusam 'Samothrake Nikest'"). Masinateajastu olemuseks on dünaamika, liikumine ning kunsti ülesandeks on väljendada dünaamikat. (samas)

1910. aastal esitati futuristlike maalikunstnike manifest,kus neid ideid edasi arendati. Maalikunst pidi loobuma traditsioonilistest motiividest, näiteks aktimaalist. Ajastu dünaamika väljendamiseks tuli kujutada motiivi arengut ajas, s.o. ühel pildil esitada ajas järgnevaid olukordi või seisundeid ("jooksval hobusel pole neli, vaid 20 jalga'"). Teiseks kästi kasutada võimalikult teravaid või kriiskavaid värvikombinatsioone, mis mõjuvad jõulisemalt kui senise kunsti mahedad ja maitsekad värvid. (samas)

Ainult siis, kui futuristide tuumik 1912. aastal kolis Pariisi ja tutvus sealsete uuenduslike kunstivooludega ning leidis sealt tuge, sai futurismist eripärane kunstisuund. Futurismi tähtsamad esindajad on Umberto Boccioni (1882-1916), Carlo Carrà (1881-1966), Luigi Russolo (1885-1947), Giacomo Balla (1871-1958) ja Gino Severini (1883-1966). (samas)

Liikumise kujutamiseks kunstis oli põhimõtteliselt kaks lähenemisviisi. Esiteks oli võimalik ühe pildi abil kujutada sama objekti mitmes järjestikuses asendis, samas säilitades objekti enam-vähem realistliku kujutamise. Seda tüüpi on näiteks pilt, kus daami kõrval sibaval koerakesel on palju jalgu. Näeme ka võnkuva keti mitut asendit ja daami seelikuvoltide lainetamist. Sellist futuristlikku teost võib ette kujutada kui joonisfilmi järjestikuste kaadrite koondamist üheks pildiks. (samas)

Teine võimalus lähtus rohkem kubismi mõjust. Nähtav maailm oli selle mõjul lammutatud geomeetrilisteks fragmentideks või osakesteks, kuid mitte enam kubistidele omase tasakaalustatud taasühendamise kaudu. Futuristlik pilt meenutab rahutult voogavat kriskavavärvilist mosaiiki, nähtava maailma killud on nagu ägeda tuulehoo poolt lainetama pandud. Kõik piirjooned on lagunenud ja esemed näivad hajuvat ümbritsevasse ruumi.

Liikumistunne on sellistes teostes palju sugestiivsem, teisalt on need pildid aga lähemal abstraktsele kunstile. Abstraktsust suurendavad mitmesugused geomeetrilised pinnad, jooned, kontsentrilised lained või ringid, mille abil futuristid püüdsid kujutada mitte ainult liikumise hoogu, vaid ka helisid, eriti suurlinna müra.Abstraktsust püüdsid futuristid vähendada oma piltidele ühemõtteliste, aga pretensioonikate pealkirjade andmisega ("Kihutav auto", "Trammivaguni mürin tungib tuppa"). (samas)

### **Kunstnike portreed: <https://shorturl.at/dmnpD>**

## **Fotod: <https://shorturl.at/tCPRX>**

## **Video: <https://shorturl.at/vGIQ0>**

### **Video kirjeldus:**

Video annab ülevaate futurismist kui kunstivoolust ning annab aimu tolleaegse ühiskonna hoiakute kohta.

### **Ülesanne:**

Futuristlik figuur

Vahendid: A3 paber, harilik pliiats, kustukumm, pintsel, veetops, guašš- või akrüülvärvid.

Leia endale foto tantsivast, jalgpalli mängivast, jooksvast vms inimese foto ning joonista ta võimalikult suurelt oma paberile.

Seejärel lisa talle futuristlikus stiili rõhutamiseks juurde liikumine (joonista juurde käsi või jalgu).

Kui figuur on joonistatud, jaga taust tükkideks (vaata näidet).

Lõpuks värvi oma teos kas guašš- või akrüülvärvidega.

**Ülesande fotod: <https://shorturl.at/fjxC4>**

# **Lisa 59. Teema ,,Jaapani kunst" JAAPANI KUNST. HAIKU. LINOOLLÕIGE JA PUULÕIGE**

# **Kasutatud materjalid:**

Zimm, K. Trükitehnikad [WWW] <https://trykitehnikad.weebly.com/truumlkitehnikad.html> (24.04.2023)

Zimm, K. Puulõige ja puugravüür [WWW] <https://trykitehnikad.weebly.com/puulotildeige-ja-puugravuumluumlr.html> (24.04.2023)

Eesti Entsüklopeedia. (2006). Haiku [WWW] <http://entsyklopeedia.ee/artikkel/haiku2> (12.04.2023)

Kangilaski, J. (2004). Kunstikultuuri ajalugu 11. klassile: renessansist impressionismini. Tallinn: Kunst.

# **Õpieesmärgid:**

- 1) Õpilane teab linoollõike ja puugravüüri olulisemaid tunnuseid ning on tutvunud nende ajalooga;
- 2) Teab vähemalt üht teemat esindavat kunstnikku;
- 3) Rakendab teema kohta õpitud teadmisi oma töös;
- 4) Põhjendab tehtud valikuid

### **Tekst:**

Kõrgtrükitehnikas saavutatakse kujutis mehaaniliselt töödeldud plaadilt, kus töötlemata osa, st kõrgem osa, jätab jäljendi. Kõrgtrüki tehnikate alla kuulub puulõige, puugravüür ja linoollõige. (Zimm, 2023)

### **Puulõige**

Puulõiketehnikas luuakse kujutis, kus kujutis lõigatakse pehmemasse puusse, nagu näiteks pirni- või pärnapuu. Kujutis maalitakse või joonistatakse otse puuplaadile ning seejärel eemaldatakse üleliigne puu kujutise ümber. Peenikeste detailide jaoks kasutatakse

spetsiaalseid nuge, suuremad alad eemaldatakse õõnespeitliga. Reljeefi paksus oleneb soovitud kujutisest: vabad pinnad peab lõikama sügavamale kui peenikesed detailid, et värvimisel värv vabale pinnale ei ladestuks. Puuplaadilt võib erinevate nugadega kiude eemaldada või seda kraapida, et töösse huvitavaid tekstuure luua. Värvilise puulõike jaoks kasutatakse iga värvi jaoks eraldi puuplaati. (samas)

Hiinast jõudis Jaapanisse puulõiketehnika. Sajandeid kasutati seda vaid usuliste tekstide illustreerimiseks. Alles 17. sajandil hakkas puulõige laiemalt levima,saavutades täisküpsuse järgmisel sajandil. Esialgu trükiti ühe plaadiga mustvalge pilt, millele lisati värvid pintsliga.Hiljem levis mitme plaadi ja värviga trükkimine, mille kõrgaeg oli 18. sajandi lõpul ja 19. sajandi I poolel. Puulõikekunst levis massiliselt ja selle publikuks oli peamiselt linnade lihtrahvas. Puulõigete temaatika oli mitmesugune, kuid tähtsal kohal oli igapäevane elu, mida kujutati realistlikult,kuid sageli humoristlikult ja karikatuurselt, samuti naised,taimed, loomad, maastikud, teatristseenid, kuulsad näitlejad ja muu selline. Värvilise trükigraafika tähtsamad meistrid olid Kitagawa Utamaro (1753-1806), Katsushika Hokusai (1760-1849) ja Ando Hiroshige (1797-1858). Neist kõige kuulsam on Hokusai. Suuremas osas loomingus on ta kujutanud humoristlikult rahvalikke tüüpe.Euroopas sai ta kuulsaks eriti oma looduspiltidega, millel võib tihti näha jaapanlaste püha mäge Fudzijamat. (Kangilaski, 2004)

Jaapani puugravüüride julgete ja üldistavate joonte, stiliseeritud ruumikujutuse ning värviskeemide erinevus loodusest pakkus inspiratsiooni 19. sajandi Euroopa uuenduslikele kunstnikele. (samas)

#### **Linoollõige**

Linoollõike tehnikas kujutis lõigatakse plaadile noa või uuritsa abil. Tehnika sarnaneb puulõike tehnikale, ent on palju lihtsamini teostatav. (Zimm, 2023)

19. sajandi lõpul hakkasid puulõike tehnikat kasutavad kunstnikud otsima taskukohasemaid ja lihtsamaid viise oma tööde lõikamiseks ja trükkimiseks. Kunstnikud hakkasid katsetama uue toote - linoleumiga, mis oli leiutatud hoopis põranda-katteks. 19. sajandi lõpus peeti linoleumi aga vaese mehe puuks ja seda kasutasid pigem amatöörid.

Linoollõike tehnika sai populaarseks alles siis, kui Henri Matisse (1869–1954) ja Pablo Picasso (1881–1973) linoleumiga katsetama hakkasid. (samas)

### **Haiku**

HAIKU on jaapani klassikaline miniatuurne luulevorm, koosneb kolmest reast ja 17 silbist: 5 –7 – 5. Kindel värsimõõt ja riim puudub. Keskseks teemaks on loodus ja selle seos inimtunnetega, millele lisandub vihje aastaajale. (Eesti Entsüklopeedia, 2003)

### **Kunstnike portreed: <https://shorturl.at/mrFJT>**

**Fotod: <https://shorturl.at/oIZ19>**

**Video: <https://rb.gy/2btzf>**

### **Video kirjeldus:**

Video annab ülevaata linoollõike erinevatest etappidest, ning milliseid vahendeid selleks kasutatakse.

### **Ülesanne:**

Haiku illustratsioon

Vahendid: A4 suuruses akvarellipaber, harilik pliiats, linoleum, klaasist alus, kustukumm, trükkimiseks mõeldud noad, värvid ja rull.

Vali endale ühe Eesti luuletaja haiku ning illustreeri see. Anna edasi haiku mõte visuaalselt võimalikult täpselt.

Lõika endale linoleumist A5 suuruses tükk (14,85 x 21 cm) ning joonista sinna peale oma kujundus. Pea meeles, et trükkides tuleb pilt peegelpildis.

Kui linoleumi tüki peale on kujundus joonistatud lõika joonte järgi sellest oma illustratsioon välja. Lõigatud kohad jäävad valgeks (paberi värvi) ning kõrgemad kohad värvuvad.

Pane klaasist aluse peale veidi värvi ning rulli see rullikuga laiali. Seejärel kanna õhuke kiht oma linoleumi tüki peale.

Seejärel vajuta oma trükipaber vastu linoleumi ning silu paberit ühtlaselt ja tugevalt, et kujutis jääks hästi peale.

Lõpuks eemalda paber, mille peale on tekkinud kujutis.

Korda sama protsessi mitu korda.

**Ülesande fotod: <https://shorturl.at/noDL5>**

# **Lisa 60. Teema ,,Dadaism ja kollaaž"**

### **Kasutatud materjalid:**

Kangilaski, J. (2005). Kunstikultuuri ajalugu 12. klassile: postimpressionismist uue meediani. Tallinn: Kunst.

### **Õpieesmärgid:**

- 1) Õpilane teab dadaismi olulisemaid tunnuseid;
- 2) Teab vähemalt üht teemat esindavat kunstnikku;
- 3) Rakendab teema kohta õpitud teadmisi oma töös;
- 4) Põhjendab tehtud valikuid

Esimese maailmasõja puhkemine põhjustas suurt vapustust kogu Euroopas. Pärast suhteliselt pika rahuperioodi, mille jooksul tsivilisatsioon oli märkimisväärselt edenenud, tundus sõda eriti õõvastavana. Enamik inimesi sõdivates riikides haaras alguses kaasa marurahvuslik propaganda ja patriootiline optimism. Paljudele kunstiinimestele tähendas sõda aga pettumust kogu ühiskonnas ja selle väärtustes. Muidugi oli raske selliseid pettumusmeeleolusid ja ideid väljendada sõdivate riikide pealinnades. Mõned kunstnikud tõmbusid nn. siseemigratsiooni, aga ka neutraalsetesse maadesse kogunes väikesi eri rahvustest mässumeelsete, tihti peaaegu anarhistlike vaadetega kunstnike rühmi. (Kangilaski, 2005)

Üks grupp koondus Šveitsis Zürichi linnas. Aastal 1916 rajasid nad nn Voltaire'i kabaree, mis korraldas provokatiivseid etendusi ühes väikeses kohvikus. Eesmärgiks oli esitleda mürarikast muusikat ja ebamõistlikke sõnadeta luuletusi ning karjuda publikule solvanguid näkku. Kunstnikud põlgasid nn.keskmist kodanikku, mis oli ka varem olnud omane paljudele romantikutele, ainult et nüüd tehti seda äärmuslikumal kujul. Kunstnikele tundus, et publik esindab neid, kes peavad maailma ja iseennast mõistlikuks. Kunstnike arvates oli aga maailm sõge ja kuritegelik ning "korralikud kodanikud" on seetõttu enese teadmata kuriteo kaasosalised. Selleks, et mõistlikke inimesi seda taipama panna, tuli neid absurdsustega Sokeerida ja endast välja viia. Naeruvääristati kõiki väärtusi - ilu, häid kombeid, poliitilisi ideaale.Sooviti näidata inimestele kaose ja juhuse võimendavat mõju. Juhuse kaudu leidsid kunstnikud endale ka nime - dada. Järgmisel, 1917. aastal, rajasid nad dada kunstigalerii, kus eksponeeriti mitte ainult nende endi, vaid ka mitmete sõjaeelsete kunstnike teoseid. Valiku aluseks polnud aga vormilised sarnasused või ühtne stiil, vaid võimalikult rabav uudsus. Dadaistid ise (näiteks Hans Arp, 1887-1966) eelistasid kollaaže ja montaaže juhuslikest, väärtuseta materjalidest. (samas)

### **Marcel Duchamp**

Sarnase iseloomuga, kuid kunstiliselt veelgi radikaalsemad sündmused toimusid New Yorgis, kus need olid eriti seotud Marcel Duchampi (1887-1968) nimega. Duchamp saabus New Yorki Pariisist 1915. aastal. 1913 oli New Yorgis toimunud suur näitus (nn. *Armory Show*), mis tutvustas Euroopa uusimat kunsti. Sellel näitusel äratas erilist tähelepanu ja elevust Duchamp'i teos "Trepist alla tulev akt". See kasutas kubismi ja eriti futurismi võtteid, kuid sisaldas ka aimatavat paroodiat nende voolude, aga ka üldse maalikunsti aadressil. Igatahes edaspidi Duchamp loobus maalimisest. Ta hakkas oma teostena esitama tavalisi vabrikutooteid (nn. *ready-made*) või senisele kunstile võõrastest materjalidest konstruktsioone. (samas)

Sellise kunsti kontekstis ei pruugi ilu ega meisterlik teostus olla olulised. Selles võib märgata dadaistlikku mässu ja šokeerimissoovi, aga ka soovi innustada inimesi teisiti mõtlema ja tajuma kui seni. Näiteks võib Duchamp'i teostest välja lugeda viiteid teose konteksti ja kunstniku valiku tähtsusele ning niihästi kunsti kui ka teiste ühiskondlike väärtuste tinglikkusele. (samas)

### **Kunstnike portreed: <https://shorturl.at/koLS3>**

### **Fotod: <https://shorturl.at/ckAS7>**

### **Video: <https://shorturl.at/clwzT>**

### **Video kirjeldus:**

Video annab ülevaate dadast kui kunstivoolust, kirjeldab kuidas ning miks see tekkis. Samuti annab ülevaate tolleaegsetest kunstnikest ja nende tegemistest.

# **Ülesanne:**

# CD-ümbris kollaaž tehnikas

Vahendid: kaks paberit suuruses 21x21cm, käärid, liim, vanad ajalehed või ajakirjad, võid kasutada ka värve, pastelle, markereid jne.

Vali endale üks muusik või ansambel, kellele soovid luua kollaaži tehnikas CD-kaane kujunduse. Trikk seisneb sellest, et pead oma kollaažile mahutama ära ka veel 3 suvalist objekti. See nüanss lisab juurde dadalikkust ning ettearvamatust.

**Ülesande fotod: <https://shorturl.at/cjmvF>**

# **Lisa 61. Teema ,,Tunnusgraafika"**

## **Kasutatud materjalid:**

Evamy, M. (2016). Logotype. London: Laurence King Publishing Ltd

# **Õpieesmärgid:**

- 1) Õpilane teab tunnusgraafika loomise olulisemaid tunnuseid ja reegleid;
- 2) Rakendab teema kohta õpitud teadmisi oma töös;
- 3) Põhjendab tehtud valikuid

Logod - sõnamärgid, monogrammid ja ühetähelised märgid on etapp, kus verbaalne muutub visuaalseks. Need elemendid on loodud kiiresti hoomatavaks ning silmatorkavaks. Olulisel kohal on fondi valik, tühikute asukohad ja kompositsioon ning nende õigel kasutamisel võib esile kutsuda erinevaid emotsioone. Samuti aitab hästi disainitud logo luua atmosfääre ning anda edasi tähendusi või sügavamat mõtet. (Evamy, 2016)

Kui logo on muutunud inimese jaoks tuttavaks, registreerib aju selle samamoodi nagu sümboli: kui üksikut visuaalset objekti, mitte seotud verbaalset kogumit. Kas on kedagi, kes tegelikult loeb sõnu "Facebook" ja "YouTube", kui need on oma tavapärastes värvides ja kujuga? (samas)

Tänapäeval leidub logosid igal pool. Kõige traditsioonilisemad vormid nagu monogrammid, allkirjad ja lihtsad kirjatüübid pakuvad endiselt võimalusi ettevõtete identiteedi kujundamiseks. Kiire areng tehnoloogias, meedias ja disaini tehnoloogias on loonud võimaluse disainida palju eriilmelisi ja huvitavaid logosid. Visuaalne vabadus manipuleerida ning ühendada erinevaid tähemärke ja sõnu annab disaineritele loomingulise vabaduse, mida varasemalt poleks olnud võimalik realiseerida. (samas)

**Fotod: <https://shorturl.at/dotE6>**

**Video: <https://shorturl.at/nvQ25>**

## **Video kirjeldus:**

Video näitab, kuidas on võimalik luua veebipõhise programmiga Vectorink logosid lihtsalt ja kiiresti.

# **Ülesanne:**

Logo uuendamine.

Vahendid: arvuti ja hiir, A4 paber, harilik pliiats ja kustukumm.

Leia linnapildist 3 logo, mis võiksid sinu arvates olla paremini disainiliselt lahendatud ning analüüsi neid. Seejärel vali neist vaid 1 .

Kavanda oma paberi peale uus kujundus. Märgi ära, milliseid värve ja elemente sa kasutad.

Seejärel mine keskkonda <https://vectorink.io/> ning loo oma kavandatud uus logo. Ülevalpool on olemas ka õpetusvideo, mis aitab sul keskkonnas navigeerida.

**Ülesande fotod: <https://shorturl.at/bBIMN>**

# **Lisa 62. Teema ,,Figuuri joonistamine"**

### **Kasutatud materjalid:**

(2022). Inimeste joonistamise kunst. Tallinn: Tänapäev.

### **Õpieesmärgid:**

- 1) Õpilane teab figuuri joonistamise olulisemaid printsiipe;
- 2) Rakendab teema kohta õpitud teadmisi oma töös;
- 3) Põhjendab tehtud valikuid

Inimese figuuri joonistamisel on kasulik omada teadmisi keha anatoomiast. Paljud kunstiõpetajad soovitavad õpilastel alustada inimeste joonistamist skelettidega - see on hea harjutus, mis aitab kujutada, kuidas kõik kehaosad omavahel sobivad. Te ei tarvitse seda harjutust teha, lihtsatest joonistustest piisab. Aga alustage kindlasti tavaliste kriipsujukudega, kellel on pea, õlad, rinnakorv, ning lisage neile käed-jalad. Kui teil on proportsioonid paigas, võite hakata luudele liha kasvatama. (Inimeste joonistamise kunst, 2022)

#### **Täiskasvanu visandamine**

Tavaliselt on keskmine täiskasvanu umbes 7,5 pead pikk, kuid kunstnikud kipuvad sageli kujutama täiskasvanuid pikematena - umbes kaheksa pea pikkusena. Meeste puhul on tüüpilised laiemad õlad ja kitsamad puusad, samas kui naistel on tavaliselt kitsamad õlad ja laiemad puusad. Pange tähele, et keskkoht asub puusade juures, mitte vöökohal, ja et sõrmed ulatuvad poole reieni. (samas)

#### **Natuurist joonistamine**

Inimese elavalt kujutamine on suurepärane treening inimkeha kuju ja erinevate asendite joonistamiseks. Elusmodelli jälgimine aitab vältida ülemäärase töö tegemist üksikute joonistuste kallal, kuna keskendutakse pigem kiirele visandamisele, püüdes tabada modelli poosi ja erilisi üksikasju enne, kui need muutuvad. Tulemuseks on spontaanne ja lihtne, kuid siiski viimistletud joonistus. Natuurist joonistades veenduge, et poseerimisasend oleks modellile mugav. Võimaldage modellidele lühikesi puhkepause (mis annavad ka teile aega puhata). Kuna töötate kiires tempos, aitab natuurist joonistamine õppida vabadust ja paindlikkust - mõlemast on teie tööle kasu. Samuti aitab see tabada pisiasju, mida näeb silm, kuid mitte fotoaparaat. (samas)

### **Fotod: <https://shorturl.at/dmDT9>**

### **Video: <https://rb.gy/167u3>**

### **Video kirjeldus:**

Antud video annab ülevaate inimese joonistamisest vastavalt proportsiooni reeglitele ja nõuetele.

### **Ülesanne:**

Vahendid:

A3 paber

Harilik pliiats

kustukumm

I ülesanne:

Joonista ülaltoodud video järgi enda paberi peale inimese figuur. Järgi eeltoodud proportsiooni põhimõtteid.

II ülesanne:

Inimese natuurist joonistamine. Leia endale paariline või modell keda joonistada (kui sul seda võimalust ei ole, leia endale foto, mille järgi joonistada). Lase modellil nõjatuda kergelt vastu seina, lauda, tooli vms. Jälgi, et modelli asend oleks pigem püstine.

**Ülesande fotod: <https://shorturl.at/gqAI6>**
# **Lisa 63. Teema ,,Monotüüpia"**

### **Kasutatud materjalid:**

Zimm, K. Monotüüpia ja diatüüpia [WWW] <https://trykitehnikad.weebly.com/monotuumluumlpia-ja-diatuumluumlpia.html> (17.04.2023)

# **Õpieesmärgid:**

- 1) Õpilane teab monotüüpia olulisemaid tunnuseid;
- 2) Teab vähemalt üht teemat esindavat kunstnikku;
- 3) Rakendab teema kohta õpitud teadmisi oma töös;
- 4) Põhjendab tehtud valikuid

Monotüüpia, mida nimetatakse ka õlivärvitrükiks, hõlmab kujutise maalimist õlivärviga klaasplaadile, plastikule või metallplaadile ning seejärel teostatakse ainult üks trükk (ibid., sub monotüüpia). Peamine monotüüpia võlu on see, et pärast trükkimist saavutab tõmmis omapärase heleduse ja õhulisuse, mis on erinev tavapärasest maalist, mis on tehtud otse paberile (Peterdi 2018a). (Zimm, 2023)

# **Ajalugu**

Üks varasemaid kunstnikke, kes ühendas joonistuse ja trükitehnika, oli Itaalia maalikunstnik Giovanni Benedetto Castiglione (1600–1670). Ta avastas selle tehnika, mis hiljem sai tuntuks kui monotüüpia, umbes aastal 1635. Pärast tema surma jäi monotüüpia tehnika tahaplaanile tulles uuesti kunstnike huvipunkti alles 19. sajandi Euroopas ja Ameerikas. (samas)

Samuti hakkasid 1890. aastatel monotüüpiaga eksperimenteerima tuntud prantsuse maalikunstnikud. Näiteks Henri de Toulouse-Lautrec, Edgar Degas, Camille Pissarro, August Renoir, Paul Gauguin ja Mary Cassatt. (samas)

# **Kunstnike portreed: <https://shorturl.at/mvyNQ>**

# **Fotod: <https://shorturl.at/BJLV8>**

### **Video: <https://rb.gy/lufve>**

#### **Video kirjeldus:**

Video annab ülevaate monotüüpia trükise loomisest ning annab ülevaate selle arengust ajaloo vältel.

#### **Ülesanne:**

Maastik monotüüpia tehnikas

Vahendid: siledapinnaline tugevam alus (plastik, klaas vms), akvarellid, pintslid, valts, vatitikud/hambaorgid jms, paberid trükkimiseks, paberid kavandi tegemiseks, harilikud pliiatsid.

Loo kavand (eraldi paberi peale) hariliku pliiatsiga maastikust, mida soovid trükkida. Märgi ära, mis värve sa kasutada soovid ja kus.

Kui kavand on valmis, siis kanna oma trükiplaadile värvid, vastavalt sellele, kus need sinu kavandil asuvad.

Kui pilt on trükiplaadile maalitud, siis suru trükipaber tugevalt vastu alust. Seejärel eemalda paber. Valminud teost võid täiendada veel erinevate värvikihtidega (kandes värvi alusele juurde).

Seda sama tehnikat saab kasutada ka guašš- või akrüülvärve kasutades, kuid sel juhul tuleb värvikihi sisse kraapida joonistus trükkplaadi peal.

#### **Ülesande fotod: <https://shorturl.at/lpzBQ>**